## **The Implementation of a Texas Hydrologic Information System**

by

Bryan Jacob Enslein, M.S.E. David R. Maidment, Ph.D.

**May 2009** 

CENTER FOR RESEARCH IN WATER RESOURCES Bureau of Engineering Research • The University of Texas at Austin J.J. Pickle Research Campus • Austin, TX 78712-4497 This document is available online via World Wide Web at

http://www.crwr.utexas.edu/online.shtml

## **Dedication**

I dedicate this thesis to my family and friends who are always so quick with words of encouragement.

## **Acknowledgements**

I would like to thank my advisor, Dr. David Maidment, for his constant guidance, vision and energy and Tim Whiteaker for his patience while assisting my work on the Hydrologic Information System. I would also like to thank the Texas Natural Resources Information System and those at the Texas Water Development Board, especially Jorge Izaguirre and Ruben Solis, for their support.

May 8, 2009

### **Abstract**

## **The Implementation of a Texas Hydrologic Information System**

Bryan Jacob Enslein, M.S.E. The University of Texas at Austin, 2009

Supervisor: David R. Maidment

Work has been successfully performed by the Consortium of Universities for the Advancement of Hydrologic Science, Inc. (CUAHSI) to synthesize the nation's hydrologic data. Through the building of a national Hydrologic Information System (HIS), the organization has demonstrated a successful structure that promotes data sharing. Using this national model, The Center for Research in Water Resource (CRWR), in conjunction with the Texas National Resource Information System (TNRIS), has developed and implemented a Texas HIS that facilitates statewide and regional hydrologic data sources. Advancements have been made in data loading, access, and cataloging that apply to national and statewide project implementation.

## **Table of Contents**

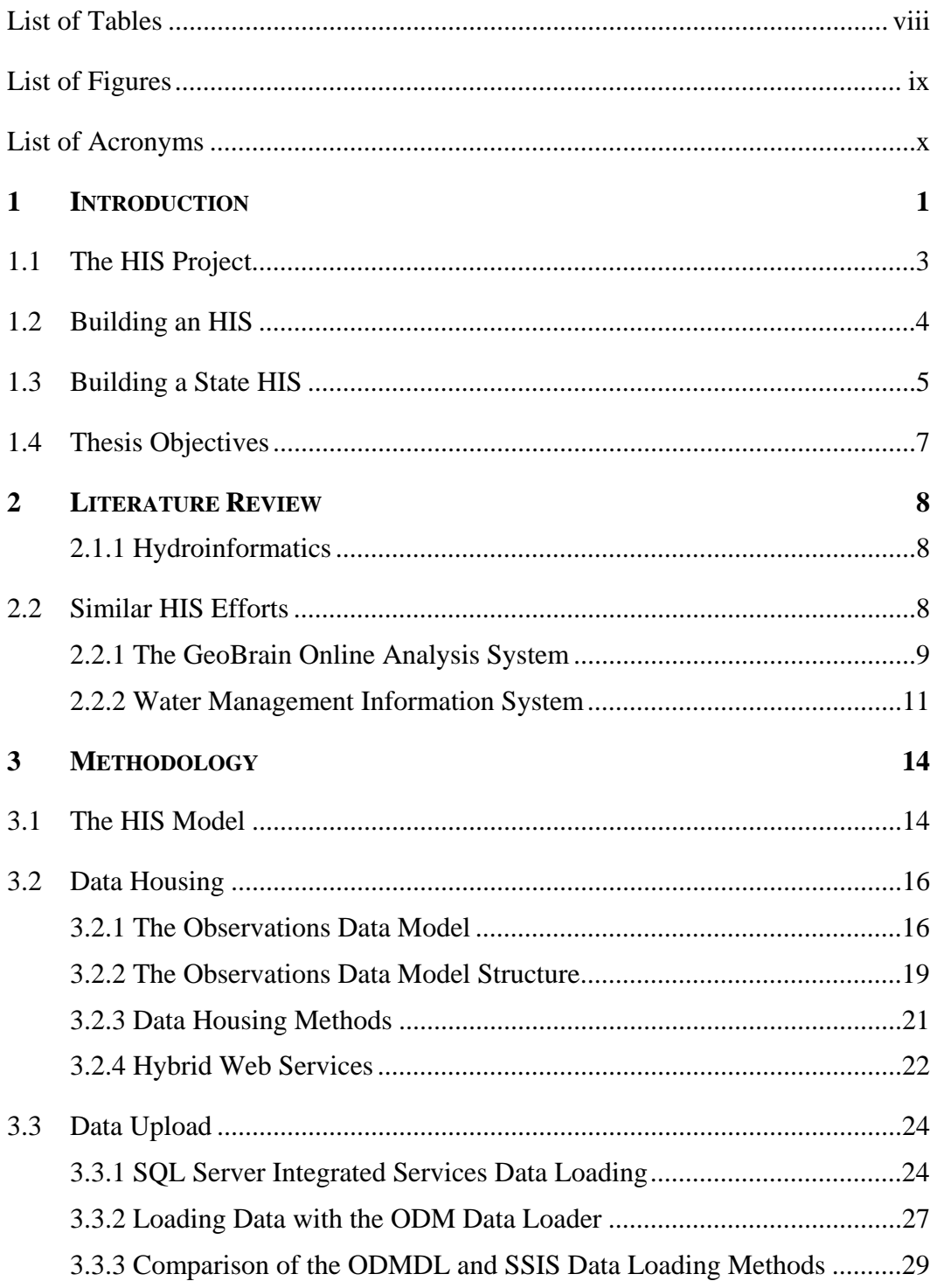

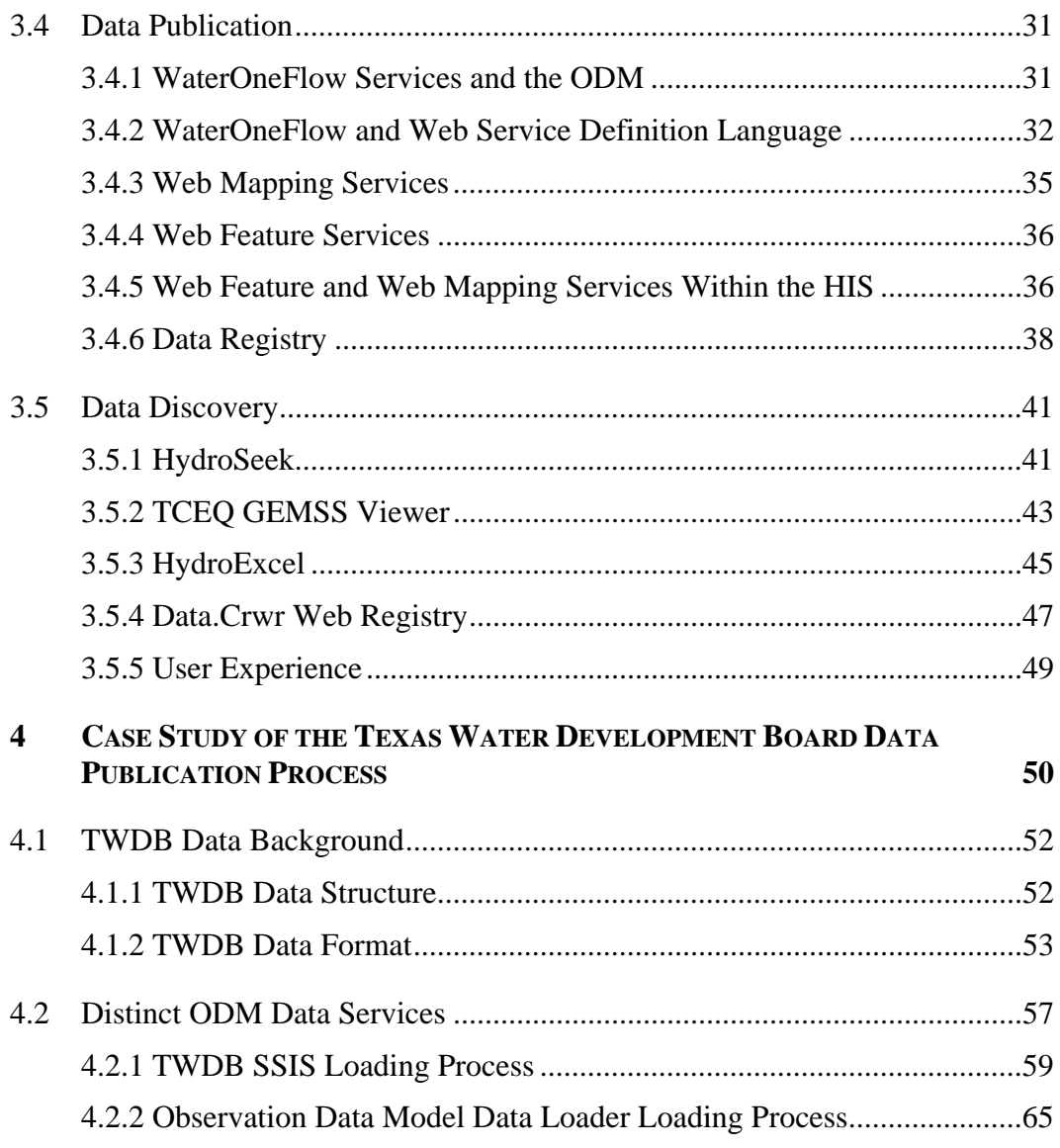

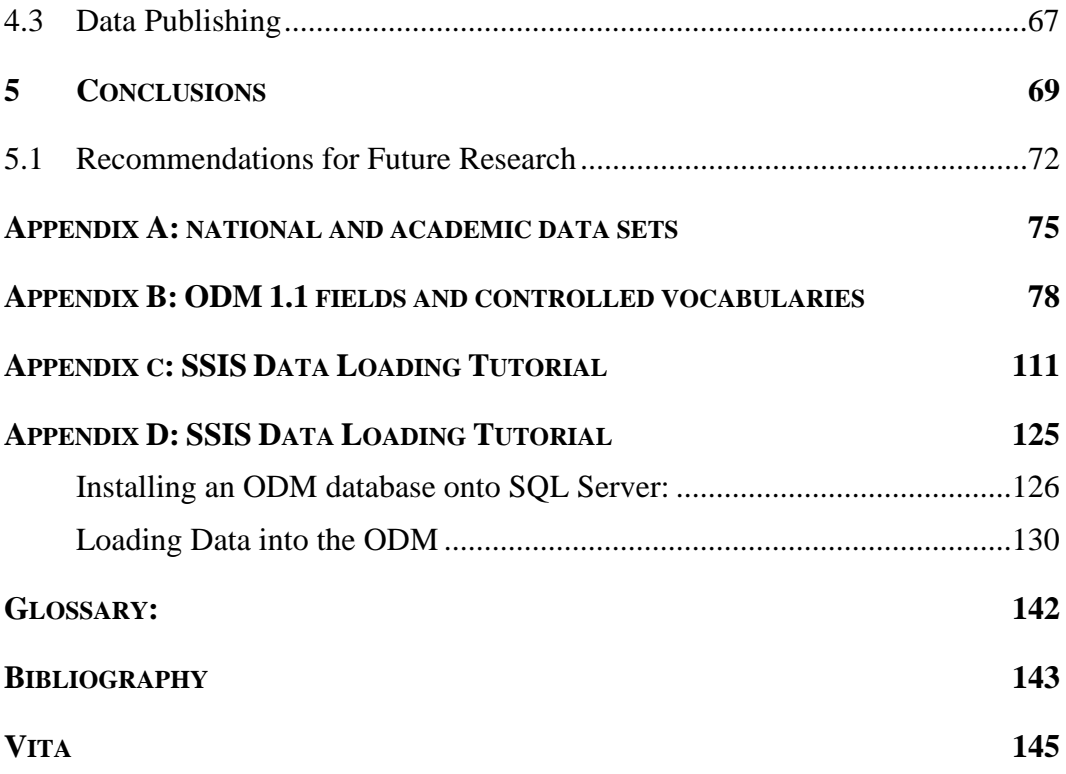

## **List of Tables**

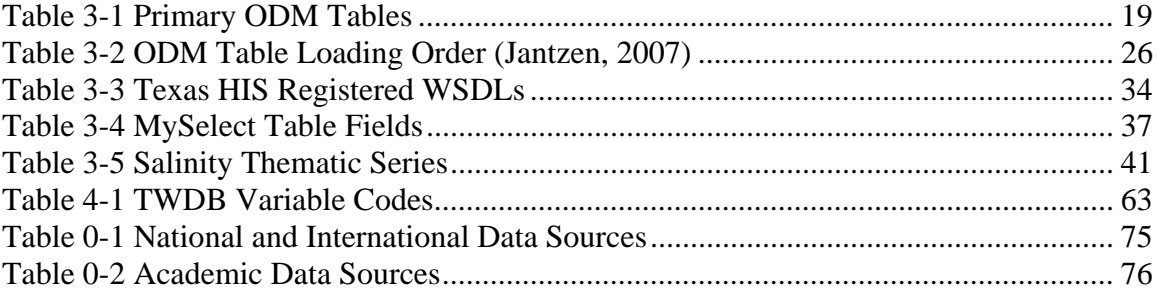

# **List of Figures**

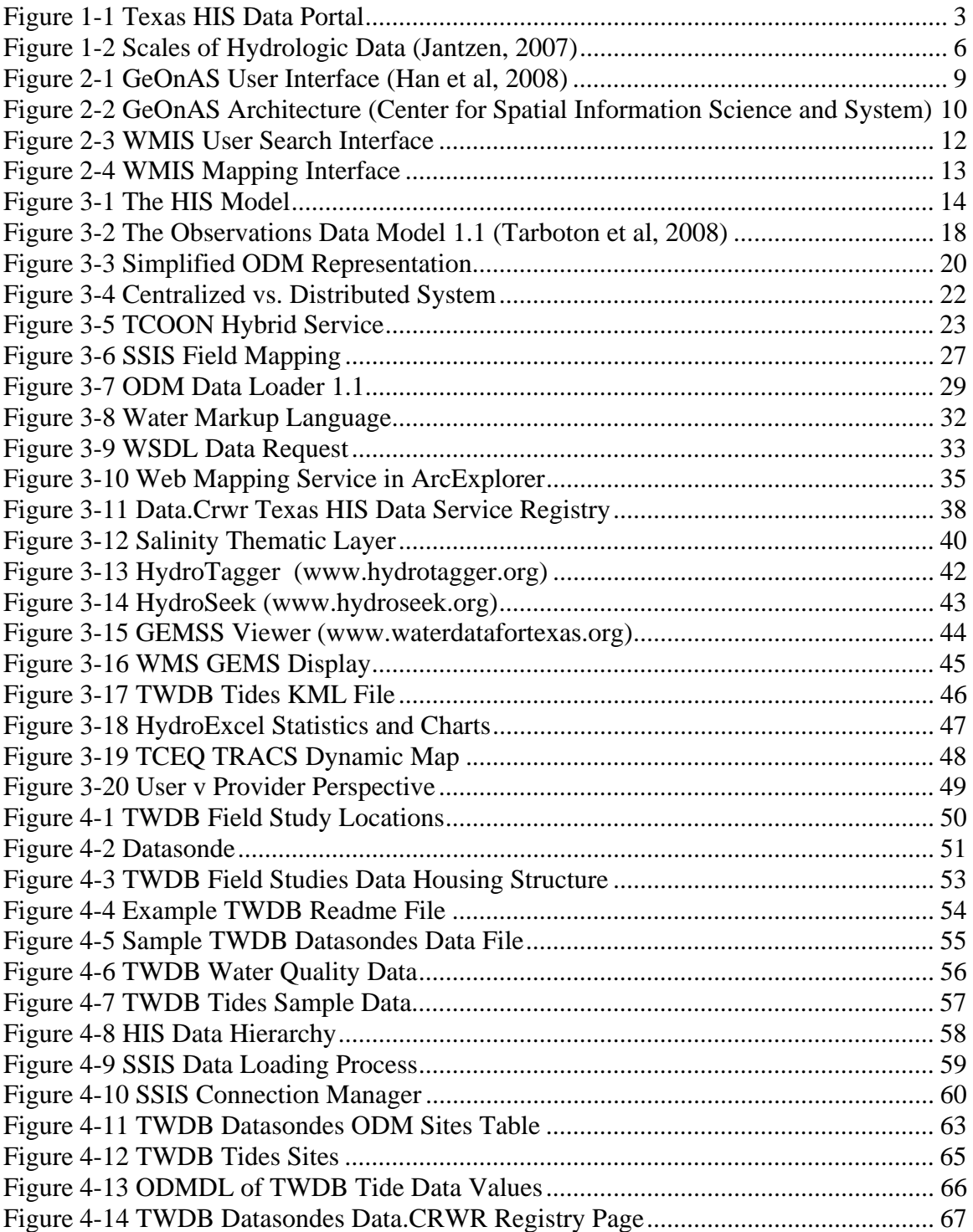

## **List of Acronyms**

- CSW: Catalogue Services for Web
- CRWR: Center for Research in Water Resources
- CUAHSI: Consortium of University for the Advancement of Hydrologic Science Inc.
- EPA: Environmental Protection Agency
- GEMS: Geospatial Emergency Management Support System
- GeOnAs: GeoBrain Online Analysis System
- HIS: Hydrologic Information System
- NOAA: National Oceanic and Atmospheric Agency
- ODM: Observation Data Model
- ODM DL: Observation Data Model Data Loader
- OGC: Open Geospatial Consortium Inc.
- SSIS: SQL Server Integrated Services
- TCEQ: Texas Commission on Environmental Quality
- TCOON: Texas Coastal Ocean Observation Network
- TNRIS: Texas Natural Resources Information System
- TRACS: TCEQ Regulatory Activities and Compliance System
- TPWD: Texas Parks and Wildlife Department
- TWDB: Texas Water Development Board
- USGS: United States Geologic Survey
- WaterML: Water Markup Language

WCS: Web Cover Service

WFS: Web Feature Service

WMS: Web Mapping Service

WMIS: Water Management Information System

WSDL: Web Service Definition Language

XML: Extensible Markup Language

### **1 INTRODUCTION**

With the ever expanding presence of the information age, society has begun to take for granted the vast amounts of knowledge that seem to be only a mouse click away. From a beach in Cape Cod, one can invest in the stock market, find the best clam chowder in the area and check that day's high tide times without leaving one's chair. From music to textbooks, web based components are less of an additional luxury feature and more of a vital necessity in attracting users. A major contributor to the popularity of the internet is the instant accessibility of limitless information.

Hydrologic information has been an active contributor to the flood of information accessible through the web. Through technical advancements such as the use of innovative data management systems and remote sensing equipment, a plethora of hydrologic data is available online. It is possible for data to be measured at one location, instantaneously uploaded to a database at another location 100 miles away and downloaded within minutes by an anonymous user on an entirely different continent. The United States Geologic Survey (USGS), Environmental Protection Agency (EPA), and National Oceanic and Atmospheric Administration (NOAA) are a few of the many agencies that host their own major hydrologic databases. Never before has so much data been available to so many. Nonetheless, hydrologists still spend a great deal of time obtaining desirable data. In a study among hydrologists, 36% responded that they spend over 25% of their research time preparing data and 12% put this number above 50% (Maidment, 2005). Typically, accessing and using data from different agencies' requires finding the location where the data is stored, registering with the agency, familiarizing oneself with a specific data access procedure and hoping the agency has high quality and relevant data. The entire data retrieval process demonstrates a gap between available

resources and user accessibility. Recognizing the need for an improved system, the Consortium of Universities for the Advancement of Hydrologic Science Inc. (CUAHSI) founded the Hydrologic Information Systems (HIS) Committee in 2000 to facilitate access to national hydrologic data (Maidment, 2008).

Comprehensive studies of hydrologic science require both spatial and observation data from multiple fields of environmental science. To understand how a hydrologic system works it is important to study water data as well as how water interacts with its surroundings. The Texas HIS attempts to bring different aspects of hydrologic science within Texas together to assist in the examination and discovery of hydrologic data.

The development of a data portal is necessary for hydrologic scientists to be able to explore and access relevant data. Through the HIS, national, statewide, regional and academic data sources are made available to retrieve hydrologic spatial and temporal data. Before the development of the Texas HIS there was no location where multiple sources of Texas Hydrologic information were accessible to the public. The Texas HIS attempts to allow databases, from different sources and of varied scales, to be accessed through a single portal. From a user perspective it is as if every database is from one synthesized source. The HIS facilitates the storage, query and access to hydrologic data.

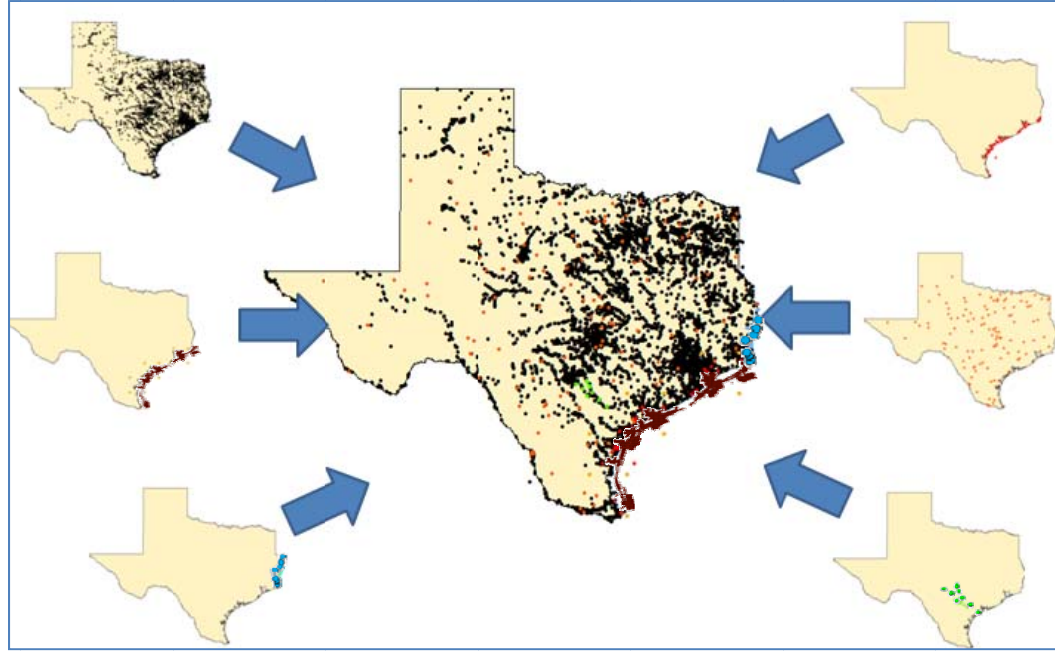

**Figure 1-1 Texas HIS Data Portal** 

## 1.1 The HIS Project

HIS, as well as any HIS described in this paper, refers to a system that provides access to spatial and temporal data, tools and information that pertains to hydrology. An HIS should not be confused with a lone program, computer, server or website, but instead represents a broad spectrum of related work. HIS is a term used to describe a hydrologic information gateway. The CUAHSI

The HIS project has 4 primary goals:

- To provide hydrologic scientists with better access to a large volume of high quality hydrologic data
- To develop a digital hydrologic observatory that presents to the viewer a seamless, comprehensive digital description of hydrologic regions, such as a river basin or aquifer
- To advance hydrologic science by enabling deeper insights into the functioning of hydrologic processes and environments
- To enhance hydrologic education by bringing the digital hydrologic observatory into the classroom.(Maidment, 2008))

The greatest challenge in accomplishing these initiatives is creating a system that facilitates data exchange from both a data user and data provider's perspective. From the National Research Council's 1991 report on "Opportunities in the Hydrologic Sciences", "Advances in hydrologic sciences depend on how well investigators can integrate reliable, large scale, long term data sets."(National Research Council, 1991) With large datasets being a key to success, initial effort was placed in including major data providers within the HIS.

## **1.2 Building an HIS**

At the center of an HIS are data services. These services are built off web services, software that enables computer to computer communication through the web. This allows a data set to be published for online applications to read and access. In attempting to integrate large scale, long term reliable data sets for the nation, CUAHSI has compiled the largest collection of hydrologic metadata ever available from one location through the publication of multiple data services. This list was a compilation of both national scale and academic data sets (Maidment, 2008) and can be found in Appendix A.

In total, the metadata of 1.7 million sites and 342 million data values were loaded into a metadata catalog that allow for data exploration. The details of this process are described in detail in later chapters.

## **1.3 Building a State HIS**

The goal of this thesis is to provide insight into the development of a regional and statewide HIS based on the continued development of a Texas HIS by the Center for Research in Water Resources (CRWR) at the University of Texas Austin. A benefit of creating a Texas HIS is the inclusion of data sets that will target a smaller scale audience. A national HIS may find little use in a dataset that covers a single river reach. However, a smaller scale HIS will be able to host these local and regional datasets for state users. As described in Tyler Jantzen's 2007 thesis, there are multiple scales to hydrologic information (Jantzen, 2007). In the same respect, there are multiple scales to an HIS. A global HIS would need to be composed of global data services as well a compilation of smaller national HIS's. This is true for an HIS of any scale down to the smallest level. (Figure 1-2)

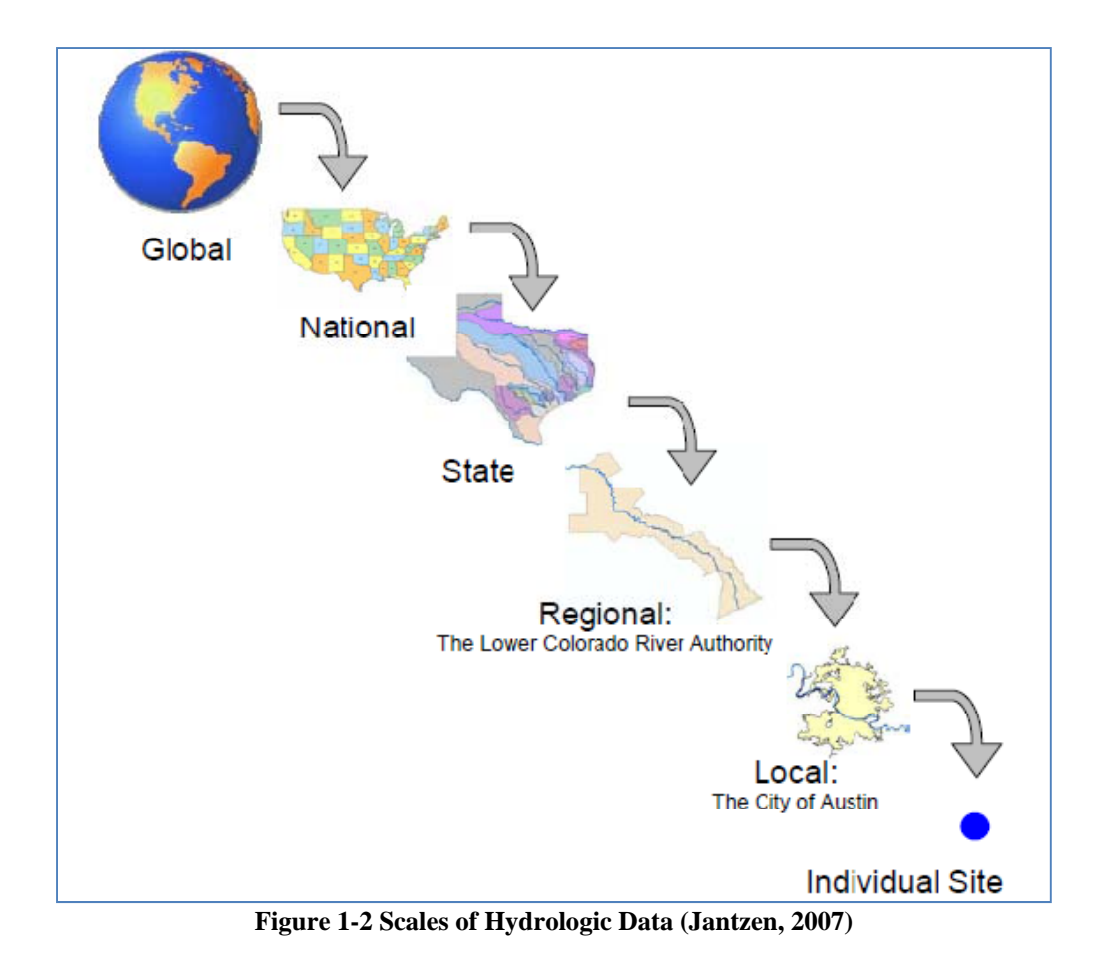

The structure and goals of a regional HIS are the same as the national CUAHSI HIS, but on a smaller scale. Since the technology that supports an HIS is the same on all scales, services that are developed for the CUAHSI HIS can be used for regional services and vice versa. A data service that contains information pertaining to one region may only be useful in that region's HIS, yet the same service can be ingested into the state and national HIS since the service has already been created.

This paper, using lessons learned from creating the Texas HIS, will investigate the methodology behind building a state or regional HIS.

## **1.4 Thesis Objectives**

This Thesis addresses the following questions:

- What technologies are currently being utilized in creating a Texas HIS?
- What are the greatest difficulties in creating a Texas HIS and how can these be overcome?
- What are the different roles played in a Texas HIS compared to a national HIS?
- What lessons have been learned in the data loading process?
- What future research is needed?

### **2 LITERATURE REVIEW**

The building of a regional HIS requires the use of multiple technologies and the coordination between multiple parties, from those involved with data management, data collection to data access. Most of the technology that has been used to successfully establish an HIS is mentioned within the Methodology chapter of this paper, however this literature review takes a slightly broader look at this technology and other agencies who have attempted to build similar systems to the HIS.

#### **2.1.1 HYDROINFORMATICS**

Defined by Kumar et al. 2006, the study of hydroinformatics is as follows:

*"Hydroinformatics encompasses the development of theories, methodologies, algorithms and tools; methods for the testing of concepts, analysis and verification; and knowledge representation and their communication, as they relate to the effective use of data for the characterization of the water cycle through the various systems."* 

The HIS project is an ongoing experiment in the field of hydroinformatics that focuses around data communication. Any interested on the workings of an HIS should consult Kumar el al, 2006 to gather a broad understanding of the technical workings behind HIS technologies.

## **2.2 Similar HIS Efforts**

Like any new technology, similar versions of the CUAHSI HIS are being deployed across the country to promote scientific data use and exploration. Systems typically combine a data management structure that interacts with a user query interface.

Two systems in particular that attempt to replicate this approach are George Mason's GeOnAS (Figure 2-1) and The Southwest Florida Water Management District's WMIS.

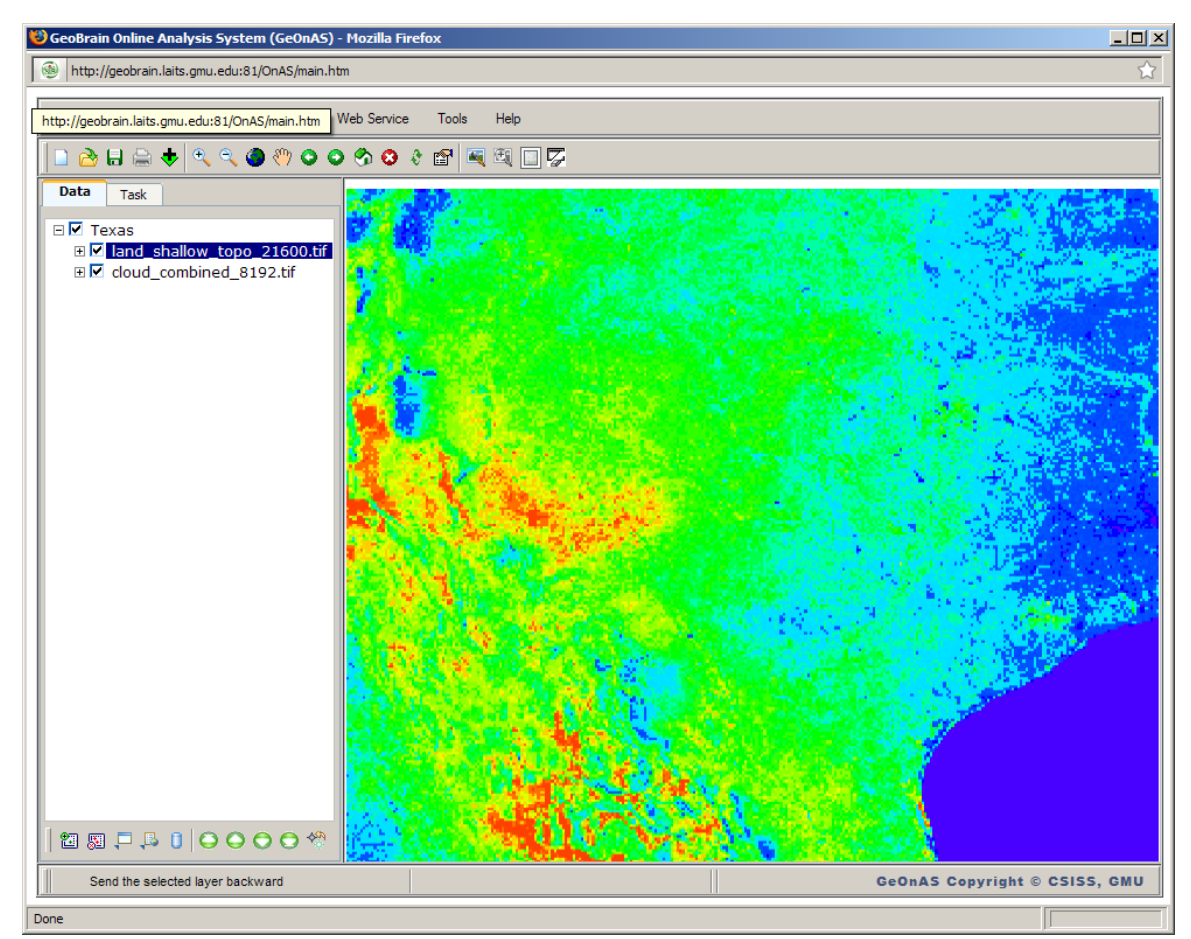

### **2.2.1 THE GEOBRAIN ONLINE ANALYSIS SYSTEM**

**Figure 2-1 GeOnAS User Interface (Han et al, 2008)** 

George Mason University has been working on an interoperable web application that operates from web services. The application, known as GeoBrain Online Analysis System (GeOnAS) was designed to facilitate geosciences research by making data more accessible and aiding in online modeling capabilities. Users have the ability to query over 200 geospatial data sets and perform several different analyses on the information. (Han et al, 2008)

The GeOnAS system architecture is very similar to that of the Texas HIS. Data sets are made accessible and metadata from these services are registered within a Catalogue Services for Web (CSW), essentially a collection of available services. The interface layer, (Figure 2-2) interacts with the web services based on user inputs.

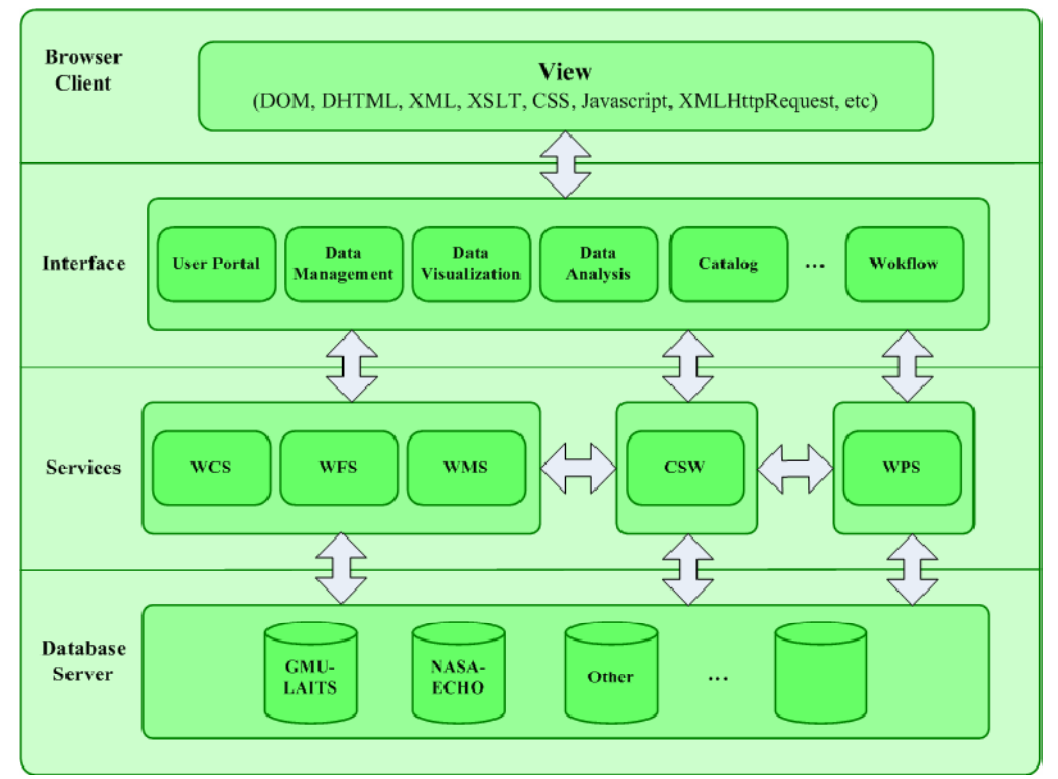

**Figure 2-2 GeOnAS Architecture (Center for Spatial Information Science and System)** 

The entire GeOnAS system essentially acts as a web application substitute for a mapping tool, such as ESRI's ArcMap, that is able to access web coverage services (WCS), web mapping services (WMS), web feature services (WFS) and CSWs. Though not built around hosting observation time series data, such as an HIS, the GeOnAS provides insight into building a web based application that can harness web services.

#### **2.2.2 WATER MANAGEMENT INFORMATION SYSTEM**

 Citing needs for a better organized data management system and improved availability to the public, The Southwest Florida Water Management District decided to reevaluate their data management practices. New data management groups were created to find a better management system. The solution that came from this problem was the implementation of the Water Management Information System (WMIS).

Using Oracle Warehouse Builder multiple data sets were fed into a data warehouse that was able to be accessed by the WMIS. The system, specially designed for facilitating permitting as well as exploring data, was designed by a diverse committee of those involved with geospatial, hydrologic, water quality, hydrogeologic and regulatory data.

Starting with a query tool, a user can investigate different metadata such as location and variable to search for data (Figure 2-3).

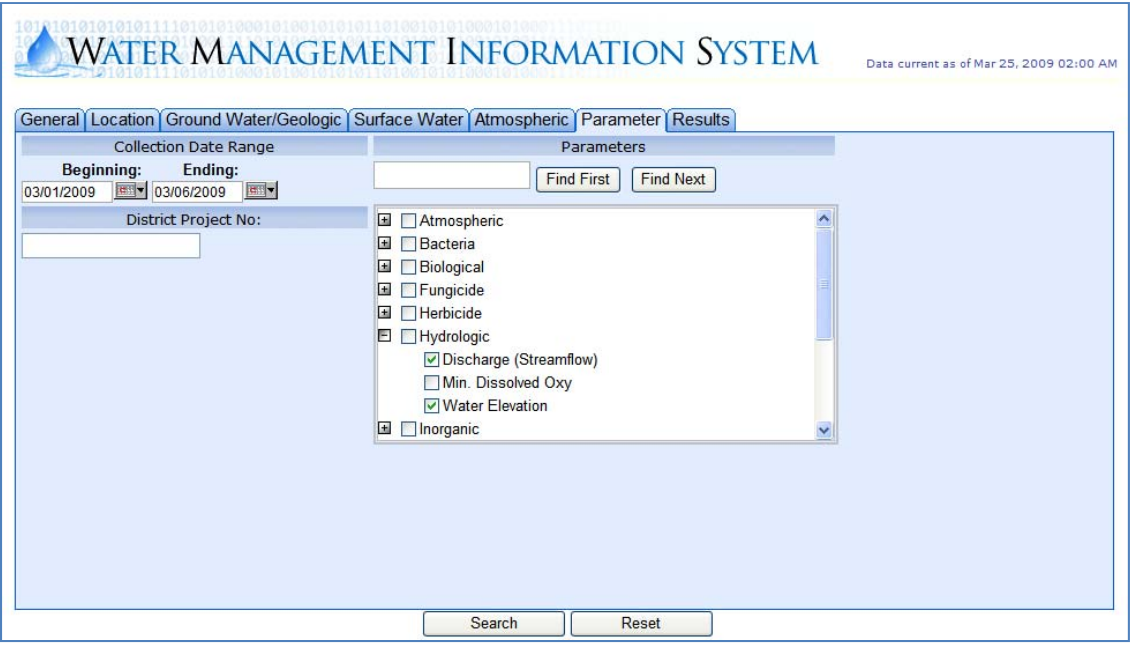

**Figure 2-3 WMIS User Search Interface** 

Data chosen to be displayed brings up a dynamic mapping interface in which a user can visually examine sites of interest (Figure 2-4). These sites can then be saved and brought back into the user search interface where more information about the site can be found and downloaded. (Dicks, Nov. 2008)

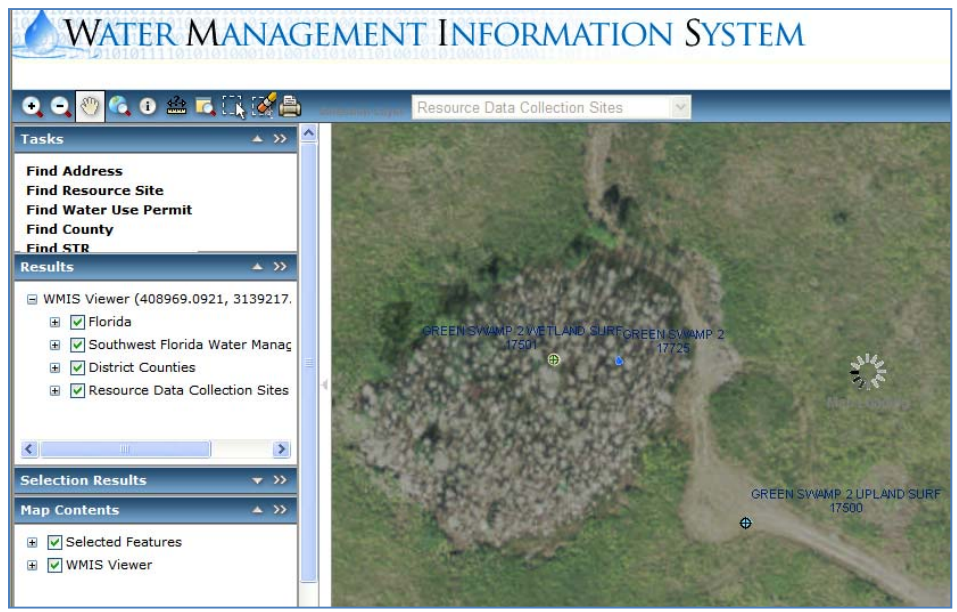

**Figure 2-4 WMIS Mapping Interface** 

A central focus in both the WMIS and GeONAS was the design of its user mapping display. Though each product took advantage of some of the latest technological advances in mapping, both resulted in queries that often stalled while processing requests. A lesson that can be learned from this experience is to understand the real world capabilities that a technology can provide. If a tool is designed for an average user, the newest computers should not be required for the user to access its functions.

## **3 METHODOLOGY**

## **3.1 The HIS Model**

The HIS Model can be broken into 4 sectors: HIS Desktop, HIS Server, HIS Registry and HIS Central (Figure 3-1). Each of these components interact with one another to facilitate data discovery and hosting through the HIS system.

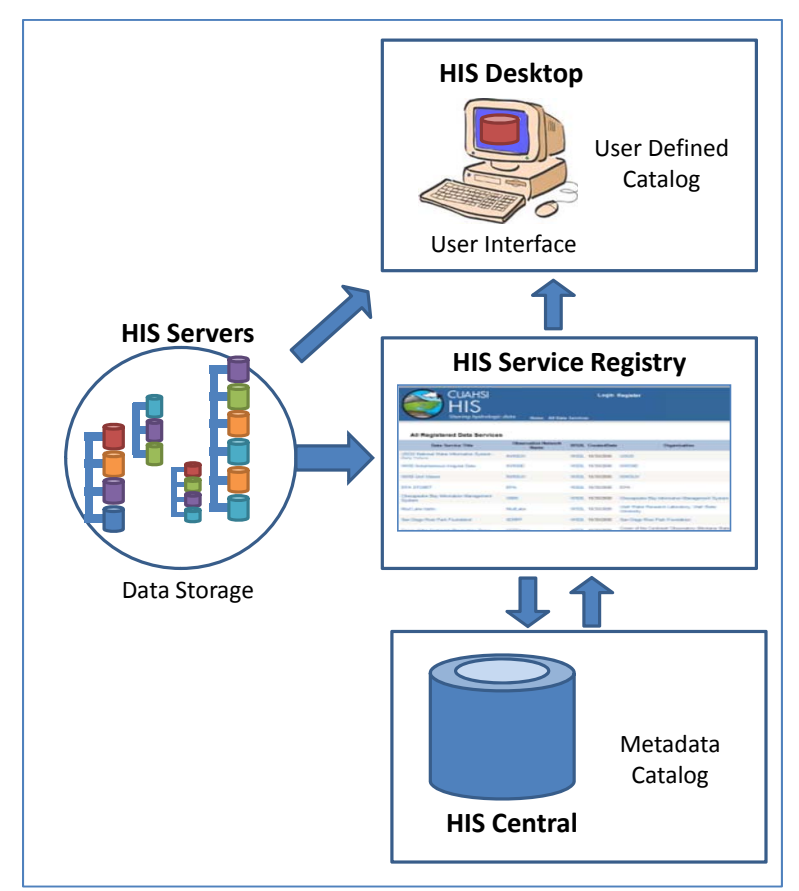

**Figure 3-1 The HIS Model** 

 An *HIS Desktop* is any one of multiple user interfaces that can be utilized for data access and discovery. The goal of an HIS Desktop is to allow a user to access data provided by data services hosted on an HIS Server. An HIS Desktop application should seamlessly integrate all three of the other HIS components into its inner workings without

the user having to know how they work. Less elaborate HIS Desktops may require some outside exploration by the user to find the source of data that is desired.

The *HIS Registry* allows a user or web service to explore what types of data services exist on registered HIS Servers. A registry is especially beneficial when it can provide an interface that facilitates the exploration of *HIS Central*, a comprehensive metadata storage database of all registered water data services. It is the central component in which data suppliers can list their web services to make them available for users to access. This component of the HIS model allows users to query metadata from all the data services that are provided in an HIS Central. Every descriptive aspect of a data service, such as site, variable and method are housed within one central database in order to support user and web service queries. The HIS Central, also should contain a Master Series Catalog for use in metadata queries. A series catalog contains an individual row for each sampling of a variable. A dataset that measures four variables at five different locations would have a series catalog with 20 total rows, one for each variable at each location. Each unique method and offset also results in another row in a series catalog. The master catalog is the synthesis of each registered data service's series catalog.

The fourth component of the HIS Model is the *HIS Server*. An HIS Server is any server that hosts data services or other HIS applications. There are no specifications to the size of an HIS Server, it can host any amount of data services and is connected to the HIS by registering its services within the HIS Registry. An HIS Server can be housed by any number of organizations depending on the needs of the data provider. For instance, in cases when a database is constantly updated, such as instantaneous data, it may be more appropriate to host that database on the data collection organization's server. However, in the case of a static database, no longer modified by an agency, a larger HIS Server may

be better suited to host the data service. The following methodology will discuss the process of creating a generic HIS and how the HIS model is involved in each stage.

#### **3.2 Data Housing**

#### **3.2.1 THE OBSERVATIONS DATA MODEL**

A major issue that needs to be overcome prior to collecting and distributing data through an HIS is the integration of multiple data formats. Collecting data from multiple sources results in different data types, formats and content. Without sharing a common format, it is difficult for any application to make sense of databases that house very different information and come from a variety of sources. A solution to having sources conform to one format is finding a common link between them. The Observations Data Model (ODM), developed by Jeff Horsburgh and David Tarboton of Utah State University, can act as this common thread. For this reason the ODM is essential to an HIS Server. It provides an effective method of housing each separate data service. The ODM currently in use is the ODM Version 1.1 (Figure 3-2).

The ODM is a relational database schema that is centralized around a data value and links each of these values to descriptive parameters known as metadata. Its primary focus is to house hydrologic point observations, however it has been successful in housing biological and water quality data as well. It is recommended that HIS Servers use the ODM to house data since it interacts seamlessly with the web services used in other HIS applications. Using the ODM forces data loaders to input their data into a format that can be read by WaterOneFlow web services and then accessed by multiple data exploration applications.

With various formatting and vocabularies being used by different sources, a program may not recognize uncommon or abbreviated terms used to describe data. However, by inserting this data into the ODM, the need to recognize a term is erased. Instead the WaterOneFlow web services grab information based on its location within each table. Even though the language does not understand what a term such as Dissolved Oxygen represents, it understands it is a variable name given its location in the ODM.

 Though naming conventions, locations and collection methods may vary, by utilizing the ODM, these differences can be overlooked when accessing data so two data sets, initially in different formats, can be accessed by using one retrieval method.

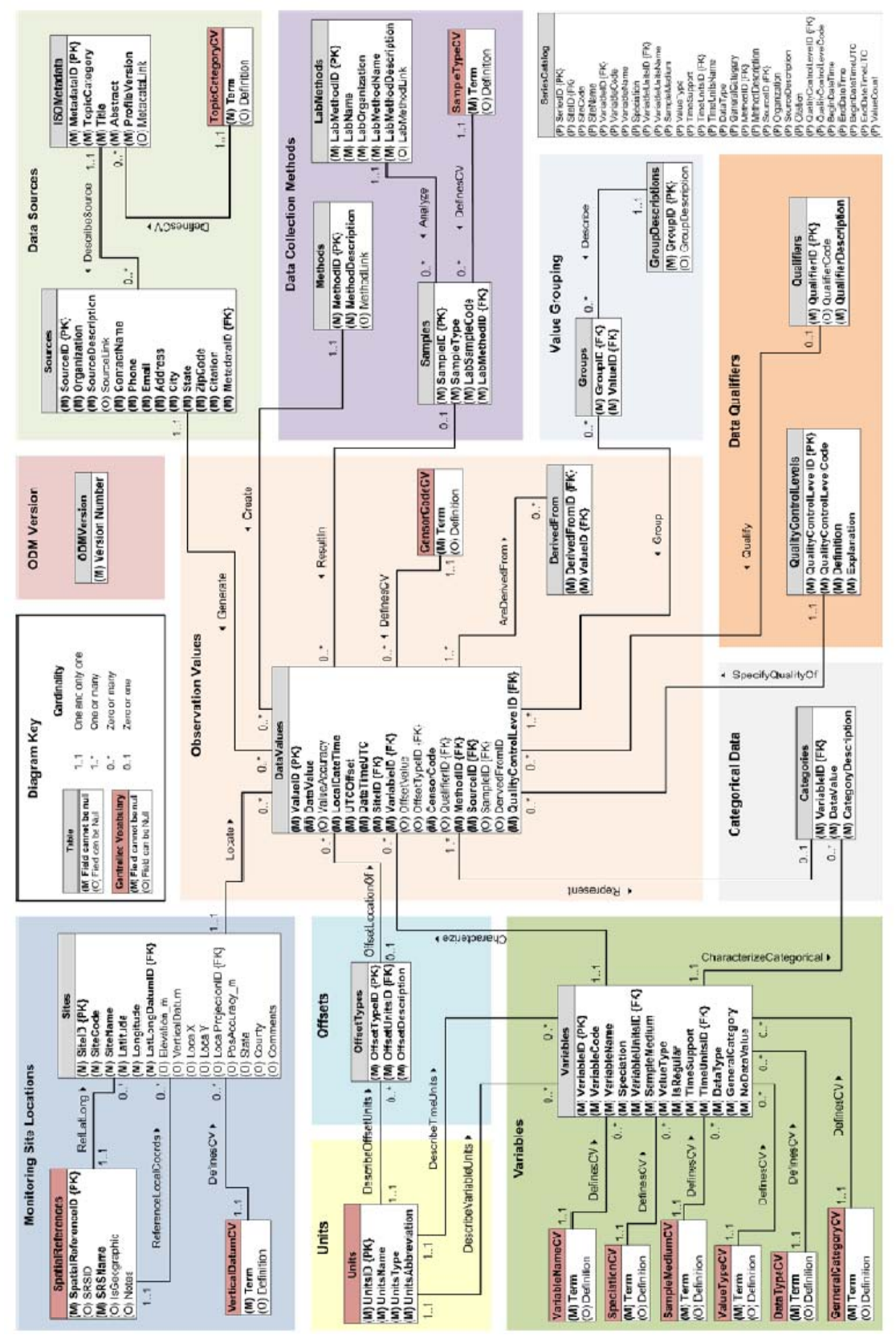

**Figure 3-2 The Observations Data Model 1.1 (Tarboton et al, 2008)**

#### **3.2.2 THE OBSERVATIONS DATA MODEL STRUCTURE**

The ODM, as mentioned above, is a relational database that is centered on data values. Each data value is linked to a timestamp as well as multiple descriptive metadata tables that provide information about that specific data point. These tables, provided in Table 3-1, encourage data loaders to provide an array of descriptive information about each service.

| <b>Primary Table Names</b> | <b>Table Fields</b>   | Mandatory | <b>Primary Table Names</b> | <b>Table Fields</b> | Mandatory |
|----------------------------|-----------------------|-----------|----------------------------|---------------------|-----------|
|                            | ValueID               | Yes       |                            | SiteID              | Yes       |
|                            | <b>DataValue</b>      | Yes       |                            | SiteCode            | Yes       |
|                            | ValueAccuracy         |           |                            | SiteName            | Yes       |
|                            | LocalDateTime         | Yes       |                            | Latitude            | Yes       |
|                            | UTCOffset             | Yes       |                            | Longitude           | Yes       |
|                            | DateTimeUTC           | Yes       |                            | LatlongDatumID      | Yes       |
|                            | SitelD                | Yes       |                            | Elevation m         |           |
|                            | VariableID            | Yes       | <b>Sites</b>               | VerticalDatum       |           |
| <b>DataValues</b>          | OffsetValue           |           |                            | LocalX              |           |
|                            | OffsetTypeID          |           |                            | LocalY              |           |
|                            | CensorCode            | Yes       |                            | LocalProjectionID   |           |
|                            | QualifierID           |           |                            | PosAccuracy m       |           |
|                            | MethodID              | Yes       |                            | State               |           |
|                            | SourceID              | Yes       |                            | County              |           |
|                            | SampleID              |           |                            | Comments            |           |
|                            | DerivedFromID         |           |                            | MethodID            | Yes       |
|                            | QualityControlLevelID | Yes       | <b>Methods</b>             | MethodDescription   | Yes       |
|                            |                       |           |                            | MethodLink          |           |
|                            | VariableID            | Yes       |                            | SourceID            | Yes       |
|                            | VariableCode          | Yes       |                            | Organization        | Yes       |
|                            | VariableName          | Yes       |                            | SourceDescription   | Yes       |
|                            | Speciation            | Yes       |                            | SourceLink          |           |
|                            | VariableUnitsID       | Yes       |                            | ContactName         | Yes       |
|                            | SampleMedium          | Yes       |                            | Phone               | Yes       |
| <b>Variables</b>           | ValueType             | Yes       | <b>Sources</b>             | Email               | Yes       |
|                            | IsRegular             | Yes       |                            | Address             | Yes       |
|                            | TimeSupport           | Yes       |                            | City                | Yes       |
|                            | TimeUnitsID           | Yes       |                            | State               | Yes       |
|                            | DataType              | Yes       |                            | ZipCode             | Yes       |
|                            | GeneralCategory       | Yes       |                            | Citation            | Yes       |
|                            | NoDataValue           | Yes       |                            | MetadataID          | Yes       |

**Table 3-1 Primary ODM Tables** 

Though only the primary tables are listed above, in total there are 27 different tables that are linked to each individual data value. The ODM uses numerical ID's or keys to link one table to another. Figure 3-3 demonstrates the ODM table in a simplified form to expound on the linking mechanisms of the schema. In the DataValue Table SiteID and VariableID are considered foreign keys since they link that table to another. Within the Variables Table and Sites Table, the VariableID and SiteID, respectively, are considered the primary key since they link all the fields in that table to another. Figure 3-3 demonstrates that each VariableID links a data value to a single variable in the Variable Table. Within the Variable Table, further links are made to link each variable with appropriate units. This methodology is used in each of the ODM's tables.

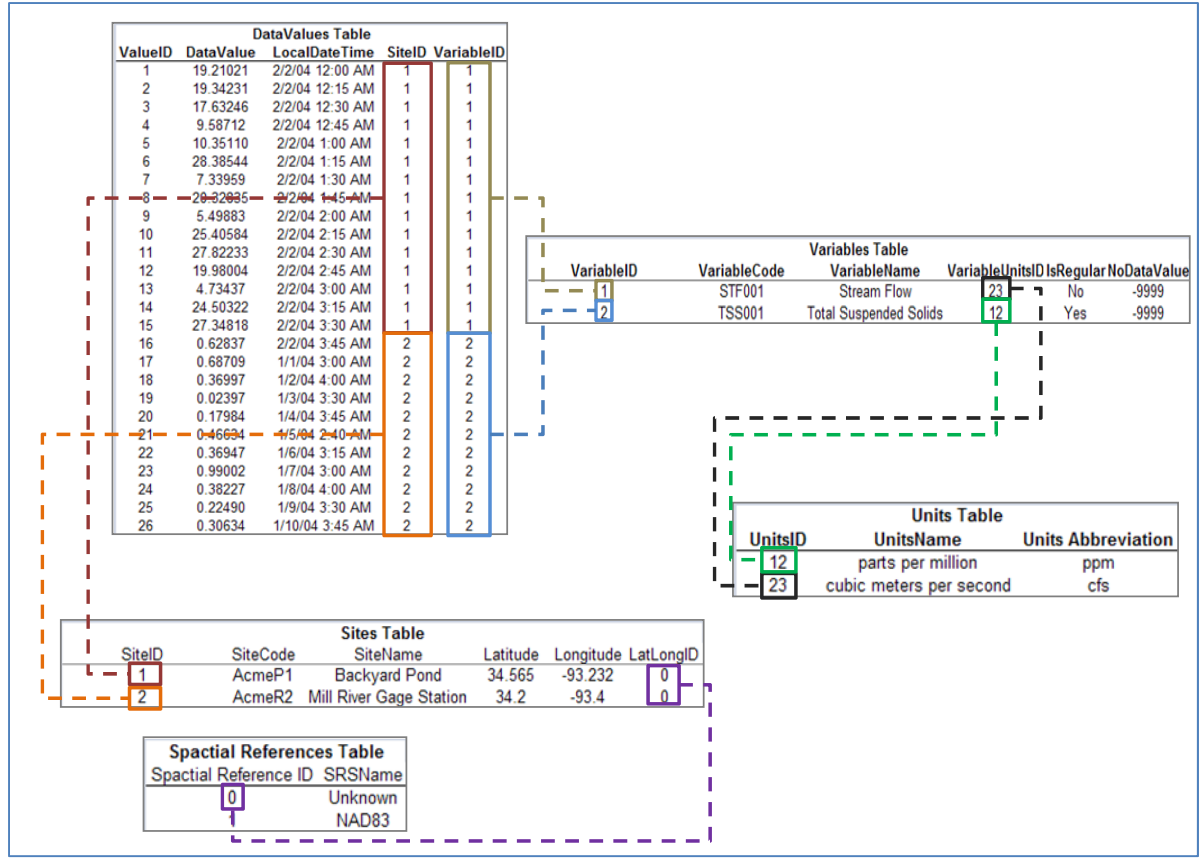

**Figure 3-3 Simplified ODM Representation** 

This relational database schema allows for a more efficient method of storing data than a tabular database such as is stored in Excel. Since a data value is linked to a site by a single numerical value, a single value can represent multiple metadata fields. This is much more efficient than when creating a table that lists all metadata in the same line as a data value.

Another component to the ODM 1.1 is the use of controlled vocabularies. Numerous fields in the ODM 1.1, such as VariableName, can only be populated with a name from the controlled vocabulary tables. This ensures that data users will recognize services that measure a desired variable even when sources use different language in describing that variable. A list of all the ODM 1.1 fields and tables can be found in Appendix B.

#### **3.2.3 DATA HOUSING METHODS**

Currently there are two approaches within the HIS being used by data providers to serve their data: (1) using a centralized database that houses multiple sources, and (2) using a distributed database in which multiple sources host their own data. These two approaches relate to the location at which a database is served.

A centralized approach involves having services hosted on one or two centralized HIS Servers. In this way a single data manager can facilitate the transformation of data into a common format within the ODM, create data services and perform any necessary revisions to a data base. Technological advances would also be much similar to implement since only one server would have to be updated.

A distributed approach to data hosting encourages data providers to assume the role of a data manager. An agency would be encouraged to upload their data into the ODM, create data services and host their own HIS Server. The advantage to this distributed approach lies in the data provider's familiarity with the data and diminishing the need to transport data between agencies. Data services loaded through a centralized or distributed HIS would have no effect in how users are able to access data since all data services are registered individually within an HIS Registry.

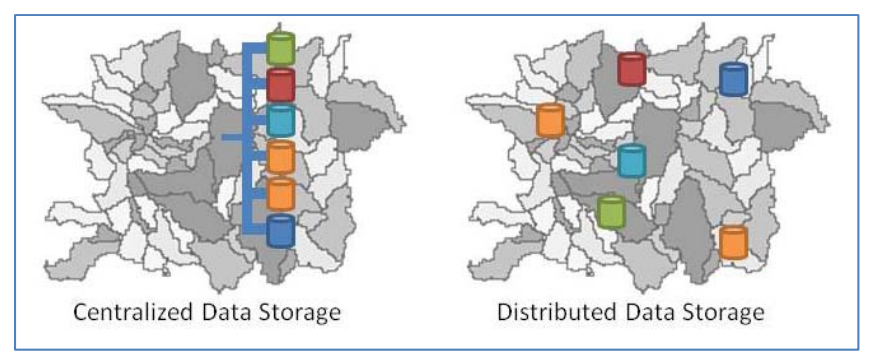

**Figure 3-4 Centralized vs. Distributed System** 

A third option is the combination of the two methods. Since some agencies are more likely to have the facilities and desire to host data than others, it is likely that some HIS Servers will host multiple data services from multiple sources while others may only chose to host a single data service. No matter where an ODM is located it is linked to the overall HIS by the use of web services.

#### **3.2.4 HYBRID WEB SERVICES**

Another method of hosting a data service is through the procedure of hosting a hybrid service. This involves hosting only select attributes through the ODM and scrapping other information off a remote service. The Texas Coastal Ocean Observation Network (TCOON) database was the first hosted in this way. TCOON metadata was accessed through a download of an XML file and loaded into an ODM database. The

DataValues table in the ODM was populated with filler information in the DataValue column but linked a data value to every site and variable to establish a link between sites and variables. The ODM was then wrapped with a web service so that a "Get Values" call would return a value from the TCOON online services and not the ODM. Any call for metadata would be returned from the ODM on the HIS server. This represented the first instance of an ODM web service that provided metadata from an HIS server and data values remotely.

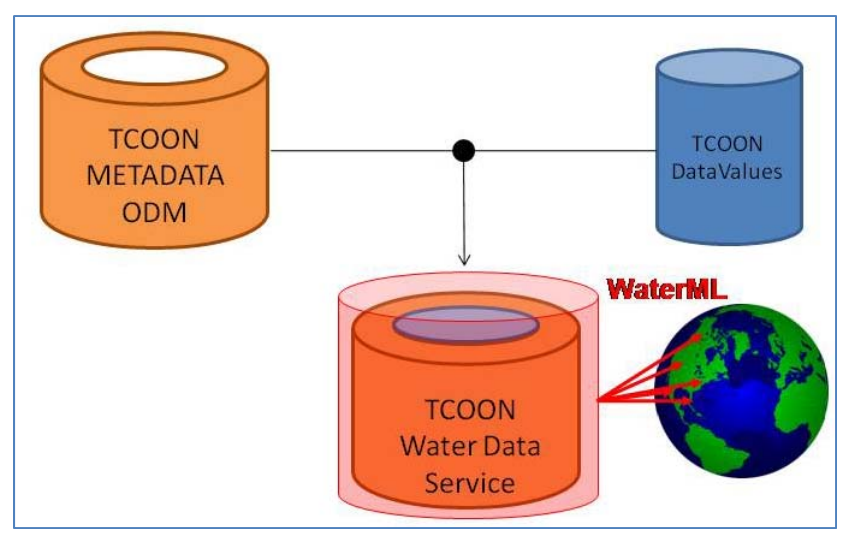

**Figure 3-5 TCOON Hybrid Service** 

 The greatest advantage of a hybrid service is the ability to serve data directly from a source's website. A source that is producing instantaneous data can implement a hybrid service so that it does not constantly need to be updating an ODM. Having the metadata stored in an ODM and the entire service run off web services allows for users of the service to access the information as they would for any other data service. The only noticeable difference on the user's end is the absence of an accurate count of the number

of data values in the service due to the continuously growing number of data values recorded.

## **3.3 Data Upload**

#### **3.3.1 SQL SERVER INTEGRATED SERVICES DATA LOADING**

SQL Server Integrated Services (SSIS) is a Microsoft product developed to aide in data management in conjunction with SQL Server, Microsoft's data platform. Though it has multiple features, for the specific data loading process that is required by the ODM, the data scripts tool prove to be most beneficial for transformation of the data into ODM data types and format requirements. These data type requirements can be found in Appendix B.

Every data set requires a unique loading process depending on the original formatting and organization of data. For this reason it is difficult for a single methodology to be produced that can be applied to a specific data set. Using SSIS typically involves the implementation of a four step process: pre-formatting, data ingestion into SSIS, data transformation with SSIS scripts and data upload into the ODM.

Pre-formatting involves readying the data for consumption by SSIS. This step can be passed over if the data is in a format that is easily digestible by SSIS or if the data loader would rather write a more involved script. Alterations can be as simple as combining multiple data files into a single comprehensive file for SSIS to access. Another example may be the reformatting of a date format within a more user friendly data manipulation program such as Microsoft Excel. Though this can be performed through a SSIS script, a user less comfortable using the Visual Basic scripting language,

required by SSIS scripts, may prefer to avoid scripting. In the SSIS loading method described in Appendix C, each ODM table is loaded separately into the ODM

Data ingestion with SSIS can be a simple process, so long as the data to be ingested is well organized. Complex data sets are prone to slight errors in formatting which can propagate into larger errors when attempting to upload the data into SSIS. This is especially prevalent with a fixed width data format, where a misplaced divider can truncate data columns incorrectly. Though not required, ideally data should be comma delimited before attempting to process it with SSIS to facilitate the data upload process.

Once the connection is made between SSIS and the data set to be uploaded a unique script has to be written that translates the original data format and organization to fit within the ODM. Scripts are unique to not only to each data set but to each table of data that is being uploaded; a Sites script is different than a Data Values script. The tables must be uploaded according to priorities set by the ODM as displayed in Table 3-2.
| Order          | Table                       | <b>Dependent Tables</b>                       |
|----------------|-----------------------------|-----------------------------------------------|
|                | GroupDescriptions           |                                               |
|                | <b>ISOMetadata</b>          |                                               |
|                | LabMethods                  |                                               |
| 1              | Methods                     |                                               |
|                | Qualifiers                  |                                               |
|                | <b>QualityControlLevels</b> |                                               |
|                | SpatialReferences           |                                               |
|                | Units                       |                                               |
|                | OffsetTypes                 | Units                                         |
|                | Samples                     | LabMethods                                    |
| $\overline{2}$ | Sites                       | SpatialReferences                             |
|                | Sources                     | <b>ISOMetadata</b>                            |
|                | Variables                   | Units                                         |
| 3              | Categories                  | Variables                                     |
|                |                             | Samples, Sources, Methods, Variables, Sites,  |
| 4              | Values                      | OffsetTypes, Qualifiers, QualityControlLevels |
| 5              | Groups                      | GroupDescriptions, Values                     |
|                | SeriesCatalog               | Sites, Variables, Units, Values               |

**Table 3-2 ODM Table Loading Order (Jantzen, 2007)** 

This order is based upon the relationships between tables. A table that contains a primary key, explained in section 3.2.2, must be completely populated before any table with the corresponding foreign key.

The primary goals of an SSIS script are to transform the data that is provided so it can be uploaded into the ODM as well as provide the metadata the ODM requires for each data set. A secondary use of the script is to transform data and metadata into the required ODM data types, as mentioned above.

The final step is establishing a connection between SSIS and the specific table in the ODM that is to be loaded. SSIS is able to identify the fields of the ODM and requires the user to map the fields created in the script to these fields (Figure 3-6). If every task is preformed property, running the SSIS service will result in the population of the desired ODM table. Multiple tables can be loaded in succession as long as the order fits to the ODM order mentioned earlier.

| <b>SQL Destination Editor</b>                | Configure the properties used to bulk copy data into a local instance of the Database Engine.                                                                                    | □                                                                                                    |
|----------------------------------------------|----------------------------------------------------------------------------------------------------|----------------------------------------------------------------------------------------------------|
| Connection Manager<br>Mappings  <br>Advanced | <b>Available Input C</b><br>Name<br>$\blacktriangle$<br>SiteID<br>MethodID<br>CensorCode<br>LocalDateTime<br><b>DateTimeUTC</b><br>QualityContro<br>SourceID<br><b>UTCOffset</b> | Available Destina<br>Name<br>$\blacktriangle$<br>LocalDateTime<br><b>UTCOffset</b><br>DateTimeUTC<br>SiteID<br>VariableID<br>OffsetValue<br>OffsetTypeID<br>CensorCode<br>QualifiedD |
|                                              | <b>Input Column</b>                                                                                                    | Destination Column                                                                                                    |
|                                              | ValueID                                                                                                    | ValueID                                                                                                    |
|                                              | DataValue                                                                                                    | <b>DataValue</b>                                                                                                    |
|                                              | $<$ ignore $>$                                                                                                    | ValueAccuracy                                                                                                    |
|                                              | LocalDateTime                                                                                                    | LocalDateTime                                                                                                    |
|                                              | <b>UTCOffset</b>                                                                                                    | <b>UTCOffset</b>                                                                                                    |
|                                              | DateTimeUTC                                                                                                    | DateTimeUTC                                                                                                    |
|                                              | SiteID                                                                                                    | SiteID                                                                                                    |
|                                              | VariableID                                                                                                    | VariableID                                                                                                    |
|                                              | <ignore></ignore>                                                                                                    | OffsetValue                                                                                                    |
|                                              | $\leq$ ignore $>$                                                                                                    | OffsetTypeID                                                                                                    |
|                                              | CensorCode                                                                                                    | CensorCode                                                                                                    |
|                                              | <ignore></ignore>                                                                                                    | QualifierID                                                                                                    |
|                                              | MethodID                                                                                                    | MethodID                                                                                                    |
|                                              | SourceID                                                                                                    | SourceID                                                                                                    |
|                                              | <ignore></ignore>                                                                                                    | SampleID                                                                                                    |
|                                              | $<$ ignore $>$                                                                                                    | DerivedFromID                                                                                                    |
|                                              | QualityControlLevel                                                                                                    | QualityControlLevelID                                                                                                    |
| $\mathbf{F}$<br>⊣                            |                                                                                                    |                                                                                                    |
|                                              |                                                                                                    |                                                                                                    |
|                                              |                                                                                                    | OK<br>Cancel<br>Help                                                                                                    |

**Figure 3-6 SSIS Field Mapping** 

# **3.3.2 LOADING DATA WITH THE ODM DATA LOADER**

The ODM Data Loader, (ODMDL) developed by Jeff Hornsburgh and David Tarboton at Utah State University, was created specifically to assist in loading data into the ODM. Available for download on the CUAHSI website (www.his.cuahsi.org), this program is more user friendly than SSIS and does not require a user to be familiar with a programming language. The ODMDL has the ability to read files in the comma delimited (.csv) and Microsoft Excel 2003(.xls) formats, thus enabling data managers to use a program such as Excel to perform necessary transformations. Where, in the previous section, SSIS scripts were used to add required metadata, the ODMDL requires the user to submit data conforming to formatting outlined in the ODMDL specifications. The ODMDL then is able to recognize the column names in each data file and associate them with a field name in the ODM. The ODMDL recognizes field headings such as "SiteCode" and "Sitename" as field titles within the ODM Sites table (Figure 3-7 ODM Data Loader 1.1) and is able to load each column into the proper place within the ODM based on this heading. At the bottom of the loader the phrase 'You are loading Sites", displays to the user that the program has correctly identified what is to be loaded into the ODM.

|                |                 | H:\Students\bje356\My Documents\Research Folder\August20 demo\Data\Sites.txt |                    | Open                |
|----------------|-----------------|------------------------------------------------------------------------------|--------------------|---------------------|
| SitelD         | <b>SiteCode</b> | SiteName                                                                     | Latitude           | Longitude           |
|                | D1201           | Upper Copano Bay                                                             | 28.06666666666666  | -97.20333333333333  |
| $\overline{c}$ | D2212           | Copano Causeway                                                              | 28.115000000000002 | -97.0266666666667   |
| 3              | D3229           | Mesquite Bay (Malfunctioned)                                                 | 28.160555555555554 | -96.86388888888888  |
| 4              | D4190           | mid Aransas Bay                                                              | 27.969444444444441 | -97.02249999999999  |
| 5              | D1402           | Cold Pass                                                                    | 29.075833333333332 | -95.13444444444445  |
| 6              | D2399           | Christmas Bay                                                                | 29.041666666666668 | -95.17500000000001  |
| $\overline{7}$ | D3394           | Swan Lake Boat Basin                                                         | 28 974999999999998 | 38888888888885.28-  |
| 8              | D1111           | Corpus Christi Bay                                                           | 27.810555555555556 | -97.228055555555555 |
| 9              | D2112           | Port Aransas Jetty                                                           | 27.838055555555556 | -97.05055555555554  |
| 10             | D3113           | <b>UTMSI Pier Lab</b>                                                        | 27.838055555555556 | -97.05138888888886  |
| 11             | D4114           | Oso Bay                                                                      | 27.679722222222225 | -97.312222222222221 |
| 12             | 3A115           | Oso Bay at Ocean Drive (Hwy 181)                                             | 27.703333333333333 | -97.30833333333333  |
| 13             | 3B116           | Oso Bay at Hwy 358 (SPID)                                                    | 27.680277777777778 | -97.31166666666666  |
| 14             | 3C117           | Oso Bay at Yorktown Blvd                                                     | 27.640555555555554 | -97.34361111111110  |
| 15             | D1118           | Seadrift Channel                                                             | 28.381388888888889 | -96.742500000000000 |

**Figure 3-7 ODM Data Loader 1.1**

 Unlike the SSIS described method, the ODMDL can perform bulk data loads of all the ODM fields at once as well as load individual tables at a time. This allows the user more flexibility in how to organize data before uploading it into the ODM. (Horsburgh, 2008)

### **3.3.3 COMPARISON OF THE ODMDL AND SSIS DATA LOADING METHODS**

Both of these methods can be used successfully on any database. However, one method may be preferable to another based on the complexity or size of the database. Since SSIS does not always require data to be transformed before loading, databases that may be distributed in multiple data files are able to be accessed without compiling the data into one large database or having multiple data loads. SSIS is able to handle loading extremely large data sets better than the ODMDL because of quality control aspects built into the ODMDL. This quality control setting ensures that no two lines of data loaded into the ODM are identical across all fields. Though this is beneficial in ensuring a minimum quality of data, it does have negative effects on the program's efficiency to load data.

Smaller data sets that require fewer transformations typically can be loaded in a much quicker and simpler manner by using the ODMDL. This method, especially to those unfamiliar with programming, is much more straightforward and should be the method pursued by most data managers. To become familiar with the SSIS loading process takes practice as well as programming knowledge and should be used primarily by those loading multiple data sets, and not by one time data loaders.

 If beneficial, a user can use both methods as well as manually imputing metadata into the ODM. Manually imputing metadata into the ODM is useful when very little data is needed to be added to an ODM table. An example of this would be filling out the Methods table with a single method description. In this case it would be more efficient to edit the ODM directly instead of relying on a program to assist in the data upload process.

 Manually editing the ODM is a simple process of accessing the ODM within SQL Server Management Studios and pulling up a desired table. Any cell, no matter if it is already populated or empty, may be editing by just clicking on the cell. For a new row of data to be entered into a table, all necessary fields (Table 3-1) must be populated and the correct links must be in place.

Using all three methods may be useful if a large data set is to be uploaded with relatively small amounts of site and/or variable metadata. In this case, the sites and variable ODM tables can be populated by using the ODMDL while the large amount of

data values can be uploaded by SSIS. Essentially there is no one right way to load data and it is up to the data manager to decide which method is most useful in each unique case.

# **3.4 Data Publication**

Data publication is the act of making data readily available for potential users to access. This procedure is a two step process; the first is allowing access to the data, the second is registering the data service. Within the HIS the first step is achieved through the use of WaterOneFlow web services. The second step requires the implementation of an HIS Registry to allow data managers to advertise what services are available.

## **3.4.1 WATERONEFLOW SERVICES AND THE ODM**

WaterOneFlow services are the group of web services created by CUAHSI (Zaslavsky, Valentine, & Whiteaker, 2007) to be used with hydrologic data. These web services were designed to use a variation of the Extensible Markup Language (XML) called the Water Markup Language (WaterML) to interact with the ODM. This language requests data by retrieving tagged lines of code. WaterOneFlow uses the calls "GetVariableInfo", "GetSites", "GetSiteInfo" and "GetValues" to allow applications to return desired data and metadata from a service. Figure 3-8 displays a return from a "GetVariable Info" call performed when accessing a web service.

 $=$   $\sim$   $\alpha$   $\alpha$   $\beta$   $\beta$   $\beta$ <valueType>Field Observation</valueType> <sampleMedium>Surface Water</sampleMedium> <dataTvpe>Continuous</dataTvpe> <generalCategory>Hydrology</generalCategory> <variableCode vocabulary="TWDB" default="true" variableID="1">GaH001</variableCode> <variableName>Gage Height</variableName> <units unitsType="Length" unitsAbbreviation="ft" unitsCode="48">international foot</units> <NoDataValue>-9.99</NoDataValue> - <timeSupport isRegular="true">  $-$  <unit UnitID= $103$ '> <UnitDescription>hour</UnitDescription> <UnitType>Time</UnitType> <UnitAbbreviation>hr</UnitAbbreviation>  $\langle$ unit <timeInterval>1</timeInterval> </timeSupport>  $\checkmark$ variable>

**Figure 3-8 Water Markup Language** 

These calls all return specific information from the ODM. The "GetVariables" call returns metadata about the variables that are measured within the ODM. 'GetSites" returns a list of every site within the ODM as well as their metadata information. "GetSitesInfo" returns what variables are recorded at a specific site and "GetValues" returns data values given a start and end date, site and variable.

The ODM 1.1 is able to wrap fields in WaterML code so it can be retrieved when a call is made. This called returned all the variable metadata for a variable named "Gage Height". Between start "<variable>" tag and end "</variable>" tag, is housed all the variable metadata contained in the ODM that describes a specific variable. In calling for the variable information, a request returns applicable variable metadata. Each of the calls performed return specific data in this same method.

#### **3.4.2 WATERONEFLOW AND WEB SERVICE DEFINITION LANGUAGE**

The creation of a Web Service Definition Language (WSDL) addresses is the central component of sharing ODM data. A WSDL address is the equivalent to a data window; once accessed an application is told where to find a web service and the type of language it is using to communicate, in this case WaterML (Alameda, 2006). Each data service has its own unique WSDL that allows the data service to communicate outside its server. Once a WSDL is utilized, an application can send a request that interacts with the WaterOneFlow web services that are provide access to a database (Figure 3-9). An application may send out a request, such as "Get Sites" through to the WSDL address and web services will return site metadata from the service. Provided with a WSDL address a user does not need to be aware of the technical working of a web services to access their utility. With the push of a button, services work behind the scene to retrieve requested information.

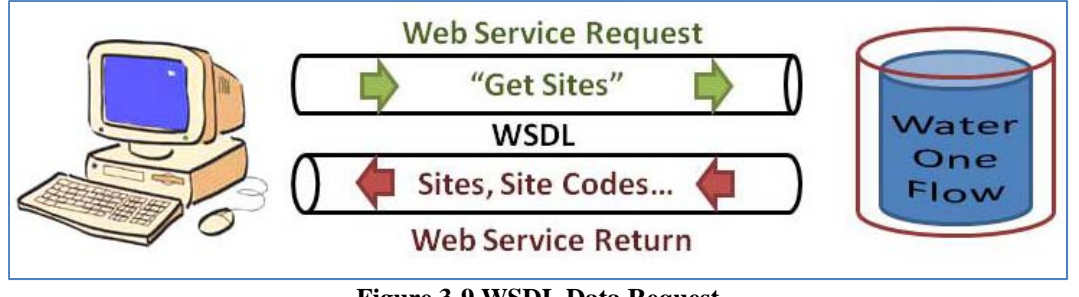

**Figure 3-9 WSDL Data Request** 

To create a data service, WaterOneFlow web services must be "wrapped" around an ODM. This procedure, created and documented by Valentine, Whitenack, Whiteaker, & To, (2008) essentially links a set of WaterOneFlow web services to a single database. Once downloaded, WaterOneFlow web services only need to be given the appropriate access to the database and be told where an ODM is located to allow for the creation of a data service. A list of the services created at CRWR can be found in Table 3-3.

| Data Service                            | <b>WSDL Address</b>                                           | Source                                                  | <b>Description</b>                                                  |
|-----------------------------------------|---------------------------------------------------------------|---------------------------------------------------------|---------------------------------------------------------------------|
| <b>TCOON</b>                            | http://his.crwr.utexas.edu/tcoonts/tcoon.asmx?WSDL            | <b>Texas Coastal</b><br>Ocean Observing<br>Network      | Continuous<br>measurement of<br>water levels and<br>conditions      |
| <b>TCEQ TRACS</b>                       | http://his.crwr.utexas.edu/TRACS/cuahsi 1 0.asmx?WSDL         | <b>Texas Commission</b><br>for Environmental<br>Quality | <b>TRACS water</b><br>quality data                                  |
| <b>TPWD</b><br>coastal WQ               | http://his.crwr.utexas.edu/tpwd/cuahsi 1 0.asmx?WSDL          | Texas Parks and<br>Wildlife<br>Department               | <b>TPWD coastal</b><br>water quality data                           |
| <b>TWDB</b><br>coastal WQ               | http://his.crwr.utexas.edu/TWDB/cuahsi 1 0.asmx?WSDL          | <b>Texas Water</b><br>Development<br>Board              | <b>TWDB</b> coastal<br>water quality data                           |
| <b>TIFP Lower</b><br>Sabine             | http://his.crwr.utexas.edu/SabineBio/cuahsi 1 0.asmx?WSDL     | Texas Instream<br>Flow Program                          | Aquatic biology<br>and habitat data<br>for the Sabine<br>River      |
| <b>TIFP Lower</b><br>San Antonio        | http://his.crwr.utexas.edu/SanAntonioBio/cuahsi 1 0.asmx?WSDL | Texas Instream<br>Flow Program                          | Aquatic biology<br>and habitat data<br>for the San<br>Antonio River |
| <b>Texas Fish</b><br>Atlas:<br>Percidae | http://his.crwr.utexas.edu/Percidae/cuahsi 1 0.asmx?WSDL      | <b>Texas Natural</b><br><b>History Museum</b>           | Fish atlas for<br>Texas -- Percidae<br>species only                 |
| TX St. Blanco                           | http://his.crwr.utexas.edu/BioODws2/cuahsi 1 0.asmx?WSDL      | <b>Texas State</b><br>University - San<br>Marcos        | Aquatic biology<br>data for the<br><b>Blanco River</b>              |
| <b>NWS Nexrad</b>                       | http://his.crwr.utexas.edu/nwsmpe/cuahsi 1 0.asmx?WSDL        | <b>National Weather</b><br>Service                      | Nexrad<br>Precipitation for<br>the Austin area                      |
| Texas<br>Evaporation                    | http://his.crwr.utexas.edu/NCDC Evap/cuahsi 1 0.asmx?WSDL     | <b>Texas Water</b><br>Development<br>Board              | <b>TWDB Texas Pan</b><br><b>Evaporation Data</b>                    |

**Table 3-3 Texas HIS Registered WSDLs** 

#### **3.4.3 WEB MAPPING SERVICES**

Web mapping services (WMS) allow for the sharing of geospatial data across multiple platforms. Used in the HIS, web mapping services are published so as to allow for better visualization of the data's spatial features. These services, hosted on an ArcGIS server, can be ingested within several mapping applications. Figure 3-10 displays the result of a web mapping service being displayed through ESRI's Virtual Globe program, ArcExplorer.

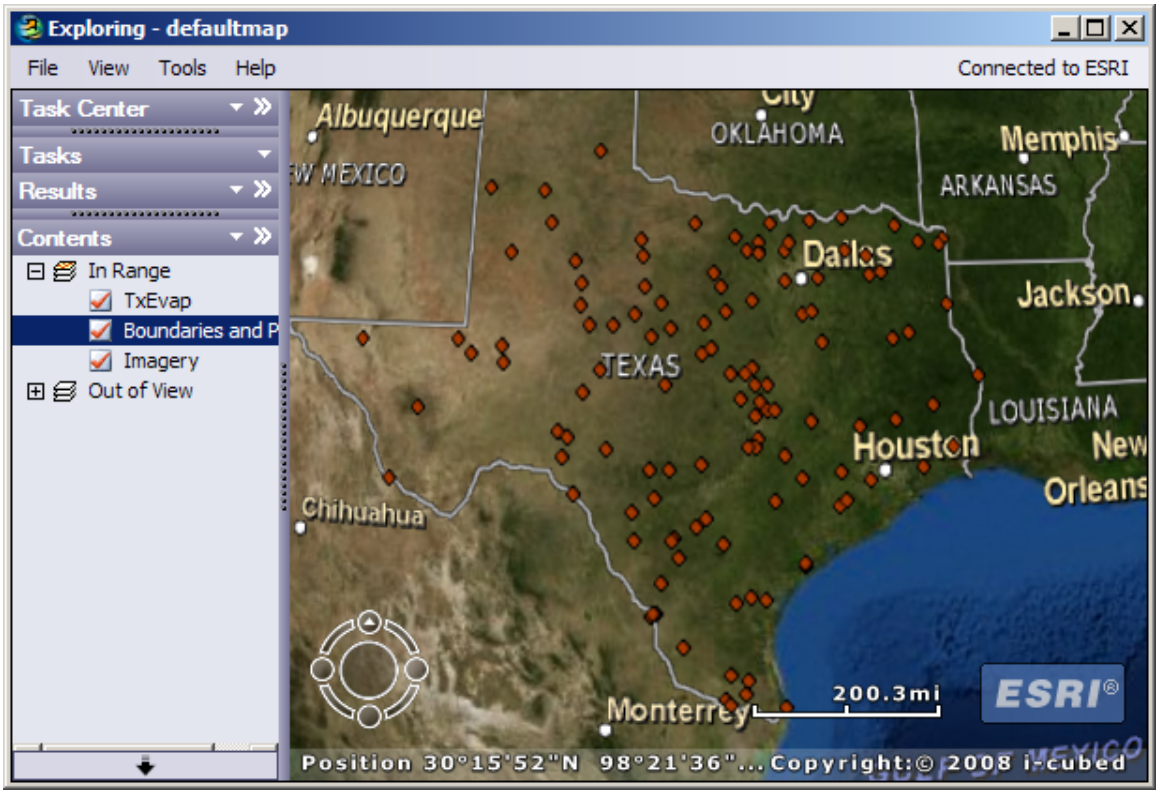

**Figure 3-10 Web Mapping Service in ArcExplorer** 

A WMS can also be ingested into a GIS program, such as ESRI's ArcMap, for the user to combine with other layers and create a unique map.

The mapping services hosted at CRWR were created by using ESRI's ArcServer applications. Construction of a WMS is as simple as creating a map, allowing ArcServer to access it and selecting the map to be hosted as a WMS. A URL is created that allows access to the WMS. The drawback of this service is that it lacks any attributes that the original feature class once contained. A WMS simply provides a visual display of metadata and does not contain the original data or metadata.

#### **3.4.4 WEB FEATURE SERVICES**

While a WMS service allows for the sharing of geospatial displays, a web feature service (WFS) provides a method of sharing data stored within a geodatabase. Using a similar procedure to creating a WMS, to build a WFS, a geodatabase with the feature class to be shared should be brought onto an HIS Server. The geodatabase simply needs to be selected to be hosted by ArcServer and a WFS URL is created that allows outside access to the service. Once created, a user can ingest the service into ArcCatalog by providing the WFS link. Connected to the service, a user can select multiple feature classes to view and can export desired data onto a local machine.

#### **3.4.5 WEB FEATURE AND WEB MAPPING SERVICES WITHIN THE HIS**

Web feature and web mapping services, when used with WaterOneFlow web services, provide a powerful tool for data sharing. The power behind both WFS and WMS is their ability to share geospatial data. They are both useful tools in data exploration but neither is effective in sharing temporal data. The ODM and WaterOneFlow web services provide an excellent foundation for accessing time series data, but do not facilitate the exploration of available data. Integrating these services then allows for both spatial exploration and temporal access.

The merging of WaterOneFlow and Web Feature services involves creating a feature class that allows a user to evaluate the contents of a data service. This feature class must provide at very least a description of variables sampled, locations of samples and a time frame of the samples. This table, first created as a way to access hydrology data through ArcGIS, is a slight variation of a MySelect Table (Table 3-4). This table includes the basic metadata information about every site and variable a service offers.

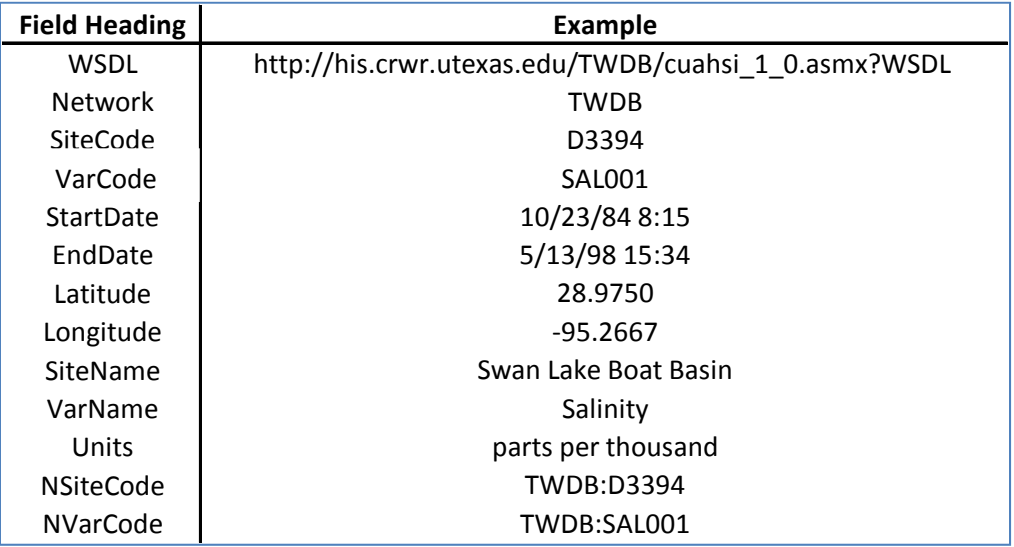

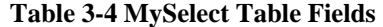

Using this table, an HIS Catalog can be made of every site and variable available through WaterOneFlow web services. This catalog, having a spatial component, can be displayed on a map and then served as either a WMS or WFS. Including a WSDL field in this catalog allows for a user to be able to access the time series data that a WFS or WMS would not be able to provide. Thus the creation of a WaterOneFlow web service along with a MySelect WFS and WMS connects services in time and space.

### **3.4.6 DATA REGISTRY**

A critical component to data publication is ensuring clients are aware of the services that exist. A method for this is creating an HIS Registry of all services that are available within an HIS. At the very least this should be a listing of what type of service is available with a description of site locations, variables measured, dates of measurement and a time span of the measurement period. Figure 3-11 displays a portion of the CRWR Texas HIS Registry.

| <b>Data Service</b>              | <b>Source</b>                                        | <b>Description</b>                                            |
|----------------------------------|------------------------------------------------------|---------------------------------------------------------------|
| TCOON                            | Texas Coastal Ocean Observing<br>Network             | Continuous measurement of water levels and<br>conditions      |
| TCEQ TRACS                       | Texas Commission for<br><b>Environmental Quality</b> | TRACS water quality data                                      |
| TPWD coastal WQ                  | <b>Texas Parks and Wildlife</b><br>Department        | TPWD coastal water quality data                               |
| TWDB coastal WQ                  | Texas Water Development Board                        | TWDB coastal water quality data                               |
| TAMU CC WQ                       | Texas A&M Corpus Christi                             | Water quality data for Corpus Christi Bay                     |
| <b>TIFP Lower Sabine</b>         | Texas Instream Flow Program                          | Aquatic biology and habitat data for the<br>Sabine River      |
| <b>TIFP Lower San</b><br>Antonio | Texas Instream Flow Program                          | Aquatic biology and habitat data for the San<br>Antonio River |
| Texas Fish Atlas:<br>Percidae    | Texas Natural History Museum                         | Fish atlas for Texas -- Percidae species only                 |
| TX St. Blanco                    | Texas State University - San<br>Marcos               | Aquatic biology data for the Blanco River                     |
| <b>NWS Nexrad</b>                | National Weather Service                             | Nexrad Precipitation for the Austin area                      |
| <b>Texas Evaporation</b>         | Texas Water Development Board                        | TWDB Texas Pan Evaporation Data                               |

**Figure 3-11 Data.Crwr Texas HIS Data Service Registry** 

Each line represents a different service that users can access to explore the geographic extent of the data as well as a brief description of the service.

One benefit of an HIS Registry is the ability to create a comprehensive metadata catalog, known as an HIS Central. A metadata catalog stores specific metadata fields from registered services to allow users to later query what types of data is available.

Being able to base queries off this catalog allows users to bypass examining individual services and instead treat the HIS as one unified data source.

This uniting of temporal and spatial data was performed in the Texas HIS to create a Texas Salinity Catalog. Using a site catalog from three Texas HIS data sources, Texas Water Development Board (TWDB), Texas Parks and Wildlife Department (TPWD) and Texas Commission on Environmental Quality, the locations where salinity was measured were copied to another table along with the information needed to populate the MySelect table that housed all relevant site and variable information as well as WSDL addresses where time series data could be accessed. The records from each service were then brought together to produce a Texas Salinity Catalog. In total, over 7,800 sites recorded more than 330,000 data values measuring salinity concentration. This Salinity Layer represents a thematic data layer; an organization of data under a central theme (Figure 3-12 Salinity Thematic Layer).

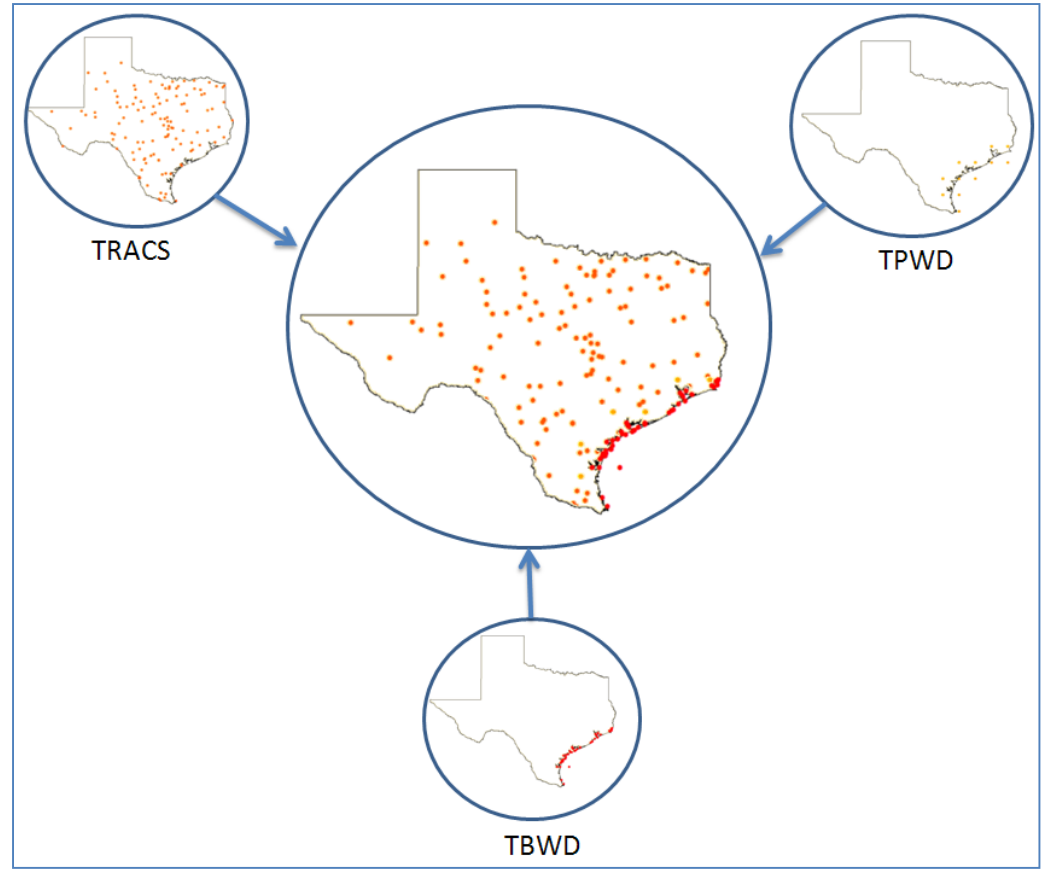

**Figure 3-12 Salinity Thematic Layer** 

The stride for thematic organization represents a progression of creating services that are focused around metadata based queries over service based queries. A user typically is not concerned with the source of the data that is being used; instead multiple sources can be accessed to provide a greater quantity of information. These thematic layers are considered secondary or derived services since they are created from metadata of multiple data services. A sample from the Salinity Thematic Series table (Table 3-5) can be seen below that contains sample metadata from several of the services included in the Salinity Thematic Layer. Each listing is an example of salinity measurements being taken at a unique site from one of several services that can all be accessed through a WSDL included in that row.

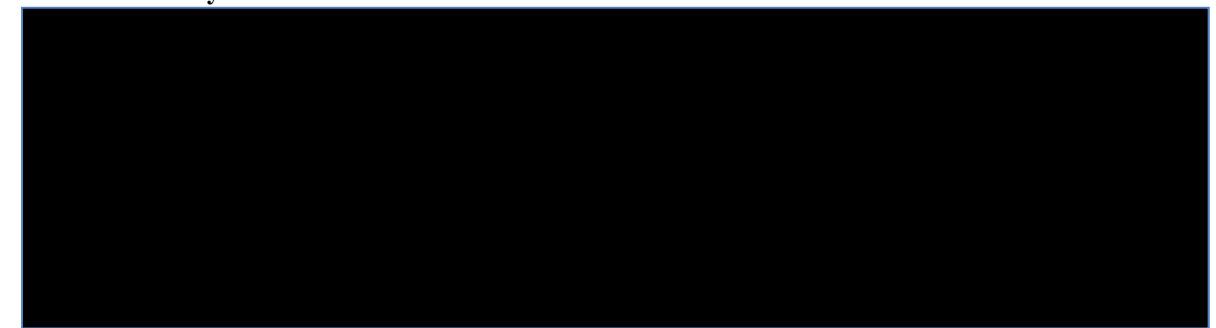

# **3.5 Data Discovery**

Data discovery includes all elements of data downloading, user queries and data exploration. The central aspect of data discovery is the multiple applications that can interact with web services. These applications should allow a user to explore what data is available at different geographic locations as well as provide access to a service's data and metadata. Currently there are several applications that have capabilities to read the web services discussed earlier, however this thesis will examine three most closely related to the Texas and CUAHSI HIS projects; HydroSeek, HydroExcel and The TNRIS Geospatial Emergency Management Support System (GEMSS) Viewer.

### **3.5.1 HYDROSEEK**

The HydroSeek viewer was developed by Bora Boren and Michael Piasecki at Drexel University. The viewer operates off of a HIS Central metadata catalog of several services that allows for keyword queries of available services at Drexel. The HIS Central was relocated at the San Diego Super Computer Center and is constantly being updated with newly created services. (Beran, 2007).

Once a service is registered, metadata fields from the ODM are ingested into a metadata catalog that holds the metadata for every registered service. After the metadata is ingested, a data manager can tag variables found in the service based upon concepts in an ontology tree using a utility called the HydroTagger (Figure 3-13).

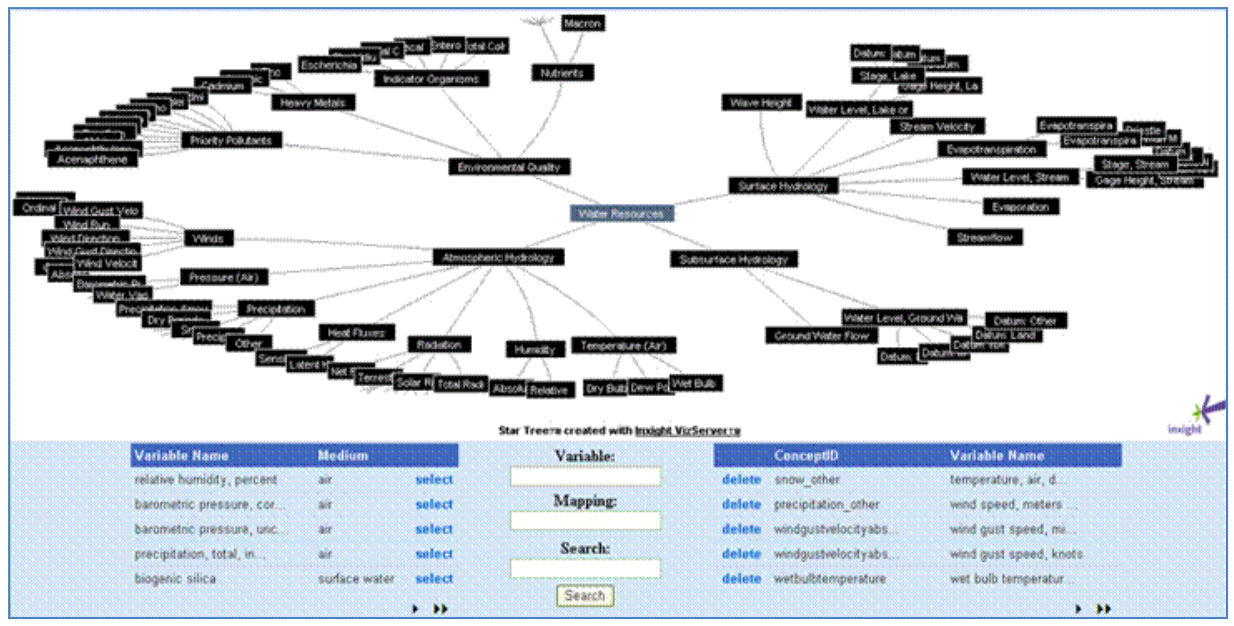

**Figure 3-13 HydroTagger (www.hydrotagger.org)** 

 Using a concept hierarchy structure, every variable in a data service is connected to a concept tag from the HydroTagger's ontology. This allows for the assimilation of multiple data services that may use different data vocabularies. From a user's perspective, one may not be concerned with the different vocabularies used by data providers to describe the same variable. By mandating that data managers tag their variables, users do not need to worry about language differences when searching, instead every variable that is related to a subject can be searched by using one keyword.

The ontology also allows for broader searches to be made. Because of the tree structure of the ontology, every variable is linked to both broad and specific terms that allow for greater flexibility in queries.

Upon performing a query, HydroSeek displays all relevant sites no matter which service the data is from. Sources are differentiated by icons and upon choosing to access data from a site, more information about the source and data measured there is provided. Figure 3-14 demonstrates the return for a "Nitrogen" keyword search along the border of Virginia and Maryland. The different symbols suggest there are three sources that contain nitrogen related data in this area.

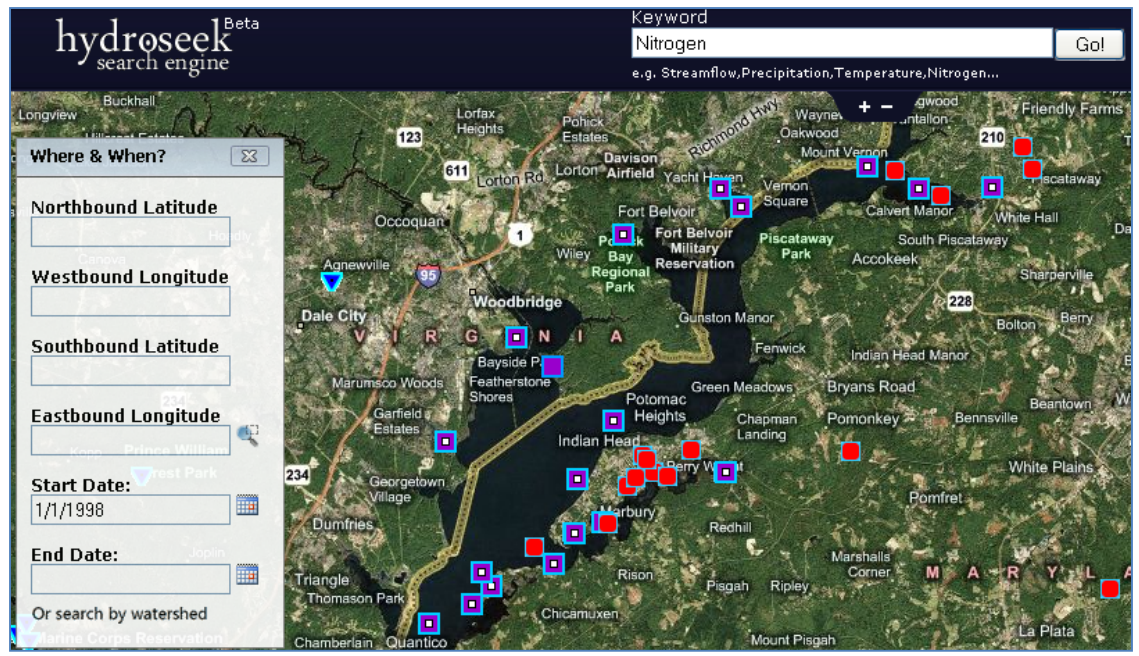

**Figure 3-14 HydroSeek (www.hydroseek.org)** 

 Currently the HydroSeek and HydroTagger applications are associated only with the CUAHSI HIS project.

# **3.5.2 TCEQ GEMSS VIEWER**

The Texas Natural Resources Information System (TNRIS) is creating a Geospatial Emergency Management Support System (GEMSS) Viewer and is proposing to adopt this for display of the Texas HIS. This dynamic mapping online application allows users to visually investigate data services. Accessing the website a user can explore different data layers that provide a visual display for data (Figure 3-15)

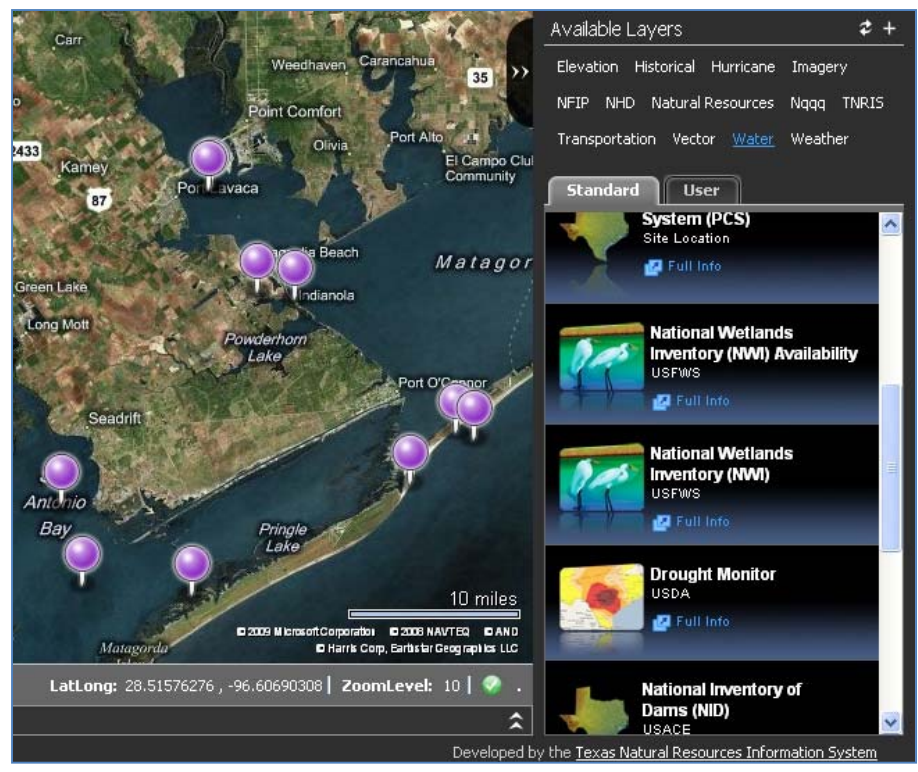

**Figure 3-15 GEMSS Viewer (www.waterdatafortexas.org)** 

Users can drag registered data services from a list of available layers to view the spatial component of data. Layers are grouped by subject and can be dragged into the mapping area to display over the Microsoft Virtual Earth basemap. Each layer is part of at least one grouping theme. Layers from different groups, such as "Weather" and "Water" can be viewed simultaneously for comparison.

Each of the layers in the GEMMS viewer is generated through the ingestion of a web service. The viewer has the ability to display information presented in WFS, WMS and WSDL formats. A service can display a picture, such as the drought WMS (Figure 3-16) or provide observation data as displayed above in Figure 3-15 through a WSDL.

When available, clicking on different sites can reveal information read from the services' WSDL about the variables that are measured at that location. A user can input a time extent and view data collected at the site. In the future users will be able to download this data to a local machine.

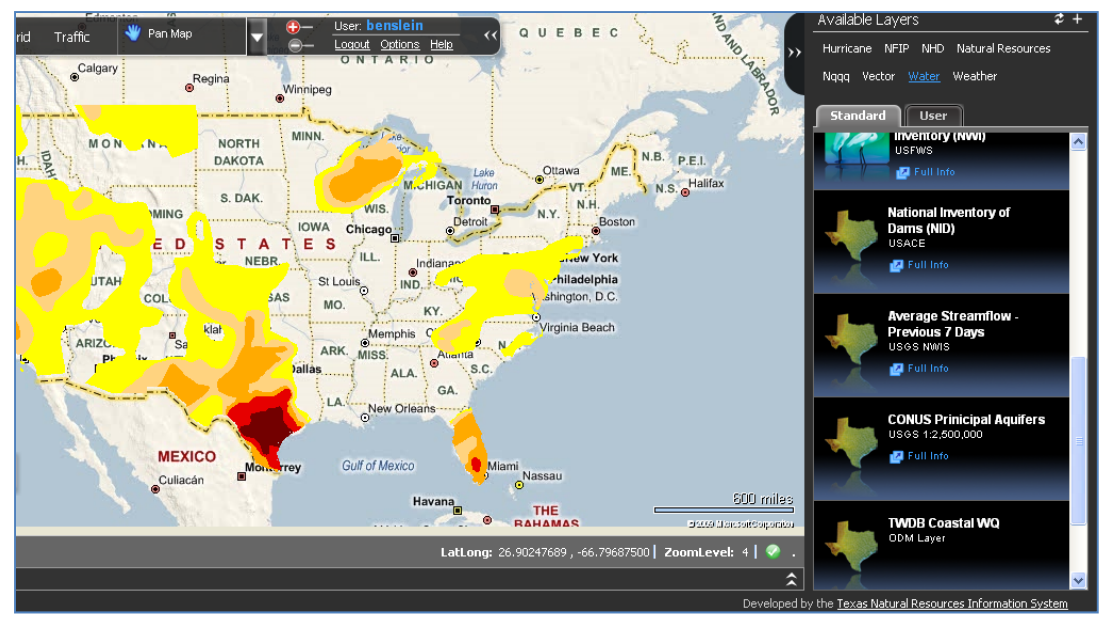

**Figure 3-16 WMS GEMS Display** 

Overall this user provides a user friendly web based application that promotes the evaluation of hydrologic as well as other information.

# **3.5.3 HYDROEXCEL**

HydroExcel was developed by Tim Whiteaker and others at CRWR as a data access tool for CUAHSI water data services based on Microsoft Excel. Unlike the GEMSS Viewer and HydroSeek, HydroExcel does not contain a built in map component and only works with WSDL data services. However, upon downloading site and variable metadata, an option allows the user to create a keyhole markup language (KML) file that can be viewed in mapping applications such as Google Earth (Figure 3-17).

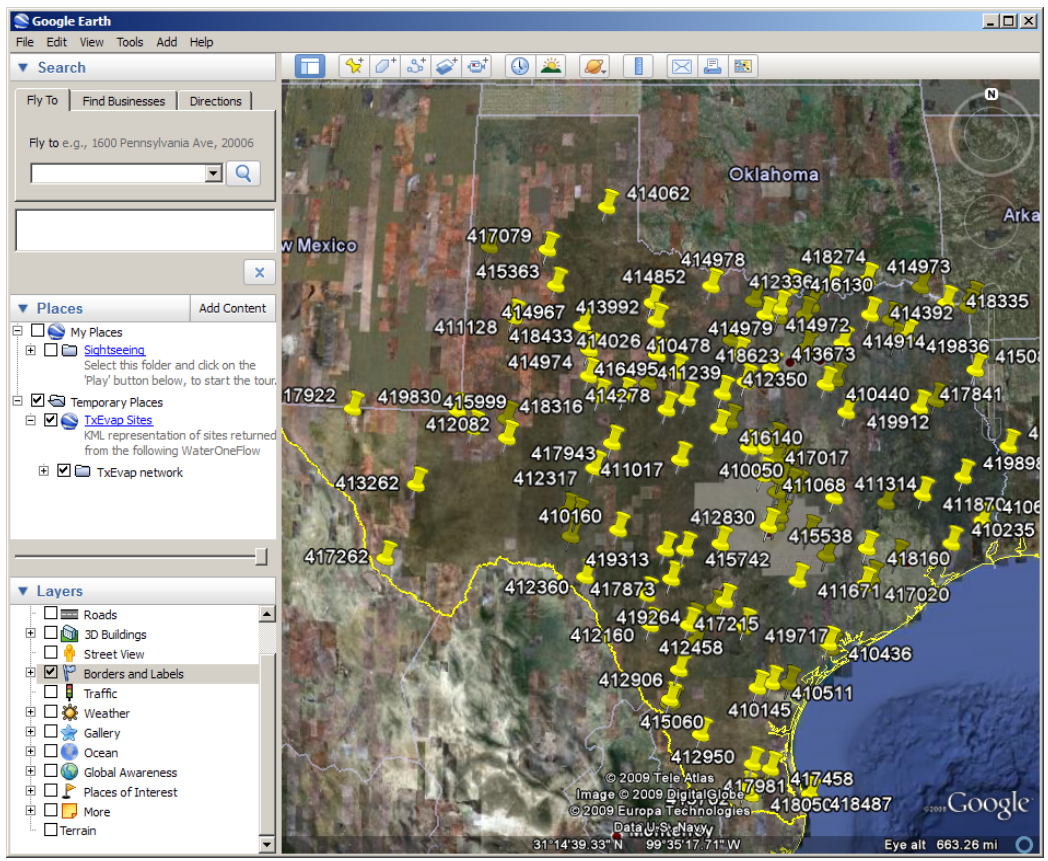

**Figure 3-17 TWDB Tides KML File** 

The spreadsheet allows for users, given a WSDL address, to search variable and site metadata tables by calling the "Get Variables" and "Get Sites" service. Time series data from each service can be downloaded and stored within the spreadsheet.

HydroExcel is able to interact with WaterOneFlow web services through a series of macros embedded within the spreadsheet. These macros require a specific Dynamic Link Library, known as HydroObjects, to be able to interpret the specific calls of WaterOneFlow web services. Therefore HydroObjects is required to be downloaded and installed from the his.cuahsi website before HydroExcel can function (Whiteaker, 2008)

Another component of HydroExcel is a data analysis feature. Taking advantage of Excel's Pivot Charts, a Statistics and Charts tab was created that generates a time series plot of downloaded data. The user can select to view the data averaged over six different time steps other than the original time step: day, month, year, day of year, month of year and hour of day. A user can cycle through these plots by clicking fields on and off within the spreadsheet (Figure 3-18).

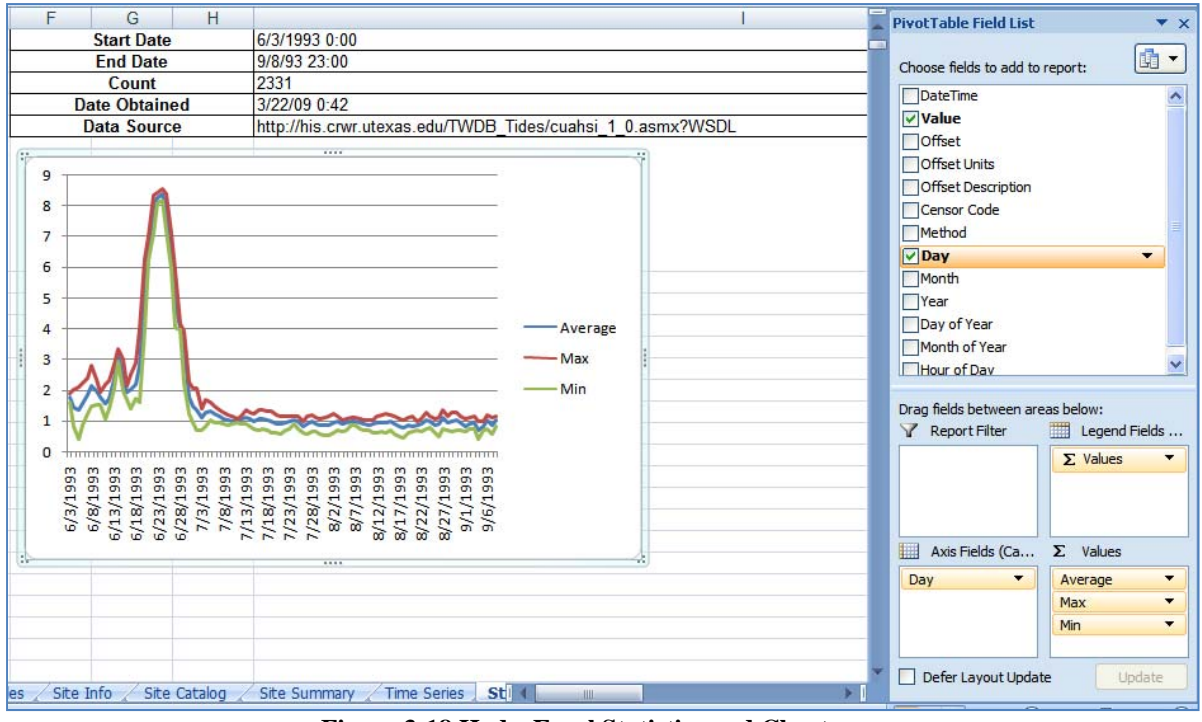

**Figure 3-18 HydroExcel Statistics and Charts** 

Selecting these different time stamps creates both a time averaged plot as well as a table of values of the same information.

## **3.5.4 DATA.CRWR WEB REGISTRY**

For the current Texas HIS, a website hosted by CRWR is acting as the current web registry for data services. This site has listings of multiple web services currently being hosted by CRWR. The site is designed for users to explore the different types of services offered and then allows them different avenues to access the data of each service. A separate web page was created to provide details and a dynamic map for each service.

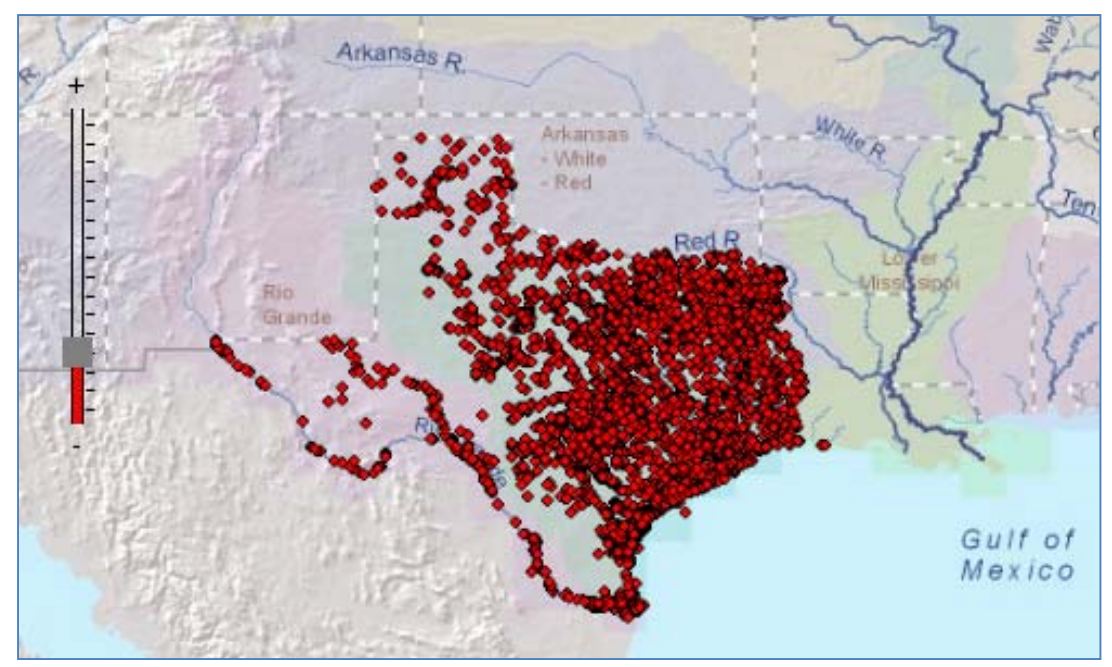

**Figure 3-19 TCEQ TRACS Dynamic Map** 

Figure 3-19 displays the dynamic WMS map describing the TRACS's data service web page. The method used to create this WMS was the same as mentioned in section 3.4.3. Within the webpage, the WMS was overlaid on a hydrologic basemap created and hosted by ESRI.

Users can view site locations, determine if the information is potentially useful and then access data through the WSDL provided on the webpage using HydroExcel. Each data service also provides a shape file that houses its site catalog to allow for further spatial inquiries to be preformed on a local machine.

### **3.5.5 USER EXPERIENCE**

There are essentially two viewpoints from which to view data sharing; those accessing data and those providing data. From a user's perspective the primary concern is not source, or study but quantity and quality of data. A search of all data should be comprehensive and require as little user action as possible. Essentially if a user is interested in salinity data from Central Texas, a simple location and keyword query should allow access to all relevant data. A user should not need to be aware of the inner workings of an HIS and web services, but should only be concerned of the end product (Figure 3-20).

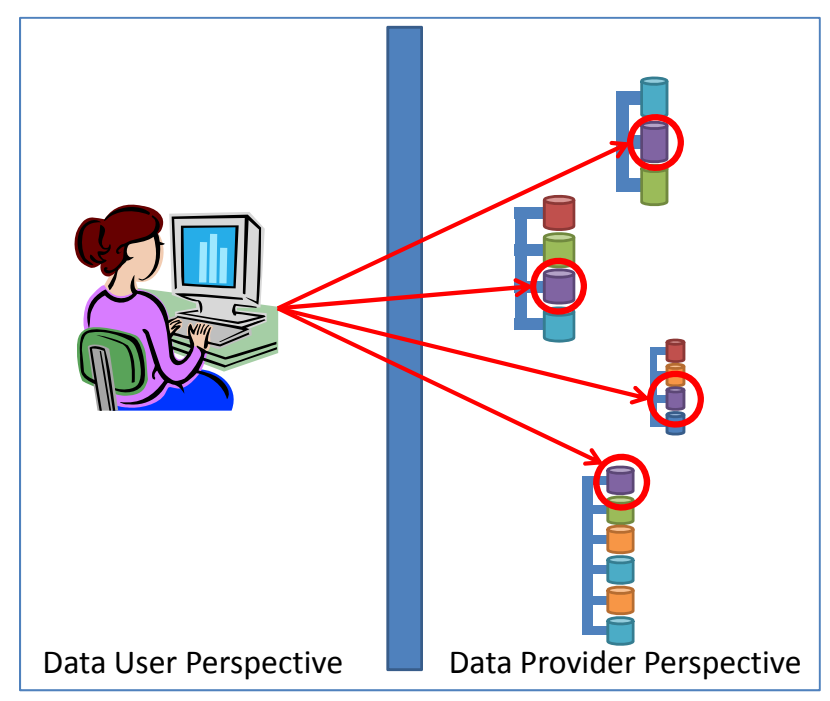

**Figure 3-20 User v Provider Perspective** 

# **4 CASE STUDY OF THE TEXAS WATER DEVELOPMENT BOARD DATA PUBLICATION PROCESS**

The Texas Water Development Board (TWDB) compiled a list of databases for CRWR to upload into the ODM and aid in hosting as part of the Texas HIS project. This section examines the publication process of several of the TWDB Major and Special Field Studies data sets. These studies include six different data sets from 14 bays along the Texas Coast and include data measured from 1987 to 1997 (Figure 4-1).

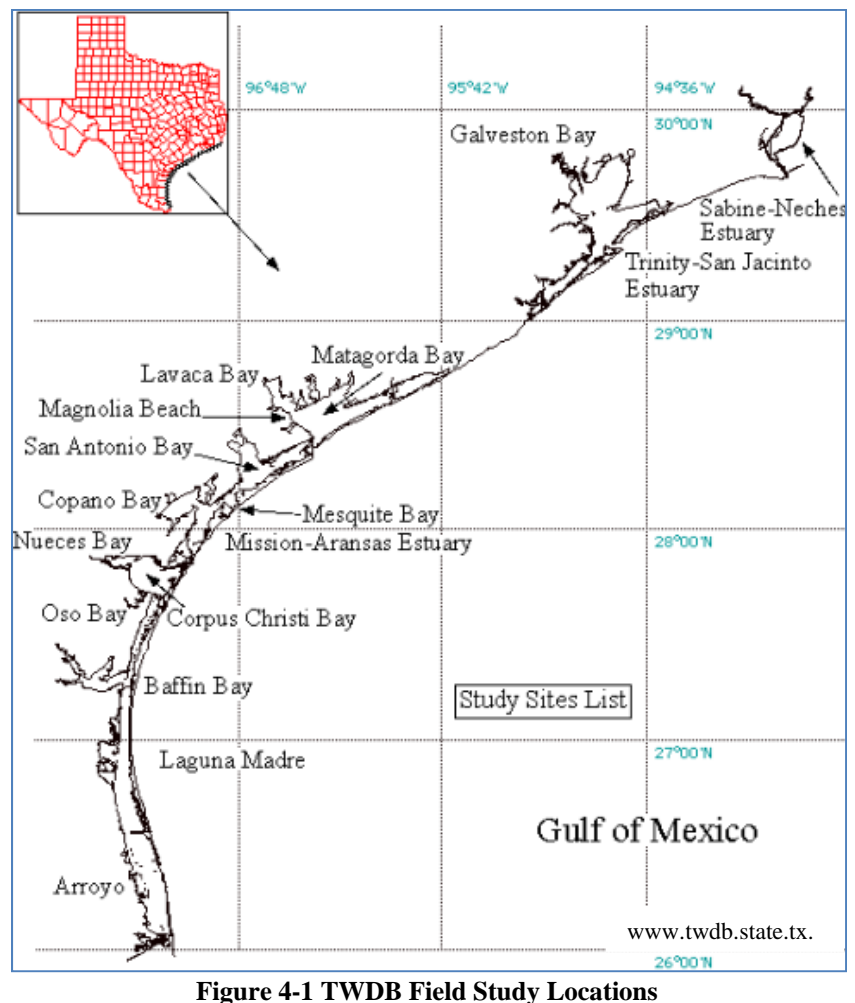

The data sets that are examined in this case study are the TWDB Datasondes, Water Quality and Tides Data. The different methods that were used to upload these data sets represent an interesting comparison for the data publication process.

The Datasondes data arose from a series of studies performed by implementing data monitoring sondes throughout the Texas Bays. Dataondes are digital monitoring devices that are able to measure and store continuous data of multiple parameters simultaneously. The TWDB Datasondes study measured pH, temperature, conductivity, salinity and dissolved oxygen.

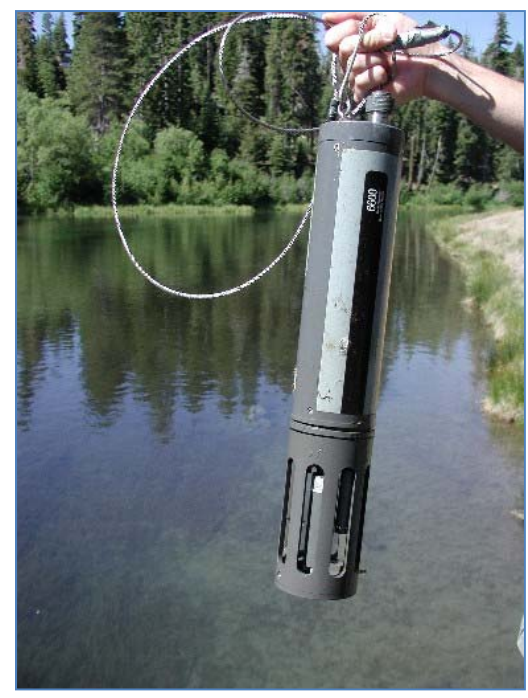

**Figure 4-2 Datasonde** 

In total there were 56 sites in which datasonde measurements were loaded into the ODM. The majority of these sites measured all five of the previously mentioned variables. In total over 117,000 data values of these variables were measured.

 The TWDB Water Quality Studies were very similar to the datasondes studies in the variables measured. The identical 5 measurements were taken as well as the depth at which the measurement was made. In total 141 sites were monitored and over 86,000 data values were recorded from 14 different studies spanning from 1987 to 1997.

 The TWDB Tides Studies were performed to measure the variability of tides at 105 different sites along the coast. Each measurement was made against an arbitrary datum and recorded on an hourly interval. In total over 65,000 gage heights were recorded.

# **4.1 TWDB Data Background**

#### **4.1.1 TWDB DATA STRUCTURE**

This data was made available to CRWR by the delivery of a compact disc with several folders containing studies of interest. Data was stored by the TWDB based on a year and location and not individual study. Figure 4-3 demonstrates the hierarchy of how data was housed within the CD sent by TWDB. Each level of hierarchy demonstrates a folder that contained the information listed under it.

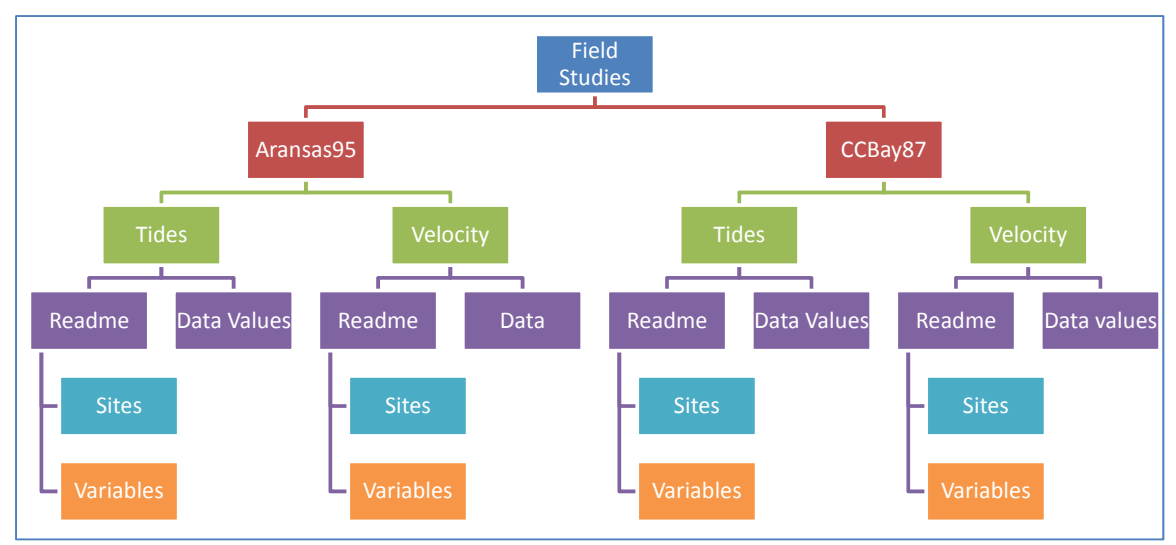

**Figure 4-3 TWDB Field Studies Data Housing Structure**

Within the Field Studies folder, each bay involved in the studies had a unique folder with the bay name and year of study, such as Aransas95, indicating the folder contained studies performed in Aransas Bay in 1995. Within the bay folder, each study that was performed at that bay was given a unique folder. In each study's folder, files were stored that contained data and information about the data's sites and variables.

### **4.1.2 TWDB DATA FORMAT**

Each of these data sets was structured in a very similar format by the TWDB as shown above in Figure 4-3 with the actual data and metadata being contained in data files and readme files that contained site and variable information (Figure 4-4).

```
E ReadMeSondes - WordPad
                                                                       \BoxD\timesFile Edit View Insert Format Help
                         晒亀い
                                    \mathbb{F}_{\Theta}DEEI
           69 LA
                  ∦A I
                                                                            \blacktriangleDirectory: /archive/Fieldstudies/Aransas/Quality
  Aransas Bay Field Study September 29 - October 2, 1995.
  Water quality data gathered by four datasondes
  deployed during the Aransas Bay field study
  are contained in file sondes.aransas95. Each
  datasonde was deployed near mid-depth. The
  four datasondes deployed during this study inculde:
  Station Name
                                                            Longitude
                                           Latitude
                                           d
                                               ms
                                                            d m
                                                                     s
                                                            97 13 14
                                           28 04 28
  D<sub>1</sub>
         Upper Copano Bay
                                                            97 01 24
  D<sub>2</sub>
         Copano Causeway
                                           28 07
                                                    14
                                                             96 51
         Mesquite Bay (Malfunctioned)
  D<sub>3</sub>
                                           28 09
                                                    38
                                                                     50
  D<sub>4</sub>mid Aransas Bay
                                           27 58 10
                                                             97 01 21
  Missing data are designated with a value of -9.99.
  Data stored in sondes.aransas95 are uncorrected for probe fouling,
  a problem which is known to occur in virtually all data sets.
  Each line in sondes.aransas95 following the 20-line header
  contains the station number, date (yymmdd), time (hhmm),
  temp (deg C) pH, conductivity (ms/cm), salinity
  (parts per thousand, ppt), and DO (mg/1). The
  data can be read with the following FORTRAN statements:
          read (10,52, end=60, err=50) asta, iy, im, id, itime, temp,
       * ph, cond, sal, do
          format (a2, 3x, 3i2, i5, 5f7.2)
  52
  where asta is the station identifier, iy, im, and id
  are the integer year, month, and day, itime is the
  integer hour and minute in military time, and temp, ph,
  cond, sal, and do are temperature, pH, conductivity,
  salinity, and Dissolved Oxygen, respectively.
                                                                        NUM
For Help, press F1
```
**Figure 4-4 Example TWDB Readme File** 

Each site had a "station" number, name, latitude and longitude and the variables measured at the sites were mentioned and given a unit of measurement. The station

numbers were used as identifiers to connect a site to the data values measured there. Each timestamp was connected to a station identifier, and five different variable data values. A sample of the data file for this data set is shown in Figure 4-5.

| Sta |        |      | yymmdd time temp C | pН      |       | cond salinity | d.o. |
|-----|--------|------|--------------------|---------|-------|---------------|------|
|     |        |      |                    |         | ms/cm | ppt           | mg/1 |
| D1  | 950913 | 1500 | 30.34              | $-9.99$ | 33.70 | 21.10         | 4.94 |
| D1  | 950913 | 1600 | 30.68              | $-9.99$ | 33.60 | 21.10         | 5.93 |
| D1  | 950913 | 1700 | 30.74              | $-9.99$ | 33.60 | 21.10         | 6.16 |
| D1  | 950913 | 1800 | 30.82              | $-9.99$ | 33.70 | 21.10         | 5.12 |
| D1  | 950913 | 1900 | 30.72              | -9.99   | 33.80 | 21.20         | 5.79 |
| D1  | 950913 | 2000 | 30.74              | -9.99   | 33.60 | 21.00         | 5.28 |
| D1  | 950913 | 2100 | 30.56              | $-9.99$ | 33.30 | 20.80         | 4.98 |
| D1  | 950913 | 2200 | 30.56              | $-9.99$ | 33.90 | 21.20         | 5.47 |
| D1  | 950913 | 2300 | 30.42              | $-9.99$ | 34.00 | 21.30         | 5.38 |
| D1  | 950914 | о    | 30.38              | $-9.99$ | 34.00 | 21.30         | 5.39 |
| D1  | 950914 | 100  | 30.32              | $-9.99$ | 33.90 | 21.30         | 5.44 |
| D1  | 950914 | 200  | 30.26              | $-9.99$ | 34.10 | 21.40         | 5.31 |
| D1  | 950914 | 300  | 29.95              | $-9.99$ | 34.10 | 21.40         | 4.79 |
| D1  | 950914 | 400  | 29.83              | $-9.99$ | 34.20 | 21.50         | 5.01 |
| D1  | 950914 | 500  | 29.75              | $-9.99$ | 34.20 | 21.50         | 4.87 |
| D1  | 950914 | 600  | 29.67              | $-9.99$ | 34.30 | 21.50         | 4.87 |
| D1  | 950914 | 700  | 29.63              | -9.99   | 34.30 | 21.50         | 4.65 |
| D1  | 950914 | 800  | 29.56              | $-9.99$ | 34.30 | 21.50         | 4.25 |
| D1  | 950914 | 900  | 29.50              | $-9.99$ | 34.30 | 21.50         | 4.26 |
| D1  | 950914 | 1000 | 29.46              | $-9.99$ | 34.30 | 21.50         | 4.21 |
| D1  | 950914 | 1100 | 29.52              | -9.99   | 34.30 | 21.50         | 3.86 |
| D1  | 950914 | 1200 | 29.69              | $-9.99$ | 34.10 | 21.40         | 2.28 |
| D1  | 950914 | 1300 | 30.09              | $-9.99$ | 34.20 | 21.40         | 3.36 |

**Figure 4-5 Sample TWDB Datasondes Data File** 

The Datasondes and Water Quality data are stored in a very similar format in that a separate row indicates a unique time and location instance. The primary difference between the two is the inclusion of the depth measurement in the Water Quality dataset.

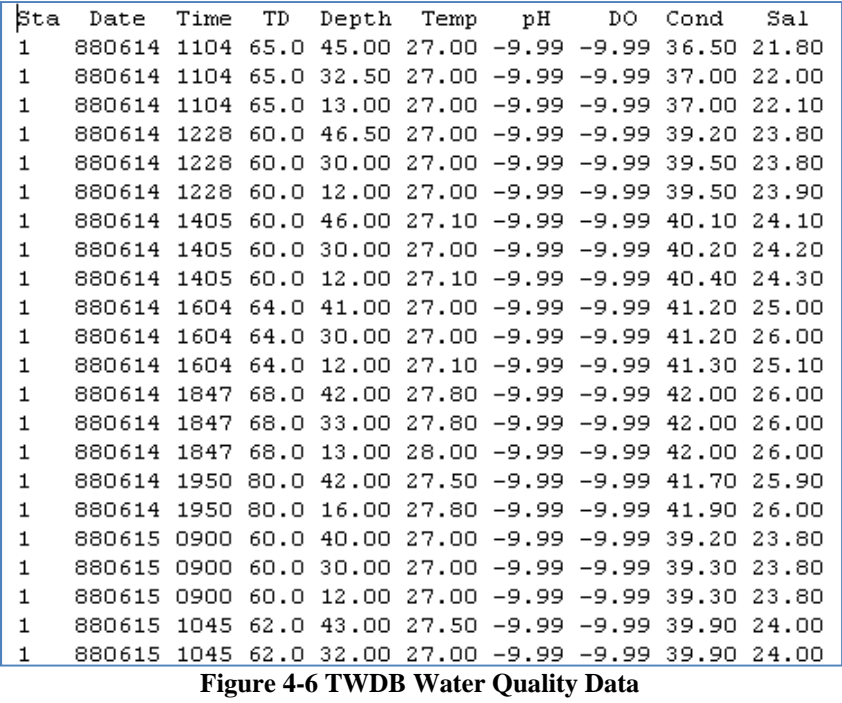

 The Tides data files are organized in a slightly different manner than the Water Quality and the Datasondes sets. Where each row in the previous datasets represents a separate time and location of measurement, the Tides dataset contains 12 hours worth of data per line. Each time contains one of 12 hourly measurements for a site on a half day. Every site contains two rows of data per day and site.

| Sta   |     | Date |    |      |      |      |      |      |      | Elevation (ft), Starting Hour at 0000, missing data = $-9.99$ |      |      |      |      |      |
|-------|-----|------|----|------|------|------|------|------|------|---------------------------------------------------------------|------|------|------|------|------|
| T1 88 |     | 06   | 1  | 1.80 | 1.63 | 1.53 | 1.45 | 1.40 | 1.42 | 1.50                                                          | 1.68 | 1.83 | 1.91 | 2.06 | 2.19 |
| T1    | 88  | 06   | 1  | 2.30 | 2.35 | 2.44 | 2.49 | 2.48 | 2.39 | 2.26                                                          | 2.12 | 2.00 | 1.85 | 1.65 | 1.48 |
| T1    | 88  | 06   | 2  | 1.31 | 1.19 | 1.02 | 0.88 | 0.79 | 0.73 | 0.71                                                          | 0.80 | 0.98 | 1.15 | 1.33 | 1.48 |
| T1    | 88  | 06   | 2  | 1.60 | 1.75 | 1.88 | 1.98 | 2.03 | 1.99 | 1.90                                                          | 1.75 | 1.60 | 1.47 | 1.33 | 1.19 |
| T1    | 88  | 06   | 3  | 1.04 | 0.94 | 0.83 | 0.76 | 0.49 | 0.38 | 0.48                                                          | 0.80 | 0.86 | 0.83 | 0.85 | 0.90 |
| T1    | 88  | -06  | 3. | 0.99 | 1.18 | 1.33 | 1.42 | 1.60 | 1.45 | 1.32                                                          | 1.30 | 1.28 | 1.15 | 0.99 | 0.83 |
| T1    | 88  | 06   | 4  | 0.70 | 0.52 | 0.40 | 0.26 | 0.16 | 0.04 | $-0.01$                                                       | 0.01 | 0.07 | 0.21 | 0.40 | 0.59 |
| T1    | 88  | 06   | 4  | 0.78 | 0.96 | 1.15 | 1.29 | 1.43 | 1.48 | 1.57                                                          | 1.67 | 1.55 | 1.48 | 1.42 | 1.29 |
| T1    | 88  | 06   | 5  | 1.14 | 1.03 | 0.98 | 0.85 | 0.73 | 0.58 | 0.48                                                          | 0.41 | 0.42 | 0.50 | 0.65 | 0.80 |
| T1    | 88  | 06   | 5  | 0.96 | 1.08 | 1.21 | 1.30 | 1.40 | 1.48 | 1.53                                                          | 1.52 | 1.45 | 1.39 | 1.31 | 1.24 |
| T1    | 88  | 06   | 6. | 1.15 | 1.03 | 0.93 | 0.84 | 0.78 | 0.70 | 0.60                                                          | 0.53 | 0.51 | 0.59 | 0.75 | 0.88 |
| T1    | 88. | -06  | 6. | 1.00 | 1.13 | 1.26 | 1.37 | 1.45 | 1.52 | 1.54                                                          | 1.55 | 1.57 | 1.57 | 1.53 | 1.45 |
| T1    | 88  | -06  | 7. | 1.39 | 1.23 | 1.10 | 1.00 | 0.93 | 0.84 | 0.78                                                          | 0.72 | 0.65 | 0.60 | 0.61 | 0.71 |
| T1    | 88  | 06   | 7  | 0.80 | 0.83 | 0.95 | 1.20 | 1.28 | 1.34 | 1.36                                                          | 1.34 | 1.29 | 1.18 | 1.04 | 0.99 |
| T1    | 88  | 06   | 8  | 1.00 | 1.07 | 1.18 | 1.25 | 1.31 | 1.35 | 1.34                                                          | 1.28 | 1.22 | 1.12 | 1.07 | 1.08 |
| T1    | 88  | 06   | 8  | 1.15 | 1.26 | 1.36 | 1.43 | 1.43 | 1.35 | 1.25                                                          | 1.16 | 1.05 | 0.95 | 0.87 | 0.83 |
| T1    | 88  | 06   | 9  | 0.83 | 0.86 | 0.95 | 1.04 | 1.15 | 1.25 | 1.33                                                          | 1.38 | 1.42 | 1.43 | 1.42 | 1.39 |
| T1    | 88  | 06   | 9  | 1.37 | 1.35 | 1.33 | 1.28 | 1.20 | 1.15 | 1.09                                                          | 0.99 | 0.91 | 0.84 | 0.77 | 0.74 |
| T1    | 88  | 06   | 10 | 0.74 | 0.75 | 0.81 | 0.89 | 0.98 | 1.05 | 1.15                                                          | 1.28 | 1.39 | 1.45 | 1.45 | 1.40 |
| T1    | 88  | 06   | 10 | 1.33 | 1.26 | 1.19 | 1.10 | 1.04 | 0.98 | 0.94                                                          | 0.93 | 0.90 | 0.83 | 0.74 | 0.64 |
| T1    | 88  | 06   | 11 | 0.52 | 0.46 | 0.46 | 0.52 | 0.63 | 0.78 | 0.92                                                          | 1.03 | 1.16 | 1.28 | 1.39 | 1.42 |
| T1    | 88  | 06   | 11 | 1.44 | 1.44 | 1.44 | 1.43 | 1.45 | 1.40 | 1.34                                                          | 1.29 | 1.22 | 1.10 | 1.01 | 0.96 |
|       |     |      |    |      |      |      |      |      |      |                                                               |      |      |      |      |      |

**Figure 4-7 TWDB Tides Sample Data** 

From this point, two different approaches were taken in loading data into the ODM. SSIS was used to upload both the Datasondes and Water Quality data, while the Tides data set was uploaded with the ODM Data Loader.

# **4.2 Distinct ODM Data Services**

The TWDB's Datasondes, Water Quality and Tides data sets were loaded into a unique ODM database using either the SSIS or ODM Data Loader method. This decision to house each study within different databases was founded by the belief that though one source may produce multiple sets of data, data from the same source does not need to be grouped together within a single database. Having each data set be housed in a separate database distinguishes the differences between services and creates an organizational structure within an HIS. Each source may have multiple databases that contain unique data, and these sources are all brought together under the HIS umbrella (Figure 4-8).

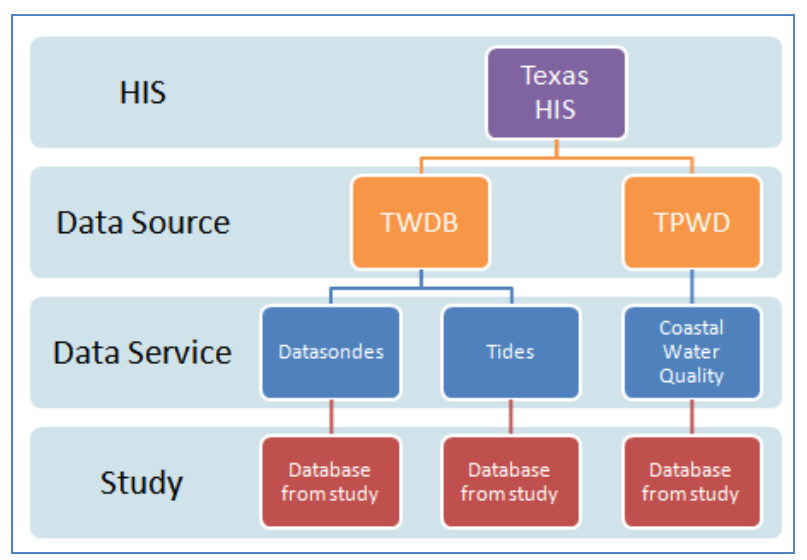

**Figure 4-8 HIS Data Hierarchy** 

Though each of these studies was housed within a separate ODM, the creation of thematic layers and a comprehensive HIS metadata catalog reduces the importance of separating individual studies and even sources. Within the ODM each data value can be linked to a SamplingID that associates a measurement to a particular study, as well as a SourceID that links to a single source.

As long as each dataset that is loaded into an ODM is hosted in the same method, as opposed to having a dataset be part of a hybrid service, and contains the same vocabulary, there is no limit to the amount of sources or studies that can be housed within the ODM. A data manager may want to limit the data inserted into the ODM based on ease of managing the service and the amount of time it takes for a user to access the information within a service. A data service with massive amounts of site and variable information will take proportionally longer for an application to access than an ODM with less information.

 It is important however to keep in mind that every site and variable within an ODM service must have a unique site and variable code. Different agencies may want to retain their original codes and therefore may want an ODM to only house data from the single source. In the case where codes are not unique throughout an agency, a single study may want to be housed within its own ODM so no two sites are given the same code. The undertaking of assigning variable and site codes is looked in the following section.

## **4.2.1 TWDB SSIS LOADING PROCESS**

Once an ODM database was set up for a service by being attached to SQL Server, SQL Server Integrated Services was initiated and a new project was established to load the Datasondes data. The SSIS process has five distinct steps required to load data that are described below (Figure 4-9).

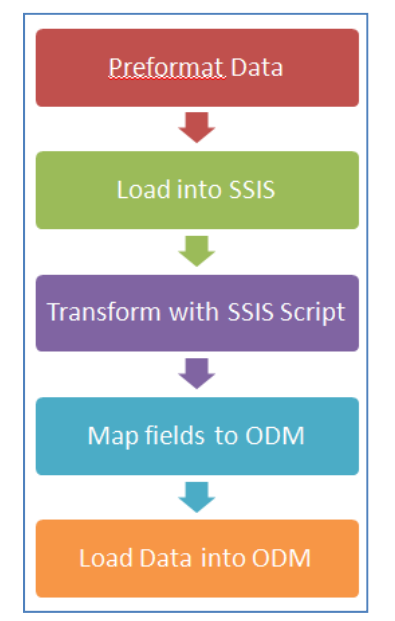

**Figure 4-9 SSIS Data Loading Process** 

 Since data from every bay was contained in separate folders, individual connections had to be made to access the data in each folder. Each separate folder, representing a different set of locations, had to have a unique loading process into the ODM. Thus the described process was repeated for each folder in the study. Once connected to the data files, SSIS then had to be told how to parse out and name each column through its "Flat File Connection Manager Editor".

| Fil Flat File Connection Manager Editor        |                                                                                                    |              |                         |              |      |               | $ \Box$ $\times$ |  |  |
|------------------------------------------------|----------------------------------------------------------------------------------------------------|--------------|-------------------------|--------------|------|---------------|------------------|--|--|
| Connection manager name:                       |                                                                                                    |              |                         | ChristmasBay |      |               |                  |  |  |
| Description:                                   |                                                                                                    |              | ChristmasBay Connection |              |      |               |                  |  |  |
| General<br>Columns<br>Advanced<br>Preview<br>由 | Create column markers by clicking the ruler. Right-click a marker and select Delete or<br>double-click a marker to remove it. Move a marker by dragging it.<br>Courier New<br>Font: |              |                         |              |      |               |                  |  |  |
|                                                | Source data columns:                                                                                                    |              |                         |              |      |               |                  |  |  |
|                                                |                                                                                                    |              | πū                      | 20           |      | 30            |                  |  |  |
|                                                | LLM97                                                                                                    | $\mathbf{1}$ | 970619                  | 806          | 46.0 | 45.00         | 22.79            |  |  |
|                                                | LLM97                                                                                                    | $\mathbf{1}$ | 970619                  | 806          | 46.0 | 39.00         | 22.82            |  |  |
|                                                | LLM97                                                                                                    | 1            | 970619                  | 806          | 46.0 | 23.00         | 22.89            |  |  |
|                                                | LLM97                                                                                                    | $\mathbf{1}$ | 970619                  | 806          | 46.0 | 11.00         | 23.16            |  |  |
|                                                | LLM97                                                                                                    | 1            | 970619                  | 806          | 46.0 | 2.00          | 24.17            |  |  |
|                                                | LLM97                                                                                                    | 1            | 970619                  | 935          | 46.O | 45.00         | 22.61            |  |  |
|                                                | ⊣⊟                                                                                                    |              |                         |              |      |               |                  |  |  |
| ▸│                                             | Row width:                                                                                                    |              | 63                      |              | ÷    | Reset Columns |                  |  |  |
|                                                |                                                                                                    |              |                         | OK           |      | Cancel        | Help<br>M        |  |  |

**Figure 4-10 SSIS Connection Manager** 

Once a data file was connected to SSIS it was able to be transformed through SSIS script. Since the ODM requires the sites metadata to be populated prior to the data values table, the SSIS sequence of loading site data must be implemented before the data values sequence. The small amount of data that needed to be loaded into the variables table, a total of five variables, was manually loaded into the ODM manually instead of using any data loader; this also pertained to the source and methods tables. This involved opening the actual ODM tables outside of the SSIS program and typing in the specific fields that were updated. Since the original data contained very little variable metadata, for SSIS or ODM Data Loader to load any information into the ODM, a table would have had to be created within Excel. Thus inputting this data into the ODM manually proved to be the most effective method of populating a variables table.

SSIS has the ability to use "scripts" to transform data. These scripts are just lines of Visual Basic code that can be used to manipulate data. For this data, the script used to transform the sites data into the correct format, found in the SSIS loading process in Appendix C, needed only to convert a site's latitude and longitude from degrees, minutes, seconds into decimal degree notation and provide metadata information for required fields. These fields were State, County, LatlongdatumID and SiteID. Both state and county can be determined by the latitude and longitude of each site and the LatlongdatumID, referring to the coordinate datum, was found to be based off The North American Datum of 1983 represented with the identifier of "2" in the ODM's Spatial References table.

The final metadata field filled, SiteCode, was one that received considerable amounts of thought. Both SiteCode and VariableCode are unique identifiers used to identify each site and variable. These codes are intended to be assigned based on an agency's coding. For example the USGS has numeric codes for each variable it measures one of which, 0060, stands for mean daily streamflow in every study it performs. However, The TWDB did not possess either SiteCodes or VariableCodes it could suggest
to use. Effort was made by both CRWR and TWDB to come up with codes that could work for every site within the agency. In the end no standardized solution was found that was appropriate to apply for every study's SiteCodes. Due to the large number of sites studied within the TWDB organization, no single method of coding sites was deemed suitable to standardize their site code methodology. It was decided that each code was then implemented in a case by case basis. Different studies would then contain different information that would go into the building of a site code. For example, a number of studies were given site codes based on the bay the study was located within and then the specific station number given to a specific site by the TWDB.

VariableCodes were implemented that could apply to every variable measured in these studies. These codes are a combination of three upper case letters followed by three numbers. The letter configuration is a representation of a variable group. As an example, all variables with the prefix SOL deal with variations of Solids such as Total Dissolved Solids (SOL004) and Suspended Solids (SOL002). The three digit suffix signifies the association with a larger group and has no additional meaning. All variables that deal with Solids share the common SOL prefix and the suffix 001 to 009 to distinguish between variations of Solid variables. However, with the implementation of the ODM 1.1's controlled vocabulary and a CUAHSI ontology, it seems as though there is little importance of a standardized VariableCode outside of a given agency's in-house use.

 The SiteCodes for the Datasondes dataset were eventually created based on TWDB's station identifiers a three number identifier TWDB gave to a majority of sites. The assigning of these codes was performed through the SSIS sites script.

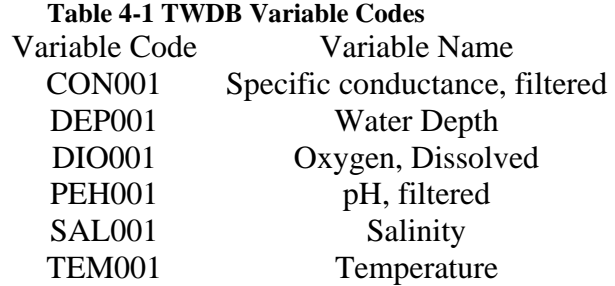

 Once the scripts transformed the data, SSIS mapped to the appropriate ODM fields and populated the Sites Table. A sample from the TWDB site's table can be seen in Figure 4-11.

| $\mathbf{1}$<br>2<br>Aransas95_D1<br>Upper Copano Bay<br>28.06666667<br>-97,20333333<br>2<br>Aransas95 D2<br>Copano Causeway<br>28.115<br>2<br>-97.02666667<br>з<br>2<br>Aransas95_D3<br>Mesquite Bay (M<br>28.16055556<br>-96.86388889<br>Aransas95_D4<br>mid Aransas Bay<br>2<br>4<br>27.96944444<br>$-97.0225$<br>5<br>Christmas92 D1<br>Cold Pass<br>2<br>29.07583333<br>-95.13444444<br>Christmas92_D2<br>Christmas Bay<br>2<br>6<br>29.04166667<br>$-95.175$<br>7<br>Christmas92 D3<br>Swan Lake Boat<br>2<br>28,975<br>-95,26666667<br>8<br>2<br>CopanoAransas<br>Port Aransas Jetty<br>27.83805556<br>-97.05055556 | LatLongDatumID |
|----------------------------------------------------------------------------------------------------|----------------|
|                                                                                                    |                |
|                                                                                                    |                |
|                                                                                                    |                |
|                                                                                                    |                |
|                                                                                                    |                |
|                                                                                                    |                |
|                                                                                                    |                |
|                                                                                                    |                |
| 9<br>Morris and Cum<br>27.88861111<br>-97.10555556<br>$\mathbf{2}$<br>CopanoAransas                                                                                                    |                |
| 2<br>10<br>Port Aransas<br>27.96944444<br>CopanoAransas<br>$-97.0225$                                                                                                    |                |
| 11<br>27.12055556<br>$\mathbf{2}$<br>CopanoAransas<br>Copano Causeway<br>-97.02333333                                                                                                    |                |
| Dunham Point<br>2<br>12<br>CopanoAransas<br>28.10083333<br>-96.93805556                                                                                                    |                |
| 2<br>CorpusChristi87<br>Corpus Christi B<br>13<br>27.70055556<br>-97.22055556                                                                                                    |                |
| 14<br>CorpusChristi87<br>Port Aransas Jetty<br>2<br>27.83805556<br>-97.05055556                                                                                                    |                |
| 15<br>CorpusChristi94<br>2<br>Corpus Christi Bay<br>27.74166667<br>-97.21666667                                                                                                    |                |
| CorpusChristi94<br>2<br>16<br>JFK Causeway<br>27.63444444<br>-97.23944444                                                                                                    |                |
| 17<br>2<br>CorpusChristi94<br>Port Aransas Jetty<br>27.83805556<br>-97.05055556                                                                                                    |                |
| Galveston89 D1<br>29.66111111<br>2<br>18<br>Trinity Bay near<br>-94.74583333                                                                                                    |                |
| $\overline{c}$<br>19<br>Galveston89 D2<br>Upper Galveston<br>29.58055556<br>-94.94166667                                                                                                    |                |
| Redfish Reef E<br>20<br>Galveston89 D3<br>29.51666667<br>2<br>-94.85833333                                                                                                    |                |
| 21<br>Galveston89 D4<br>HSC off Dollar P<br>2<br>29.47111111<br>-94.84888889                                                                                                    |                |
| 2<br>22<br>Galveston89 D5<br>West Bay, Cara<br>29.25277778<br>-94.97916667                                                                                                    |                |
| <b>Bolivar Roads</b><br>23<br>Galveston89 D6<br>$\mathbf{2}$<br>29.34166667<br>-94.78333333                                                                                                    |                |
| Galveston89_D7<br>2<br>24<br>29.53194444<br>East Bay at Mar<br>-94.57638889                                                                                                    |                |
| 25<br>2<br>LagunaMadre91<br>JFK Causeway<br>27.63444444<br>-97.23944444                                                                                                    |                |

**Figure 4-11 TWDB Datasondes ODM Sites Table** 

The loading of data values using SSIS was similar to the sites process in that multiple connections had to be made to the different data files. Upon uploading this data with SSIS, data files had to be double checked continually to ensure that no formatting errors were made in the upload. An example of this is an incorrectly aligned row, causing for data to be placed in the wrong columns within the ODM. Scripts were also used to convert the date time format into one recognized by the ODM. The most efficient method in checking to ensure the data was loaded correctly was through finding random dates throughout the ODM DataValues table and ensuring the connecting values matched with those in the original data sets provided by TWDB.

This same process was later repeated with data from the TWDB Water Quality data set. Since the data was so similar the process was nearly identical. However, between loading the two datasets the ODM Version 1.1 was developed. One change in this database was the automated population of the ID fields in each table, such as ValueID and SiteID. In using the ODM Data Loader 1.1 this advancement is not a problem since data values can be linked to tables through site and variable codes and the ODM Data Loader then automatically populates the ODM and inputs correct IDs. However loading data with SSIS still required data values to link to other tables using only SiteIDs and VariableIDs. Therefore the site and variable tables had to be loaded correctly before the data values script could be written. A common problem occurred when editing metadata after it was loaded into the ODM 1.1. When deleting a row, the ID given to it is no longer able to be used by other rows of data. If a row was deleted for editing purposes and then reloaded into the ODM, a new ID would be assigned to the row and any previous link to that ID would be broken. For this reason all ID's must be final before being linked. Editing the linked table after the DataValues table is loaded requires deleting the DataValues table and restarting the entire process.

Once these metadata tables were populated they had to be opened to view the site and variable ID for each specific site and variable. These IDs were then included in the script that loaded data to the DataValues table.

#### **4.2.2 OBSERVATION DATA MODEL DATA LOADER LOADING PROCESS**

In an effort to compare the two loading methods, the TWDB Tides data set was loaded into the ODM 1.1 using the ODM Data Loader. The most involved step in this process was the preloading organization of data. Every site was copied from one of 14 readme files and grouped into a comprehensive Tides site spreadsheet within a Microsoft Excel document (Figure 4-12). This table was developed with specific field headings so as to be able to upload with the ODM Data Loader.

| <b>SiteCode</b> | <b>SiteName</b>                | Latitude | Longitude      |              | SiteState LatLongDatumID |  |  |  |  |  |  |  |  |  |  |
|-----------------|--------------------------------|----------|----------------|--------------|--------------------------|--|--|--|--|--|--|--|--|--|--|
| Aransas95 T1    | Copano Bay at Bayside          | 28.06667 | -97.20333333   | <b>Texas</b> | 2                        |  |  |  |  |  |  |  |  |  |  |
| Aransas95 T2    | Copano Bay nr Fulton           | 28.115   | -97.02666667   | Texas        | $\overline{2}$           |  |  |  |  |  |  |  |  |  |  |
| Aransas95 T3    | Goose Island                   | 28.125   | $-96.98$       | Texas        | $\overline{2}$           |  |  |  |  |  |  |  |  |  |  |
| Aransas95 T4    | Rockport                       | 28.02167 | -97.04666667   | <b>Texas</b> | $\overline{2}$           |  |  |  |  |  |  |  |  |  |  |
| Aransas95 T5    | <b>Port Aransas</b>            | 27.83833 | $-97.06$       | Texas        | $\overline{2}$           |  |  |  |  |  |  |  |  |  |  |
| Christmas92 T1  | <b>San Luis Pass</b>           | 29.07472 | -95.12055556   | Texas        | $\overline{2}$           |  |  |  |  |  |  |  |  |  |  |
| Christmas92 T2  | GIWW at West Bay, Marker 23    | 29.14417 | $-95.17361111$ | <b>Texas</b> | $\overline{2}$           |  |  |  |  |  |  |  |  |  |  |
| Christmas92 T3  | Swan Lake Boat Basin           | 29.98    | -95.26972222   | <b>Texas</b> | $\overline{2}$           |  |  |  |  |  |  |  |  |  |  |
| Copano88 T1     | <b>Morris and Cummings Cut</b> | 27.88861 | -97.10555556   | <b>Texas</b> | $\overline{2}$           |  |  |  |  |  |  |  |  |  |  |
| Copano88 T2     | Aransas Bay near Rockport      | 28.02167 | -97.04666667   | Texas        | $\overline{2}$           |  |  |  |  |  |  |  |  |  |  |
| Copano88 T3     | Copano Bay at Bayside          | 28.06611 | -97.19444444   | Texas        | $\overline{2}$           |  |  |  |  |  |  |  |  |  |  |
| Copano88 T4     | Copano Bay near Fulton         | 28.11611 | -97.02305556   | <b>Texas</b> | $\overline{2}$           |  |  |  |  |  |  |  |  |  |  |
| Copano88 T5     | Aransas Bay nr Dunham Point    | 28.10083 | -96.93805556   | Texas        | $\overline{2}$           |  |  |  |  |  |  |  |  |  |  |
| Copano88 T6     | Mesquite Bay nr Cedar Bayou    | 28.1275  | -96.81027778   | Texas        | $\overline{2}$           |  |  |  |  |  |  |  |  |  |  |
| Corpus87 T1     | <b>Nueces River near Odem</b>  | 27.895   | -97.62861111   | <b>Texas</b> | $\overline{2}$           |  |  |  |  |  |  |  |  |  |  |
| Corpus87 T2     | Nueces Bay near Whites Point   | 27.85056 | -97.48111111   | Texas        | $\overline{2}$           |  |  |  |  |  |  |  |  |  |  |
|                 |                                |          |                |              |                          |  |  |  |  |  |  |  |  |  |  |

**Figure 4-12 TWDB Tides Sites** 

This same process was done with the data values table for each of the 14 bays. Since sites were linked to data values through station numbers unique only within a bay,

in importing data values into the spreadsheet it was important to create an extra row of data that tracked from which bay study the data came from. Station numbers had to be combined with the bay name and year, ie Aransas95, to identify each unique site. This combination of bay, year and station number was used to create unique site codes for the data. Excel was also used to transform the date time format (yyddmm tttt) into one recognized by the ODM (mm/dd/yyyy tt:tt). Once these changes were made, the Sites Table and then the DataValues Table were uploaded using the ODM Data Loader (Figure 4-13).

| D:\SQLData\TWDB_Tides\Data\DataValues2.2.csv |           |                |            |                  |            |          |          |
|----------------------------------------------|-----------|----------------|------------|------------------|------------|----------|----------|
| SiteCode                                     | DataValue | LocalDateTime  | VariableID | <b>UTCOffset</b> | CensorCode | MethodID | SourceID |
| Aransas95_T1 2.14                            |           | 9/1/1995 0:00  |            | -6               | nc.        |          |          |
| Aransas95_T1   2.11                          |           | 9/1/1995 12:00 |            | ٠ĥ               | nc.        |          |          |
| Aransas95 T1 2.1                             |           | 9/2/1995 0:00  |            | -6               | nc.        |          |          |
| Aransas95_T1   1.79                          |           | 9/2/1995 12:00 |            | -6               | nc.        |          |          |
| Aransas95 T1   1.93                          |           | 9/3/1995 0:00  |            | -6               | nc.        |          |          |
| Aransas95 T1   1.74                          |           | 9/3/1995 12:00 |            | -6               | nc.        |          |          |
| Aransas95 T1 2.04                            |           | 9/4/1995 0:00  |            | -6               | nc.        |          |          |
| Aransas95_T1   1.72                          |           | 9/4/1995 12:00 |            | -6               | nc.        |          |          |
| Aransas95_T1   2.1                           |           | 9/5/1995 0:00  |            | -6               | nc.        |          |          |
| Aransas95_T1   1.72                          |           | 9/5/1995 12:00 |            | -6               | nc.        |          |          |
| Aransas95 T1 2.13                            |           | 9/6/1995 0:00  |            | -6               | nc.        |          |          |
| Aransas95_T1   1.8                           |           | 9/6/1995 12:00 |            | -6               | nc.        |          |          |
| Aransas95_T1   2.24                          |           | 9/7/1995 0:00  |            | -6               | nc.        |          |          |
| Aransas95 T1 2.01                            |           | 9/7/1995 12:00 |            | ٠ĥ               | nc.        |          |          |
| Aransas95 T1 2.43                            |           | 9/8/1995 0:00  |            | -6               | nc.        |          |          |
| $\left  \cdot \right $                       |           |                |            |                  |            |          |          |

**Figure 4-13 ODMDL of TWDB Tide Data Values** 

This tide data measured one variable, gage height, from one source, TWDB, using one method. This was again an example of a time when it was simpler to directly input data manually into the Variables and Methods ODM tables than using a data loader. A key feature in the ODM Data Loader is its ability to link data values to sites and variables by SiteCode and VariableCode, and not rely on SiteID and VariableID. In this case the

SiteCode was given for each data value instead of a SiteID to avoid the complications explained above of linking with SiteIDs. The Data Loader only requires the user to input a SiteCode and VariableCode and it will automatically populate the SiteID and VariableID fields within the ODM to make sure data values are linked to the appropriate sites and variables.

# **4.3 Data Publishing**

After these data sets were loaded into their respective ODM databases, WaterOneFlow web services were wrapped around each database and individual WSDL addresses were created for outside sources to access the data. The TWDB Datasondes data was registered on the Texas HIS Registry at data.crwr.utexas.edu as well as on the CUAHSI HIS Registry at hiscentral.cuahsi.org to advertise the creation of the services.

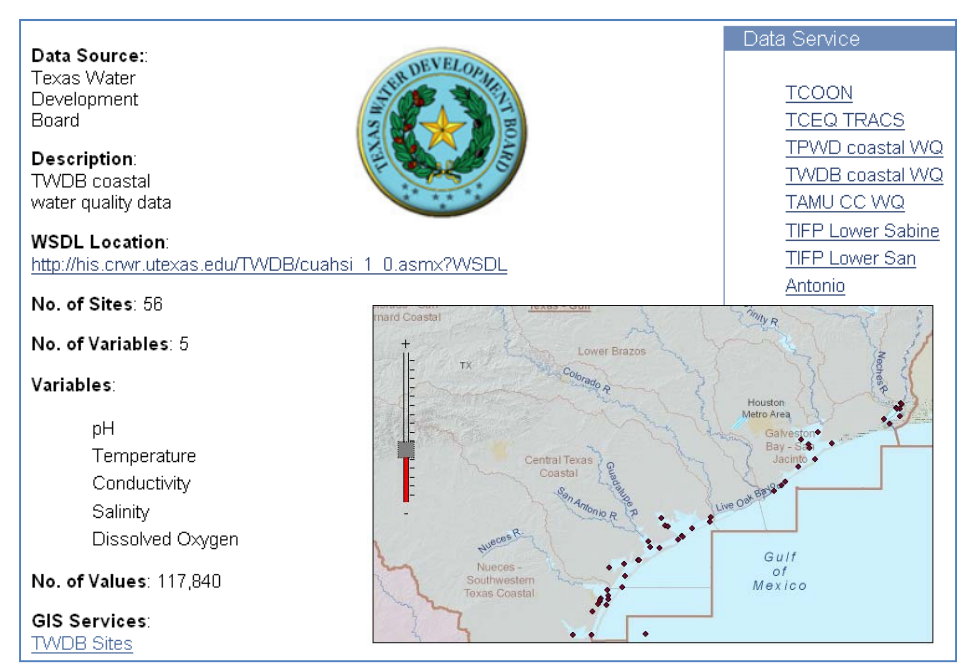

**Figure 4-14 TWDB Datasondes Data.CRWR Registry Page** 

 The data.crwr page displayed all basic information about the data service such as variables included, number of sites and the source of the data and allowed for viewing of each individual site on a dynamic map.

 At the time this document was written, final quality checks were being applied to each TWDB data service to ensure data quality. Eventually each data service created will be featured on the data.crwr web site as well as ingested in the CUASHI HIS Central and HIS Registry. Ultimately the ODMs populated with the different data sets will be hosted by an HIS server at TWDB on what will be a more permanent server than the test server at CRWR.

#### **5 CONCLUSIONS**

The efforts put forth by the CUAHSI and CRWR HIS teams have already improved the availability of data within the hydrologic community. Leading by example, they have demonstrated that it is possible to integrate large and small data sets across the field of hydrologic science. The ability to replicate this process with governmental agencies on a Texas scale is an indication that the HIS framework has an extremely strong and promising future.

#### **What are the different roles played in a Texas HIS compared to a national HIS?**

A state or regional HIS can focus on gathering smaller data sets that may be overlooked on a national scale. These data sets, though of a lesser size, are of no lesser importance to the achievement of advancing hydrologic science. While a national HIS should have connections with national data collection agencies such as the EPA and USGS, a state HIS can develop relationships with statewide data collection agencies that may be too small to be of interest to a national system. These relationships are vital for a state HIS so as to develop a tailored product based off user needs, all the while being able to rely on the framework provided by the national HIS project.

# **What are the greatest difficulties in creating a Texas HIS and how can these be overcome?**

At this stage of development, the greatest obstacle to overcome in creating an HIS of any scale is the involvement of outside agencies in providing and hosting data. As with any new technology, it is extremely important to attract users from varied outside communities. As mentioned above, the implementation of different scales of an HIS facilitates the identification of data providers and users of the system. An HIS data manager can work with agencies on the same scale of the HIS to identify the needs of the particular system. A successful HIS should be in constant dialog with all involved parties to constantly improve the services it offers.

#### **What lessons have been learned in the data loading process?**

One major improvement since the initiation of the Texas HIS was the understanding of the data loading process. The learning curve that was needed to grasp the workings of loading data with SSIS was substantial and required many attempts before a workable method could be created. This also led to greater appreciation for the use of the ODM Data Loader. Though loading with SSIS was eventually successful, the effort and time taken in learning the program does not facilitate the loading of data. For this reason the ODM Data Loader should continue to play a very important role in the development and spread of the Texas HIS.

In choosing one method over another, one should consider what type of data is being loaded and the future of loading data. If multiple data files that need significant transformation are to be loaded into the ODM, using SSIS may prove to be the more efficient method. Since these transformations can be performed through a script that can be accessed every time data is loaded, this would require less time than repeating the same functions in Excel for each data file. However, in most cases using the ODM Data Loader should be recommended over the more technical SSIS. The Data Loader requires a minimum level of data quality prior to loading into the ODM by checking for duplicate

rows, null data values and appropriate linkages between tables. The amount of time required to learn the ODM Data Loader loading process is also greatly reduced from that of the SSIS. The user interface is very straight forward and requires limited input by the user. A collection of loaded data can be found on the data.crwr.utexas.edu website. These sets were all loaded using SSIS however, for quality control many are being reloaded using the Data Loader. In the future, most datasets will be loaded with the ODM Data Loader due to this quality control level and transparency in the loading process.

Another important lesson learned concerned working with multiple datasets from multiple agencies. It was important to frequently run quality control checks on every aspect of the HIS to ensure the integrity of the hosted data. This involves checking the performance of each service as well as the content. While working on the Texas HIS server prototype it was difficult to regularly update both the ODMs and web services with the new technology being implemented. Without the implementation of different levels of an HIS, it would be impossible to ensure any level of quality for each data service due to the amount of services being offered.

Working with data from outside sources also results in a knowledge gap between data collectors and data loaders. Even with open communication between a data loader and data collector, a data loader will not understand a dataset as well as one who was involved in the collection of the actual measurements. Thus how a data loader and data collector would populate an ODM's metadata tables may differ. For this reason it would be ideal for those who are responsible for data collection also be responsible for data loading. This can become a reality as long as user friendly applications, such as the ODM Data Loader, are made available.

#### **What technologies are currently being utilized in creating a Texas HIS?**

A benefit of a state HIS based off a national scale system is the technology and knowledge one can contribute to the other. The implementation of the ODM Data Loader, developed as part of the national HIS project, has facilitated the loading of multiple lesser scale data sets. The desire to access specific data services directly led to the development of HydroExcel, an application that works especially well for the smaller regional and statewide services rather than those with thousands of different sites. The desire to use HydroExcel to query based on geographic location led to the development of new web services that allow for bounding box queries. These web services, in return, allow HydroExcel to access large datasets in a more manageable way. This is an example of products developed for use in a state wide system influencing the development of national products and vice versa. The success of the Texas HIS as well as the national HIS is due in part to the sharing of these technologies. Specifically, the continued development of the ODM, ODM Data Loader, and multiple data discovery applications such as HydroExcel and HydroSeek is important to the current, as well as future, implementation of the HIS on all levels.

## **5.1 Recommendations for Future Research**

An area where more research is needed is in the implementation of integrated services such as the Salinity Service described in section 3.4.6. These integrated services allow for users to search beyond the resources that a single data service can provide and places the importance of data over the importance of source.

One vital aspect of creating these services is the quality of data. Though users may like to overlook the source of data, it is the responsibility of an HIS manger to provide not only quantity but transparency in the quality of data. In this way a data manager must be strict in adhering to the quality control level inputs within the ODM. It may be beneficial to allow for integrated services to be built on multiple quality control levels so that the highest level of quality control will yield results from the most reputable sources such as the USGS and EPA. In that way, any source of data can be ingested into an HIS and integrated service without compromising the overall integrity of all services offered.

Allowing for any level of quality controlled data to be included in an HIS is also important to its expansion. Though large "trusted" data sets are of vital importance, the significant contribution of a smaller scale HIS is in the publication of regional and statewide studies. These regional data sets must be encouraged to publish data through hosting their own data service or through submitting data to an agency, such as CRWR, that will create and host a service for them. For this reason, data loading and hosting seminars must be offered throughout the areas that an HIS covers. Without these seminars it is impossible to know the extent of data that is available to an HIS.

With encouraging potential data managers to host data comes the need to continue to simplify the data upload process. As discussed in section 3.3 the SSIS uploading methodology can be overwhelming for a novice data loader, therefore the ODM Data Loader should be recommended method for initial data loads. With encouraging the use of the ODM Data Loader the use of the ODM as the primary database in an HIS must also be encouraged. Through increased use of both the ODM and ODM Data Loader, it is

important to continually ask for user feedback and update both products to suit user needs.

The greatest lesson that can be taken away from the continued development of any scale of an HIS is the importance of user driven product development and implementation. The technologies that allow for data services to be created and integrated under the HIS prove to be a great step forward in the field of hydroinformatics. However, these technologies are only as good as the services they provide the end user. In evaluating similar HIS efforts in section 2.2, the factor that was most influential in making an assessment of the system was not the data it housed or available features. Instead it was the ease in which a task could be performed. Both the data.crwr web page and CUAHSI Hydroseek demonstrate a product that is very intuitive for its users and this functionality, above the amount of data or tools within an HIS, is the key aspect in designing a successful product. The implementation of the GEMSS Viewer will provide the Texas HIS with a greater data discovery experience and encourage greater public use by again providing a tool that is both useful and intuitive for the user.

The potential of any size HIS is only as great as the energy that goes into promoting the project. Though it is important to continue to make improvements, the greatest advancement that can currently be made is the emergence of more regional and statewide HISs as well as contributions the CUAHSI HIS. The technology for this system is at the implementation level and throughout the country governmental, industrial and academic institutions should be encouraged to form regional and statewide HIS committees. The HIS projects have reached a state where success is no longer a function of technological advances but of the participation of the hydrologic community.

# **APPENDIX A: NATIONAL AND ACADEMIC DATA SETS**

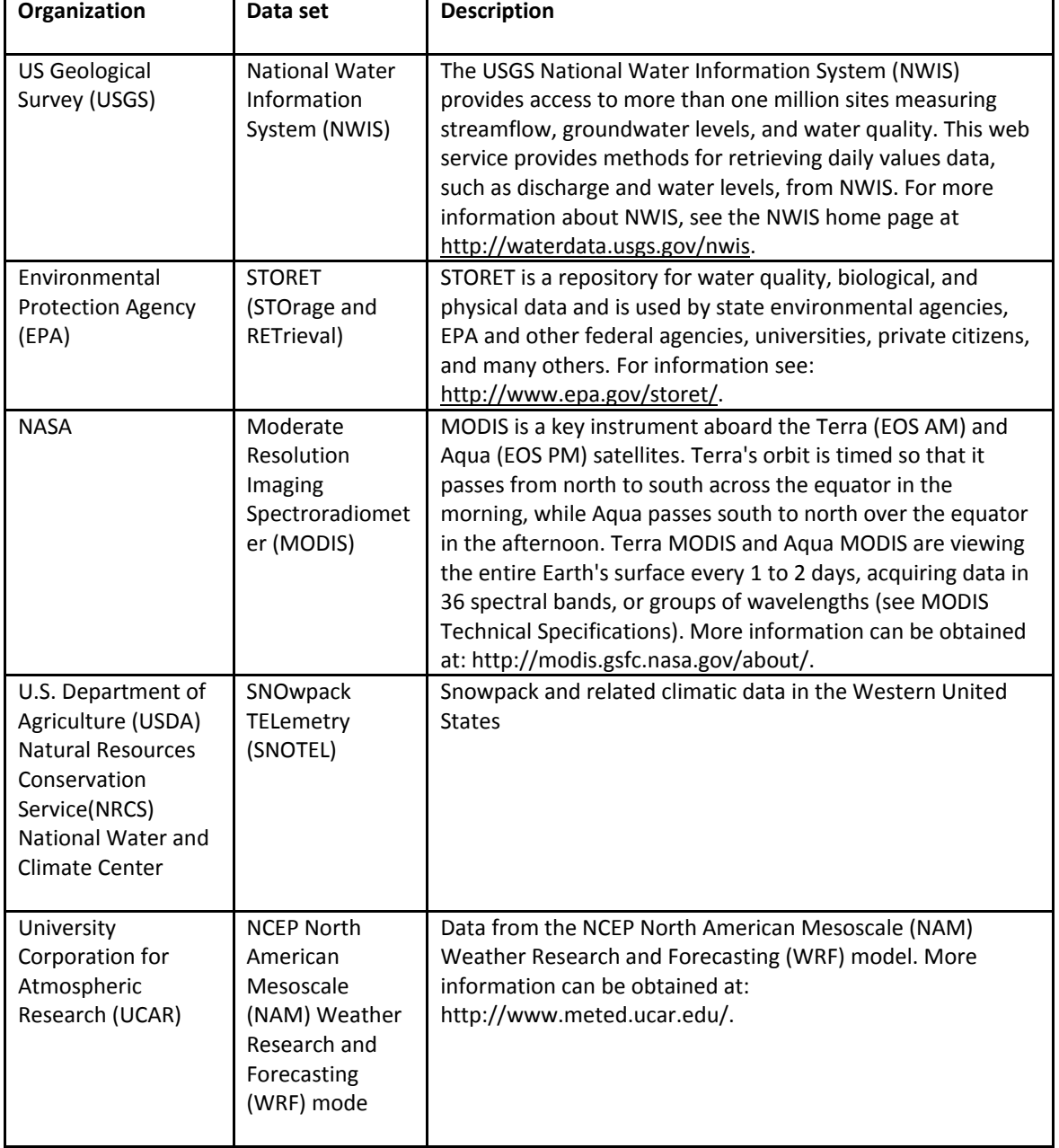

# **Table 0-1 National and International Data Sources**

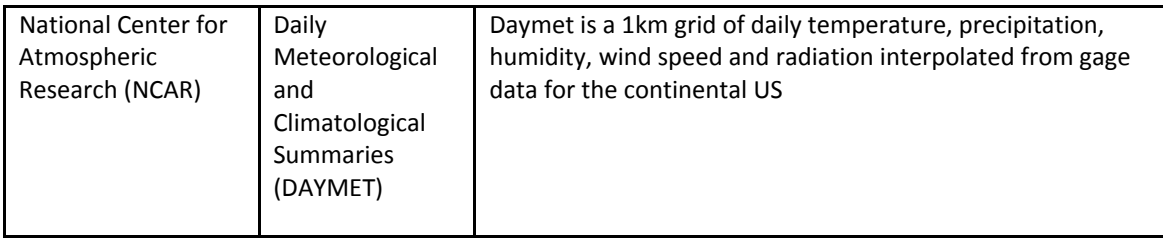

From **(Maidment, 2008)**

#### **Table 0-2 Academic Data Sources**

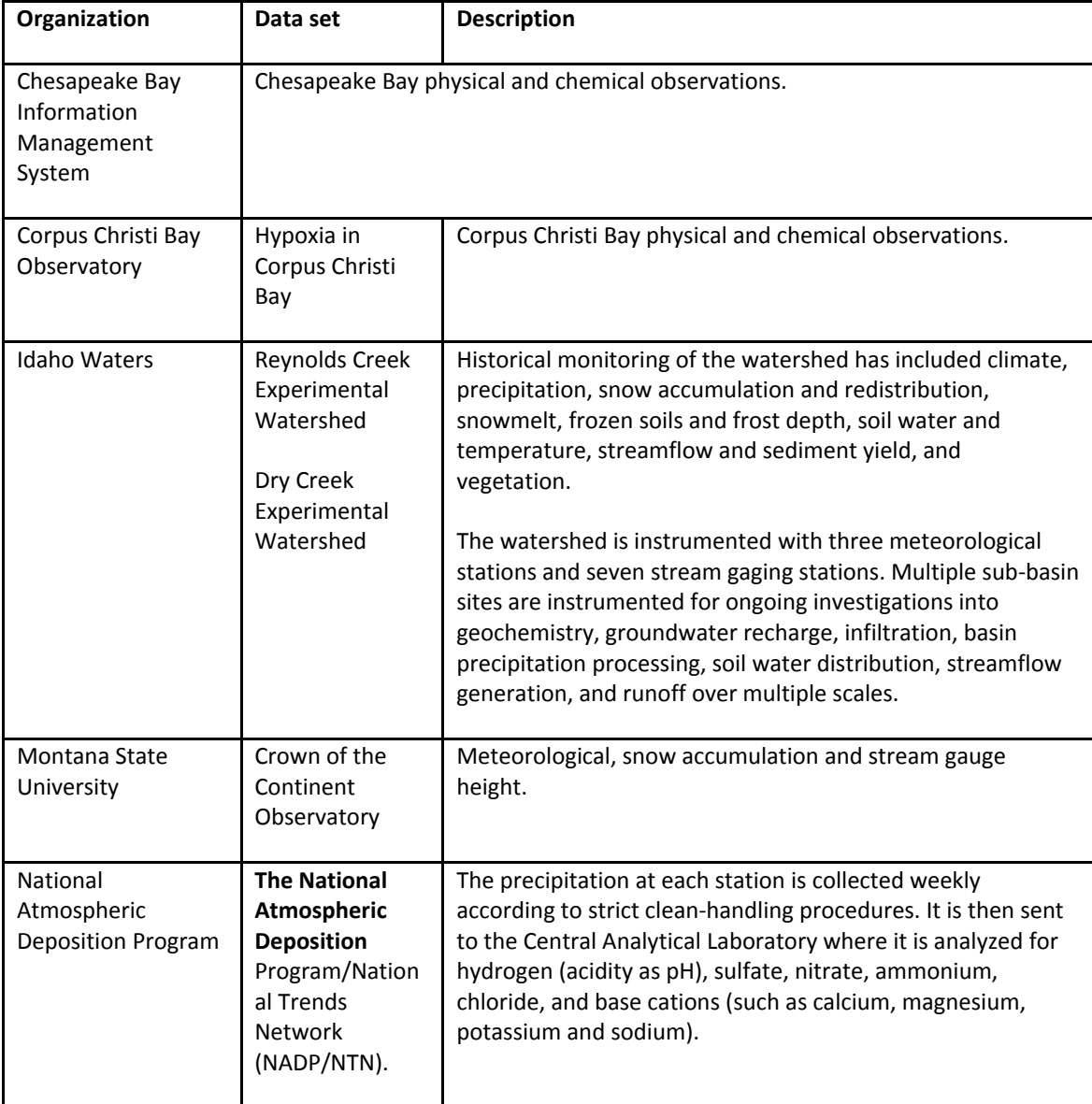

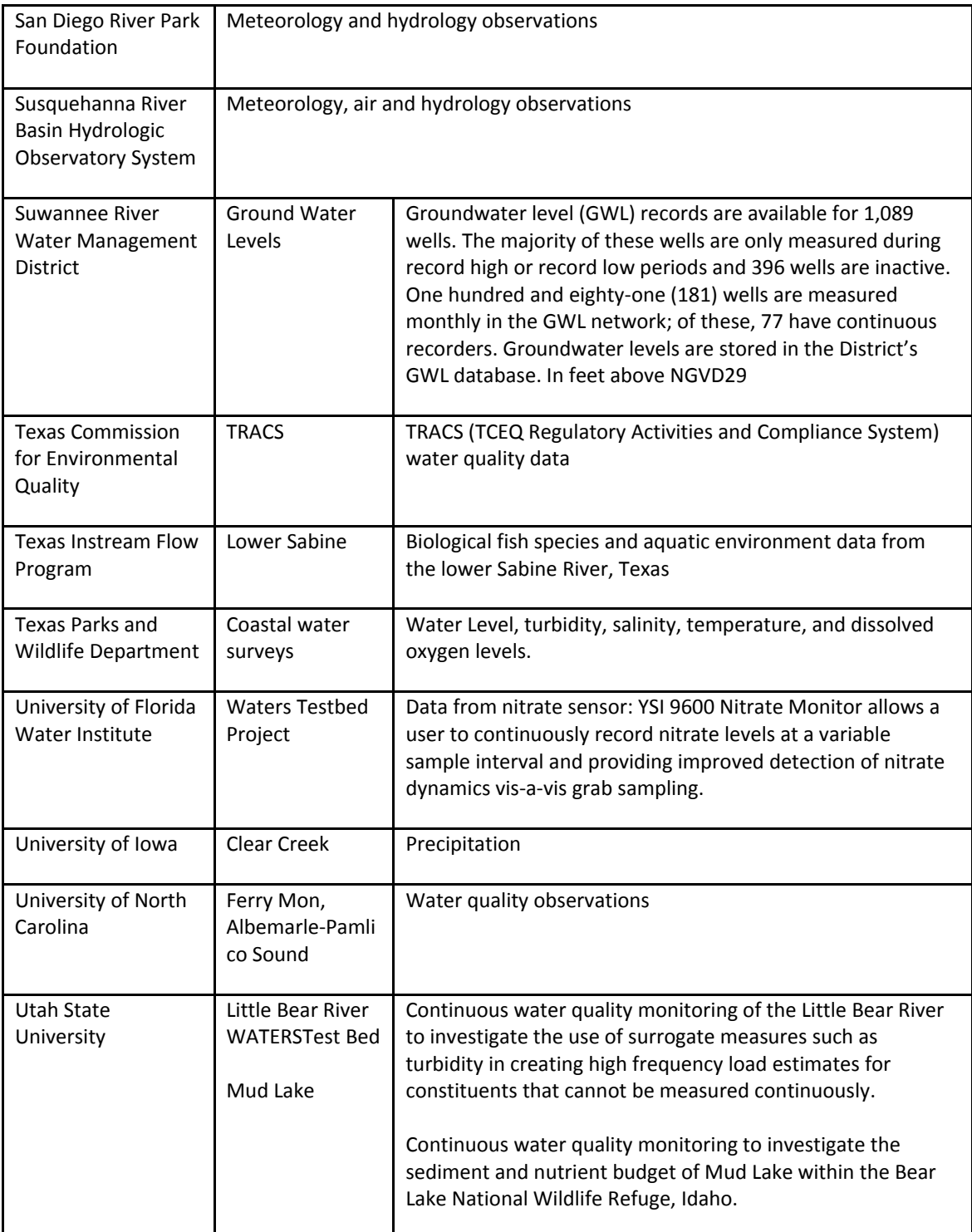

From **(Maidment, 2008)**

# **APPENDIX B: ODM 1.1 FIELDS AND CONTROLLED VOCABULARIES**

The following is taken from Appendix A of Tarboton et al.  $(2008)$ .

The following is a description of the tables in the observations data model, a listing of the fields contained in each table, a description of the data contained in each field and its data type, examples of the information to be stored in each field where appropriate, specific constraints imposed on each field, and discussion on how each field should be populated. Values in the example column should not be considered to be inclusive of all potential values, especially in the case of fields that require a controlled vocabulary. We anticipate that these controlled vocabularies will need to be extended and adjusted. Tables appear in alphabetical order.

Each table below includes a "Constraint" column. The value in this column designates each field in the table as one of the following:

Mandatory  $(M)$  – A value in this field is mandatory and cannot be NULL. Optional  $(O)$  – A value in this field is optional and can be NULL. Programmatically derived (P) – Inherits from the source field. The value in this field should be automatically populated as the result of a query and is not required to be input by the user.

Additional constraints are documented where appropriate in the Constraint column. In addition, where appropriate, each table contains a "Default Value" column. The value in this column is the default value for the associated field. The default value specifies the convention that should be followed when a value for the field is not specified. Below each table is a discussion of the rules and best practices that should be used in populating each table within ODM.

# **Table: Categories**

The Categories table defines the categories for categorical variables. Records are required for variables where DataType is specified as "Categorical." Multiple entries for each VariableID, with different DataValues provide the mapping from DataValue to category description.

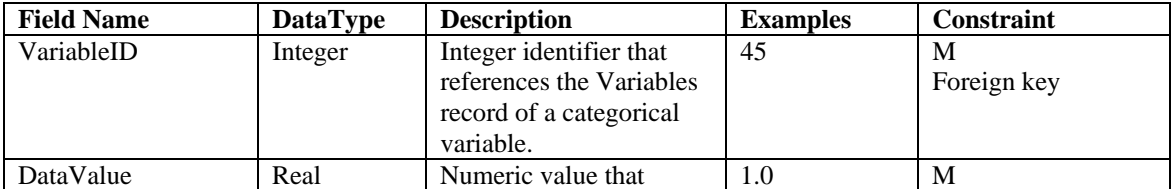

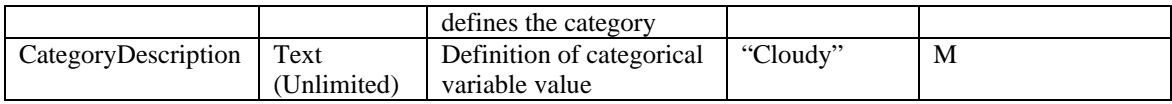

The following rules and best practices should be used in populating this table:

- 1. Although all of the fields in this table are mandatory, they need only be populated if categorical data are entered into the database. If there are no categorical data in the DataValues table, this table will be empty.
- 2. This table should be populated before categorical data values are added to the DataValues table.

#### **Table: CensorCodeCV**

The CensorCodeCV table contains the controlled vocabulary for censor codes. Only values from the Term field in this table can be used to populate the CensorCode field of the DataValues table.

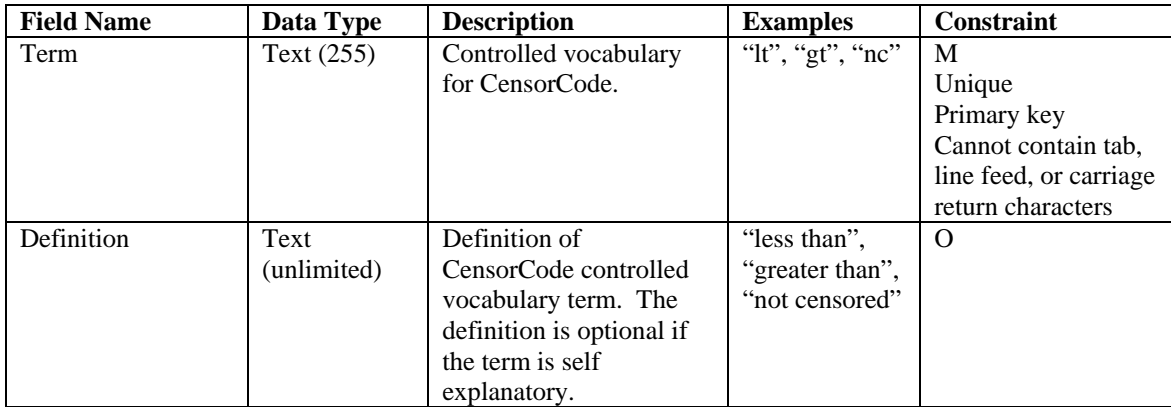

This table is pre-populated within the ODM. Changes to this controlled vocabulary can be requested at http://water.usu.edu/cuahsi/odm/.

### **Table: DataTypeCV**

The DataTypeCV table contains the controlled vocabulary for data types. Only values from the Term field in this table can be used to populate the DataType field in the Variables table.

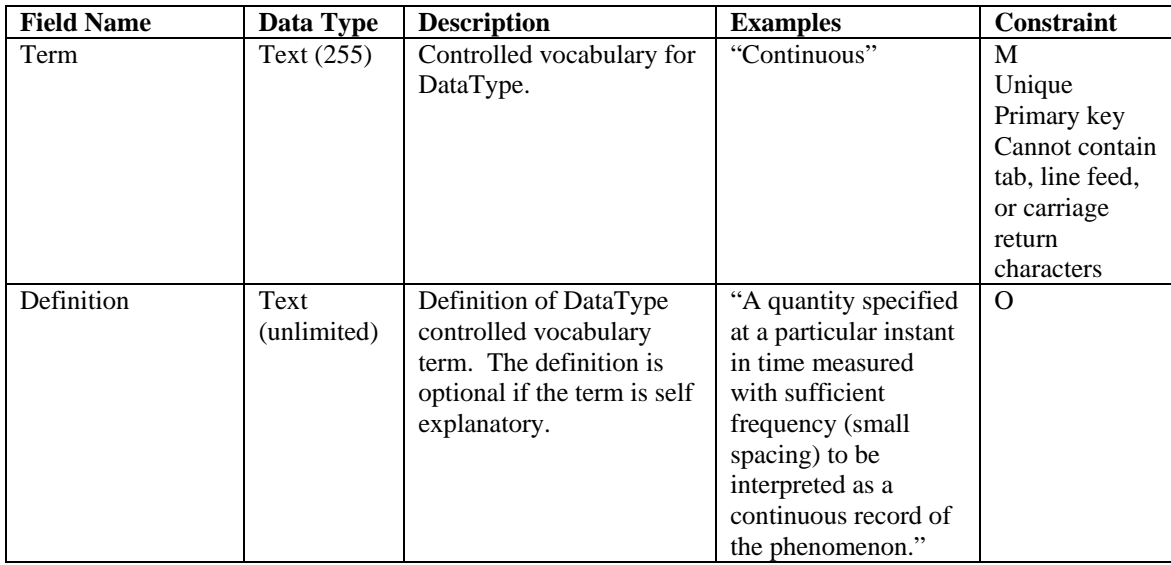

This table is pre-populated within the ODM. Changes to this controlled vocabulary can be requested at http://water.usu.edu/cuahsi/odm/.

# **Table: DataValues**

The DataValues table contains the actual data values.

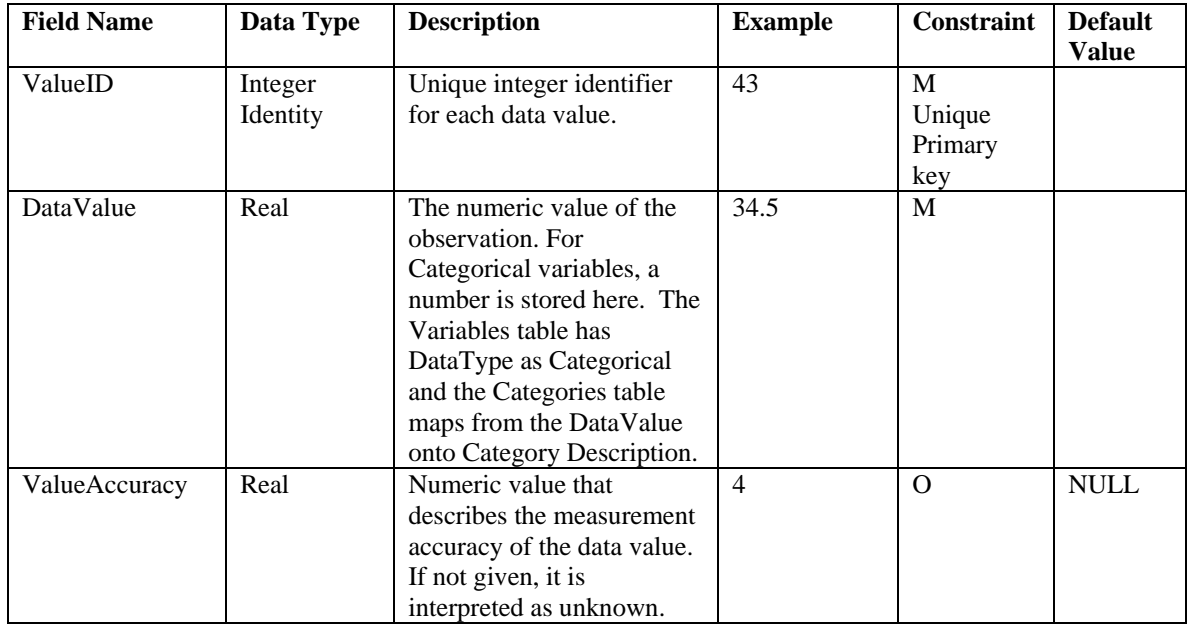

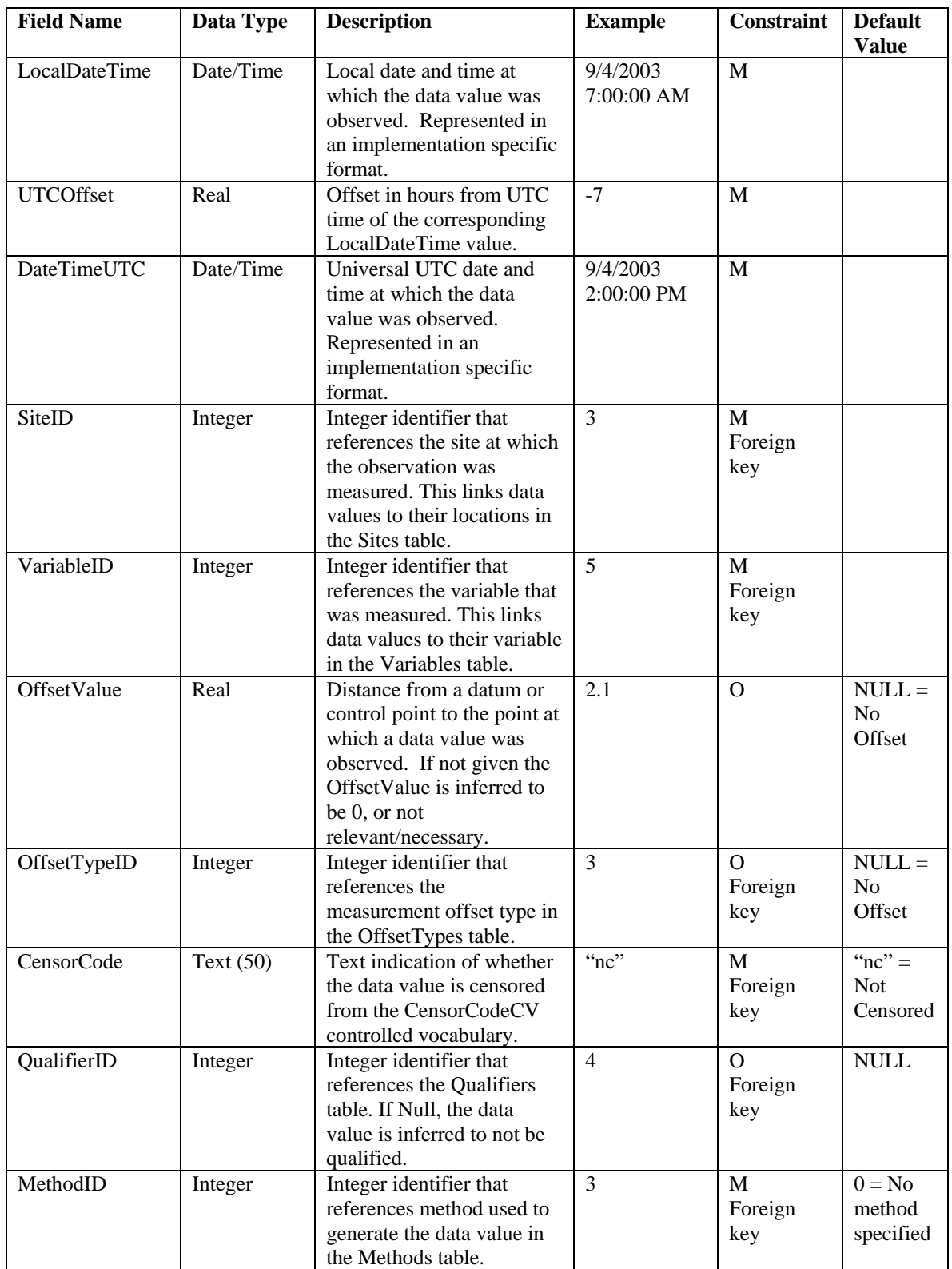

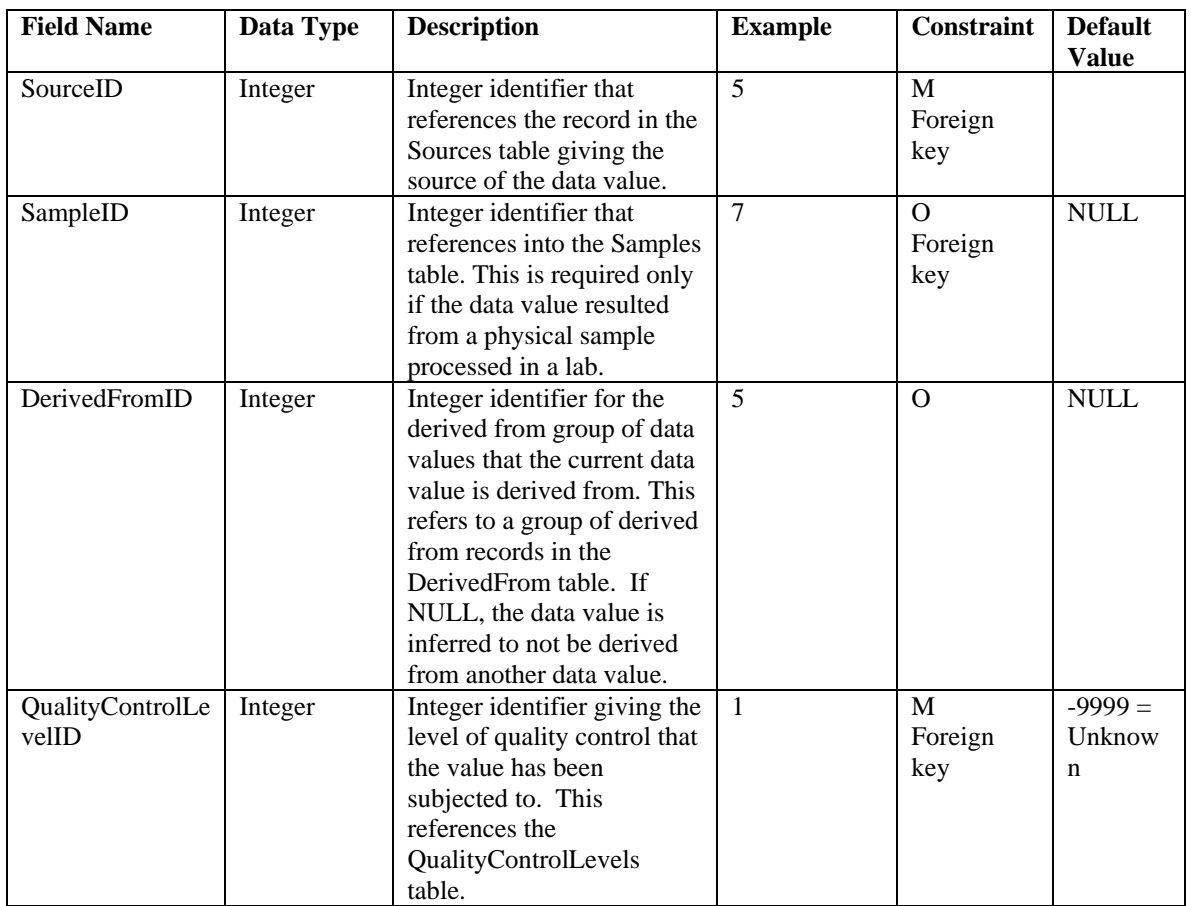

The following rules and best practices should be used in populating this table:

- 1. ValueID is the primary key, is mandatory, and cannot be NULL. This field should be implemented as an autonumber/identity field. When data values are added to this table, a unique integer ValueID should be assigned to each data value by the database software such that the primary key constraint is not violated.
- 2. Each record in this table must be unique. This is enforced by a unique constraint across all of the fields in this table (excluding ValueID) so that duplicate records are avoided.
- 3. The LocalDateTime, UTCOffset, and DateTimeUTC must all be populated. Care must be taken to ensure that the correct UTCOffset is used, especially in areas that observe daylight saving time. If LocalDateTime and DateTimeUTC are given, the UTCOffset can be calculated as the difference between the two dates. If LocalDateTime and UTCOffset are given, DateTimeUTC can be calculated.
- 4. SiteID must correspond to a valid SiteID from the Sites table. When adding data for a new site to the ODM, the Sites table should be populated prior to adding data values to the DataValues table.
- 5. VariableID must correspond to a valid VariableID from the Variables table. When adding data for a new variable to the ODM, the Variables table should be populated prior to adding data values for the new variable to the DataValues table.
- 6. OffsetValue and OffsetTypeID are optional because not all data values have an offset. Where no offset is used, both of these fields should be set to NULL indicating that the data values do not have an offset. Where an OffsetValue is specified, an OffsetTypeID must also be specified and it must refer to a valid OffsetTypeID in the OffsetTypes table. The OffsetTypes table should be populated prior to adding data values with a particular OffsetTypeID to the DataValues table.
- 7. CensorCode is mandatory and cannot be NULL. A default value of "nc" is used for this field. Only Terms from the CensorCodeCV table should be used to populate this field.
- 8. The QualifierID field is optional because not all data values have qualifiers. Where no qualifier applies, this field should be set to NULL. When a QualifierID is specified in this field it must refer to a valid QualifierID in the Qualifiers table. The Qualifiers table should be populated prior to adding data values with a particular QualifierID to the DataValues Table.
- 9. MethodID must correspond to a valid MethodID from the Methods table and cannot be NULL. A default value of 0 is used in the case where no method is specified or the method used to create the observation is unknown. The Methods table should be populated prior to adding data values with a particular MethodID to the DataValues table.
- 10. SourceID must correspond to a valid SourceID from the Sources table and cannot be NULL. The Sources table should be populated prior to adding data values with a particular SourceID to the DataValues table.
- 11. SampleID is optional and should only be populated if the data value was generated from a physical sample that was sent to a laboratory for analysis. The SampleID must correspond to a valid SampleID in the Samples table, and the Samples table should be populated prior to adding data values with a particular SampleID to the DataValues table.
- 12. DerivedFromID is optional and should only be populated if the data value was derived from other data values that are also stored in the ODM database.
- 13. QualityControlLevelID is mandatory, cannot be NULL, and must correspond to a valid QualityControlLevelID in the QualityControlLevels table. A default value of -9999 is used for this field in the event that the QualityControlLevelID is unknown. The QualityControlLevels table should be populated prior to adding data values with a particular QualityControlLevelID to the DataValues table.

### **Table: DerivedFrom**

The DerivedFrom table contains the linkage between derived data values and the data values that they were derived from.

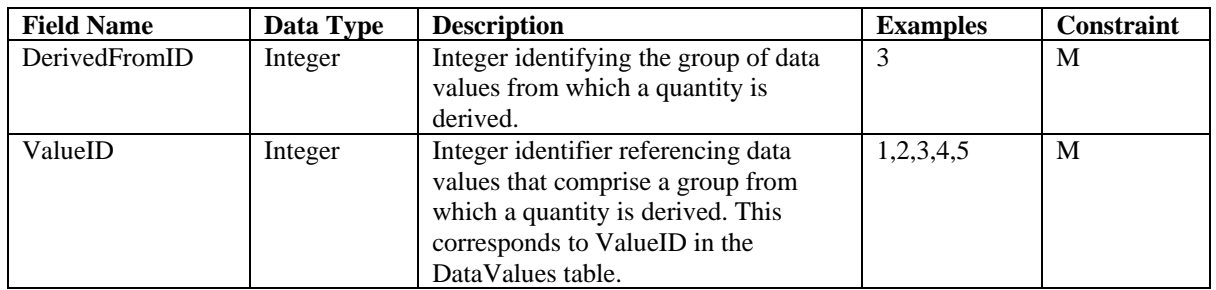

The following rules and best practices should be used in populating this table:

1. Although all of the fields in this table are mandatory, they need only be populated if derived data values and the data values that they were derived from are entered into the database. If there are no derived data in the DataValues table, this table will be empty.

### **Table: GeneralCategoryCV**

The GeneralCategoryCV table contains the controlled vocabulary for the general categories associated with Variables. The GeneralCategory field in the Variables table can only be populated with values from the Term field of this controlled vocabulary table.

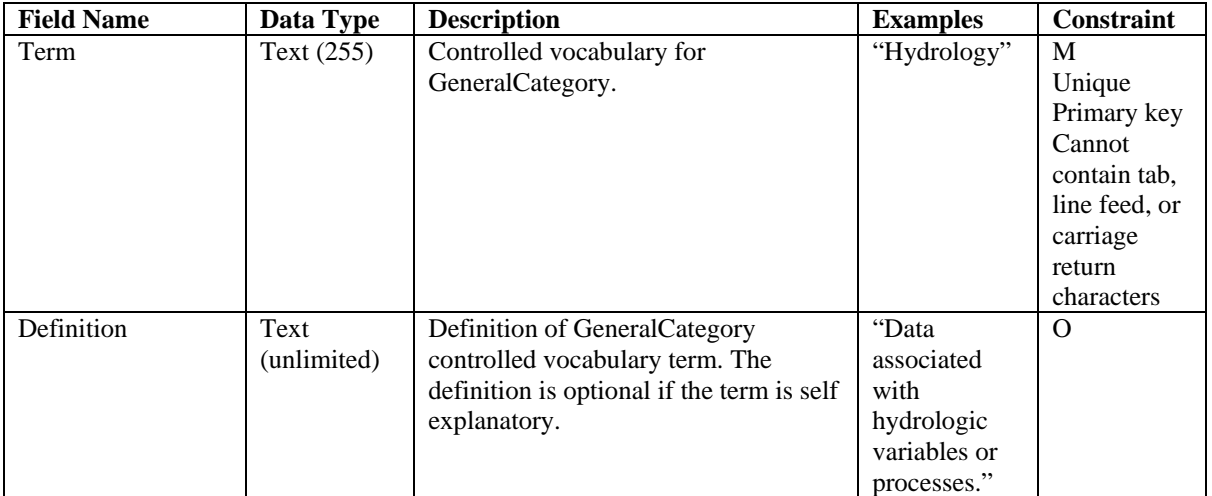

This table is pre-populated within the ODM. Changes to this controlled vocabulary can be requested at http://water.usu.edu/cuahsi/odm/.

### **Table: GroupDescriptions**

The GroupDescriptions table lists the descriptions for each of the groups of data values that have been formed.

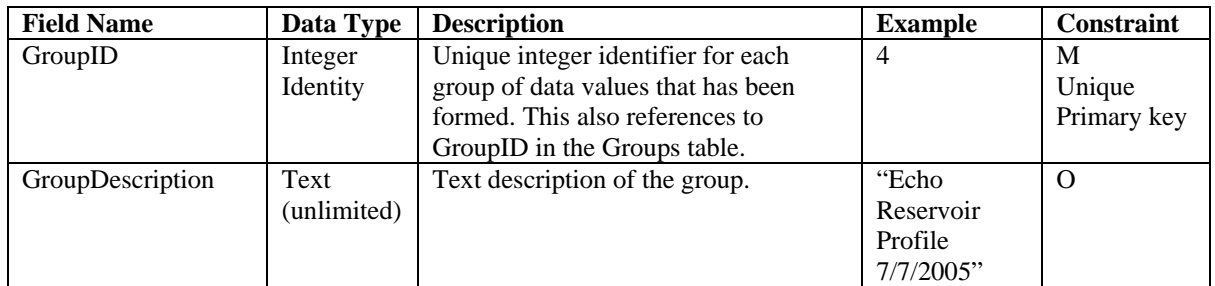

The following rules and best practices should be used in populating this table:

- 1. This table will only be populated if groups of data values have been created in the ODM database.
- 2. The GroupID field is the primary key, must be a unique integer, and cannot be NULL. It should be implemented as an auto number/identity field.
- 3. The GroupDescription can be any text string that describes the group of observations.

### **Table: Groups**

The Groups table lists the groups of data values that have been created and the data values that are within each group.

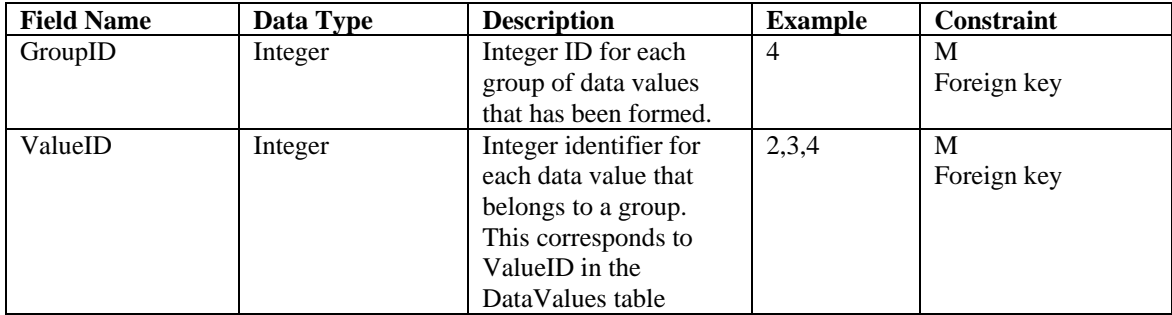

The following rules and best practices should be used in populating this table:

- 1. This table will only be populated if groups of data values have been created in the ODM database.
- 2. The GroupID field must reference a valid GroupID from the GroupDescriptions table, and the GroupDescriptions table should be populated for a group prior to populating the Groups table.

#### **Table: ISOMetadata**

The ISOMetadata table contains dataset and project level metadata required by the CUAHSI HIS metadata system (http://www.cuahsi.org/his/documentation.html) for compliance with standards such as the draft ISO 19115 or ISO 8601. The mandatory fields in this table must be populated to provide a complete set of ISO compliant metadata in the database.

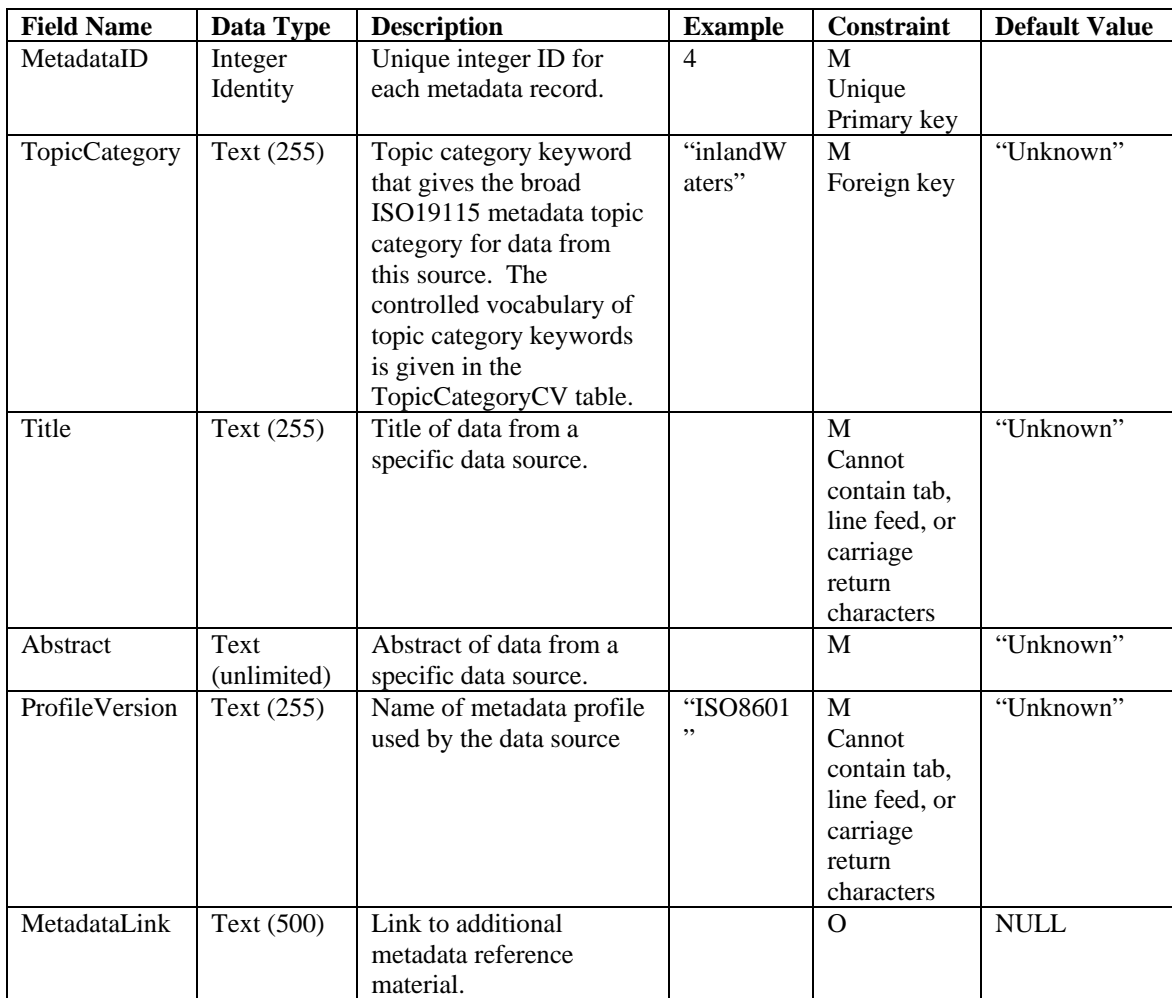

The following rules and best practices should be used in populating this table:

1. The MetadataID field is the primary key, must be a unique integer, and cannot be NULL. This field should be implemented as an auto number/identity field.

- 2. All of the fields in this table are mandatory and cannot be NULL except for the MetadataLink field.
- 3. The TopicCategory field should only be populated with terms from the TopicCategoryCV table. The default controlled vocabulary term is "Unknown."
- 4. The Title field should be populated with a brief text description of what the referenced data represent. This field can be populated with "Unknown" if there is no title for the data.
- 5. The Abstract field should be populated with a more complete text description of the data that the metadata record references. This field can be populated with "Unknown" if there is no abstract for the data.
- 6. The ProfileVersion field should be populated with the version of the ISO metadata profile that is being used. This field can be populated with "Unknown" if there is no profile version for the data.
- 7. One record with a MetadataID = 0 should exist in this table with TopicCategory, Title, Abstract, and ProfileVersion = "Unknown" and MetadataLink = NULL. This record should be the default value for sources with unknown/unspecified metadata.

### **Table: LabMethods**

The LabMethods table contains descriptions of the laboratory methods used to analyze physical samples for specific constituents.

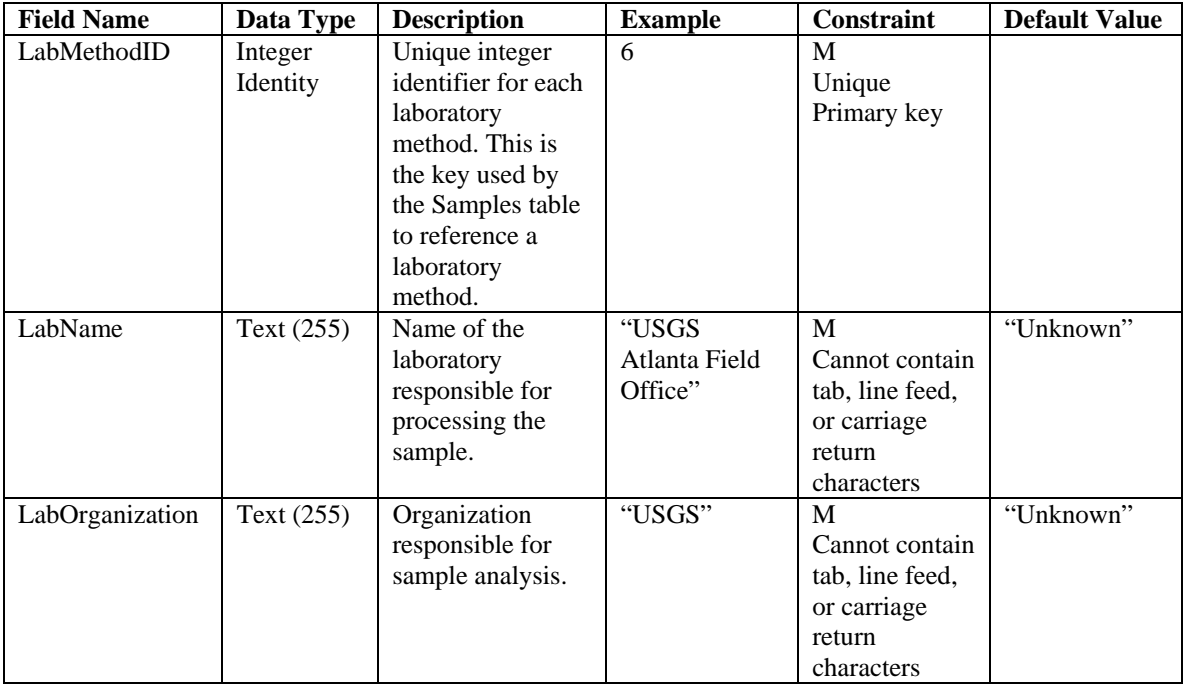

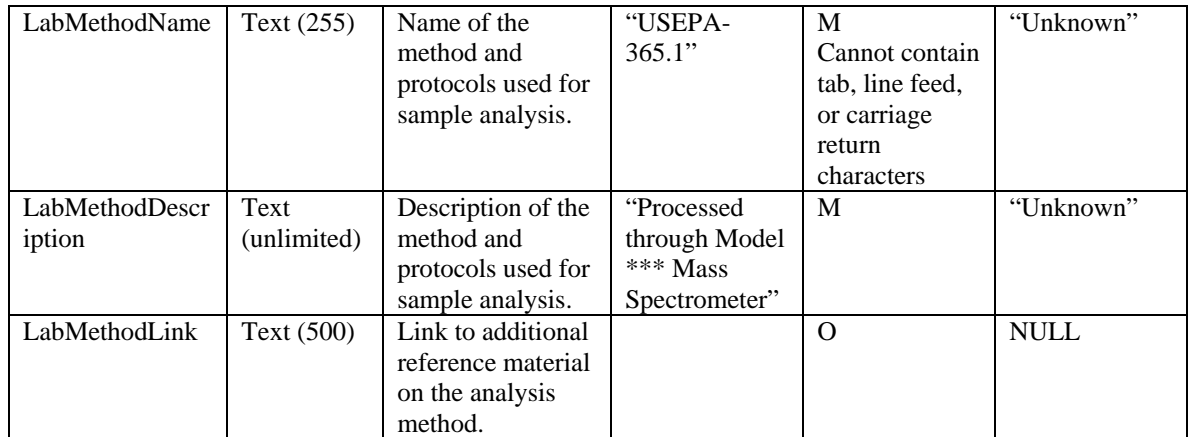

The following rules and best practices should be used when populating this table:

- 1. The LabMethodID field is the primary key, must be a unique integer, and cannot be NULL. It should be implemented as an auto number/identity field.
- 2. All of the fields in this table are required and cannot be null except for the LabMethodLink.
- 3. The default value for all of the required fields except for the LabMethodID is "Unknown."
- 4. A single record should exist in this table where the LabMethodID = 0 and the LabName, LabOrganization, LabMethdodName, and LabMethodDescription fields are equal to "Unknown" and the LabMethodLink = NULL. This record should be used to identify samples in the Samples table for which nothing is known about the laboratory method used to analyze the sample.

### **Table: Methods**

The Methods table lists the methods used to collect the data and any additional information about the method.

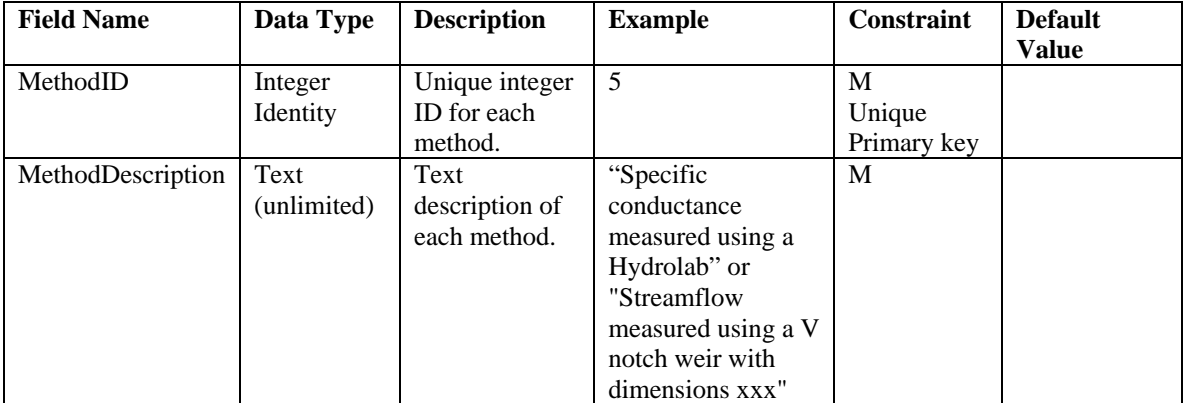

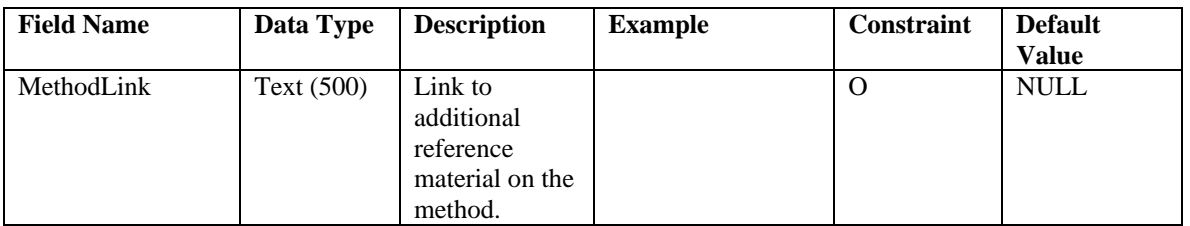

The following rules and best practices should be used when populating this table:

- 1. The MethodID field is the primary key, must be a unique integer, and cannot be NULL.
- 2. There is no default value for the MethodDescription field in this table. Rather, this table should contain a record with MethodID = 0, MethodDescription = "Unknown", and MethodLink = NULL. A MethodID of 0 should be used as the MethodID for any data values for which the method used to create the value is unknown (i.e., the default value for the MethodID field in the DataValues table is 0).
- 3. Methods should describe the manner in which the observation was collected (i.e., collected manually, or collected using an automated sampler) or measured (i.e., measured using a temperature sensor or measured using a turbidity sensor). Details about the specific sensor models and manufacturers can be included in the MethodDescription.

### **Table: ODM Version**

The ODM Version table has a single record that records the version of the ODM database. This table must contain a valid ODM version number. This table will be prepopulated and should not be edited.

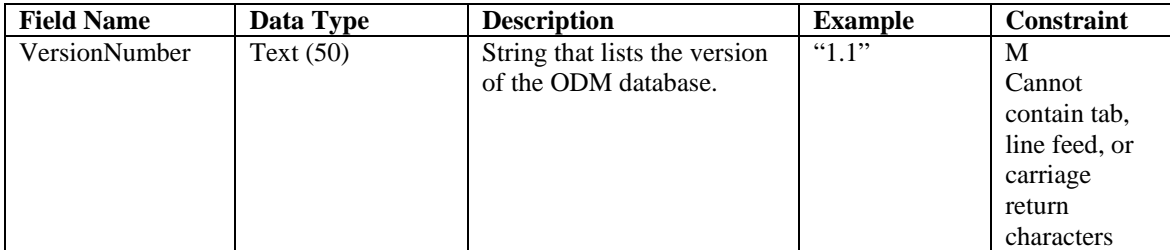

## **Table: OffsetTypes**

The OffsetTypes table lists full descriptive information for each of the measurement offsets.

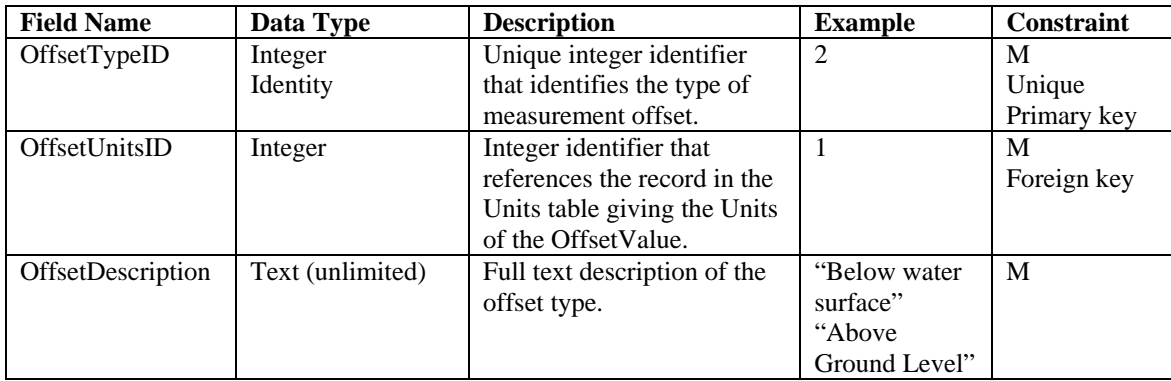

The following rules and best practices should be followed when populating this table:

- 1. Although all three fields in this table are mandatory, this table will only be populated if data values measured at an offset have been entered into the ODM database.
- 2. The OffsetTypeID field is the primary key, must be a unique integer, and cannot be NULL. This field should be implemented as an auto number/identity field.
- 3. The OffsetUnitsID field should reference a valid ID from the UnitsID field in the Units table. Because the Units table is a controlled vocabulary, only units that already exist in the Units table can be used as the units of the offset.
- 4. The OffsetDescription field should be filled in with a complete text description of the offset that provides enough information to interpret the type of offset being used. For example, "Distance from stream bank" is ambiguous because it is not known which bank is being referred to.

### **Table: Qualifiers**

The Qualifiers table contains data qualifying comments that accompany the data.

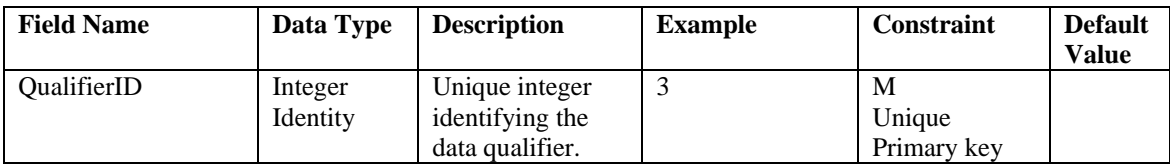

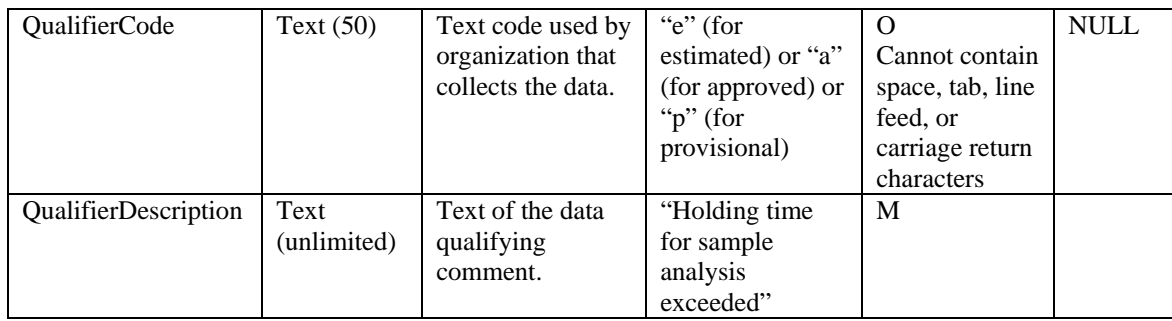

This table will only be populated if data values that have data qualifying comments have been added to the ODM database. The following rules and best practices should be used when populating this table:

1. The QualifierID field is the primary key, must be a unique integer, and cannot be NULL. This field should be implemented as an auto number/identity field.

# **Table: QualityControlLevels**

The QualityControlLevels table contains the quality control levels that are used for versioning data within the database.

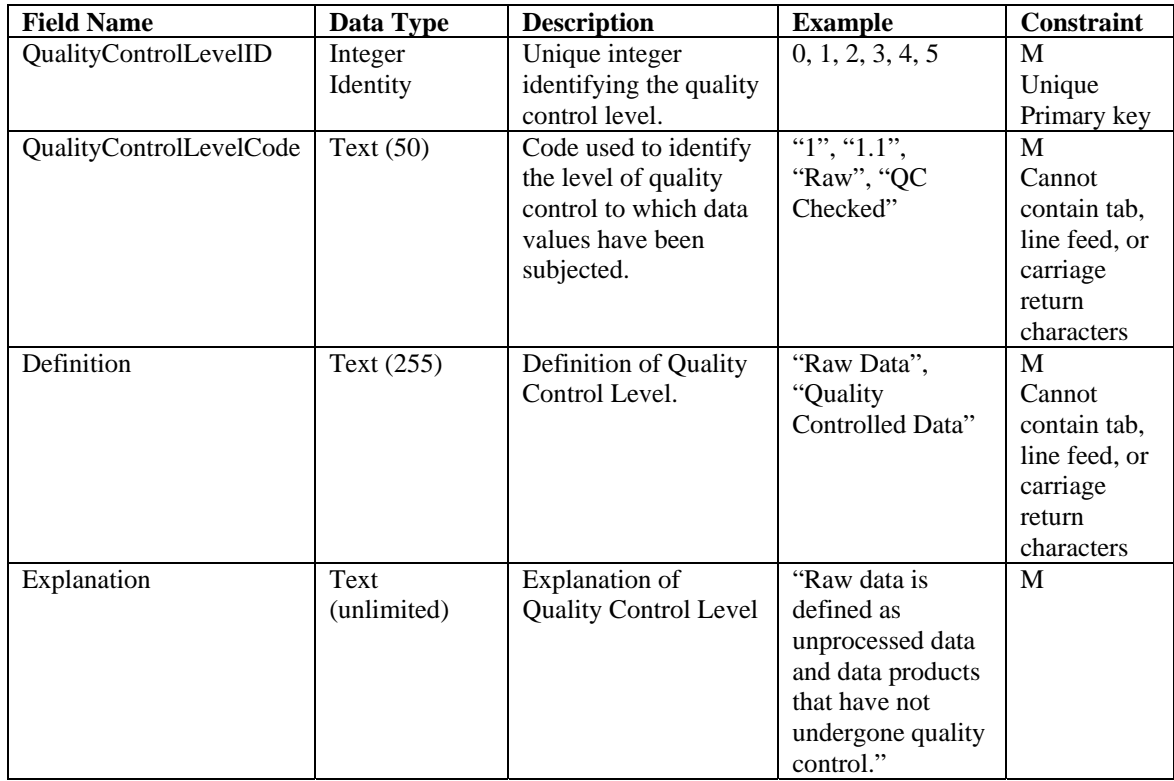

This table is pre-populated with quality control levels 0 through 4 within the ODM. The following rules and best practices should be used when populating this table:

- 1. The QualityControlLevelID field is the primary key, must be a unique integer, and cannot be NULL. This field should be implemented as an auto number/identity field.
- 2. It is suggested that the pre-populated system of quality control level codes (i.e., QualityControlLevelCodes  $0 - 4$ ) be used. If the pre-populated list is not sufficient, new quality control levels can be defined. A quality control level code of -9999 is suggested for data whose quality control level is unknown.

## **Table: SampleMediumCV**

The SampleMediumCV table contains the controlled vocabulary for sample media.

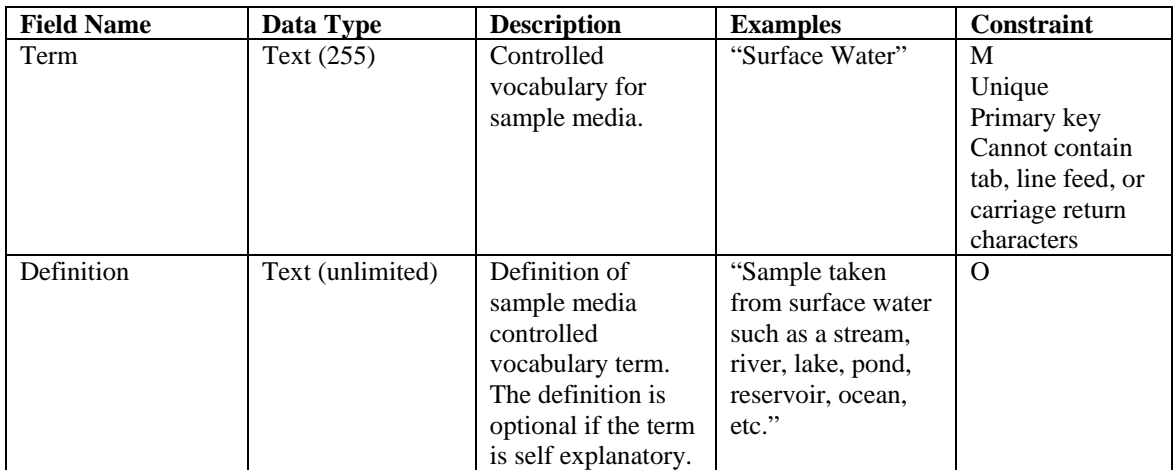

This table is pre-populated within the ODM. Changes to this controlled vocabulary can be requested at http://water.usu.edu/cuahsi/odm/.

### **Table: Samples**

The Samples table gives information about physical samples analyzed in a laboratory.

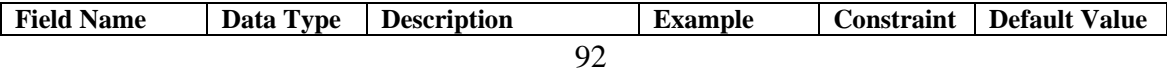

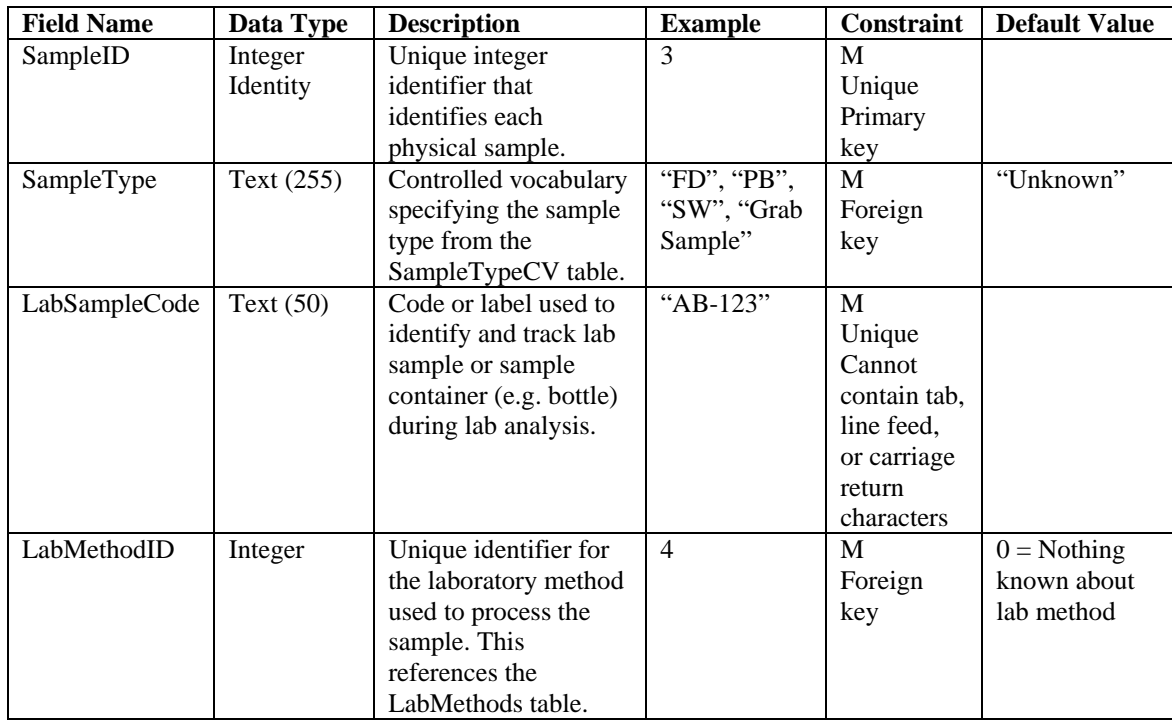

The following rules and best practices should be followed when populating this table:

- 1. This table will only be populated if data values associated with physical samples are added to the ODM database.
- 2. The SamplID field is the primary key, must be a unique integer, and cannot be NULL. This field should be implemented as an auto number/identity field.
- 3. The SampleType field should be populated using terms from the SampleTypeCV table. Where the sample type is unknown, a default value of "Unknown" can be used.
- 4. The LabSampleCode should be a unique text code used by the laboratory to identify the sample. This field is an alternate key for this table and should be unique.
- 5. The LabMethodID must reference a valid LabMethodID from the LabMethods table. The LabMethods table should be populated with the appropriate laboratory method information prior to adding records to this table that reference that laboratory method. A default value of 0 for this field indicates that nothing is known about the laboratory method used to analyze the sample.

# **Table: SampleTypeCV**

The SampleTypeCV table contains the controlled vocabulary for sample type.

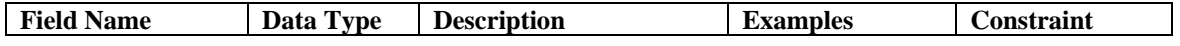

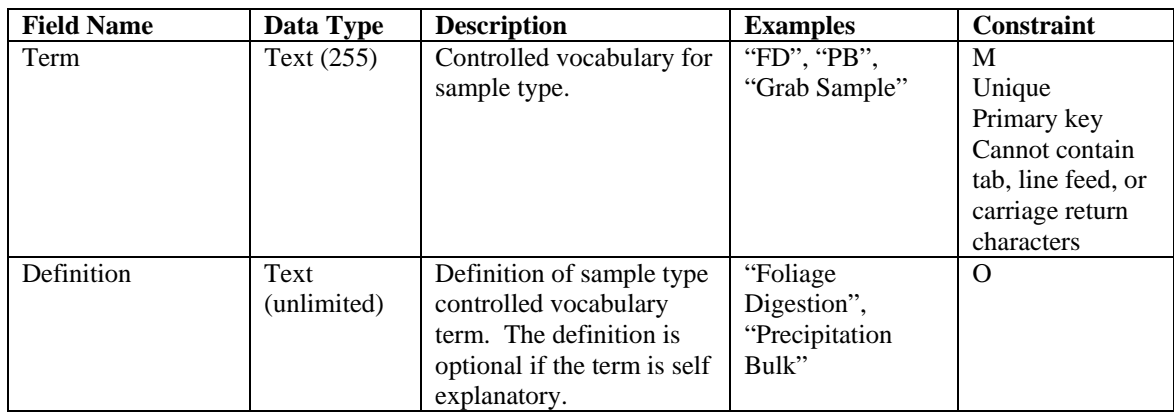

This table is pre-populated within the ODM. Changes to this controlled vocabulary can be requested at http://water.usu.edu/cuahsi/odm/.

## **Table: SeriesCatalog**

The SeriesCatalog table lists each separate data series in the database for the purposes of identifying or displaying what data are available at each site and to speed simple queries without querying the main DataValues table. Unique site/variable combinations are defined by unique combinations of SiteID, VariableID, MethodID, SourceID, and QualityControlLevelID.

This entire table should be programmatically derived and should be updated every time data is added to the database. Constraints on each field in the SeriesCatalog table are dependent upon the constraints on the fields in the table from which those fields originated.

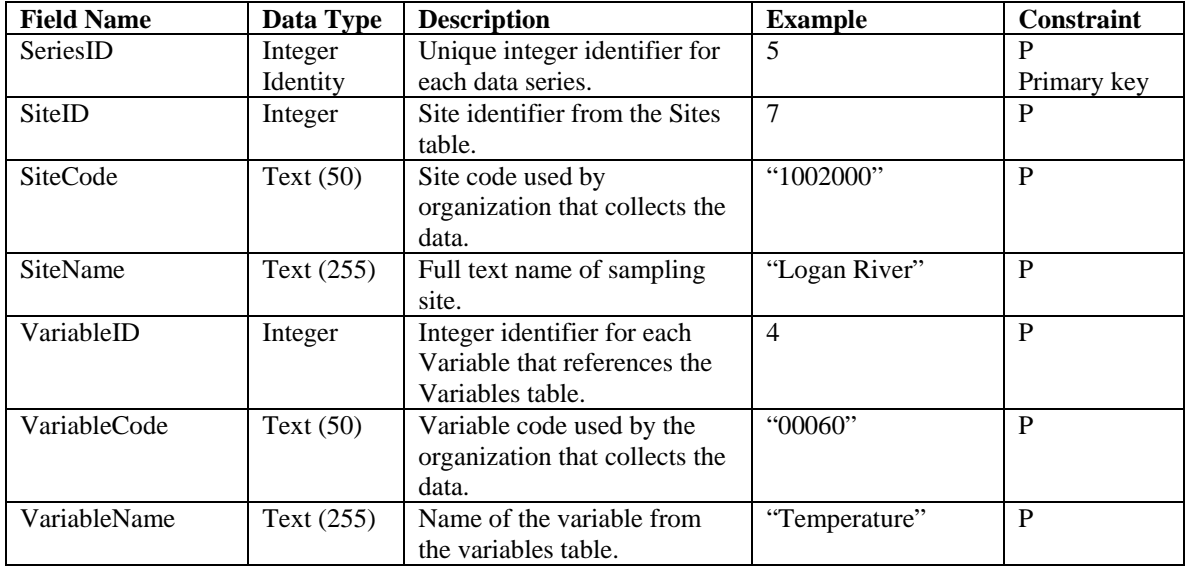

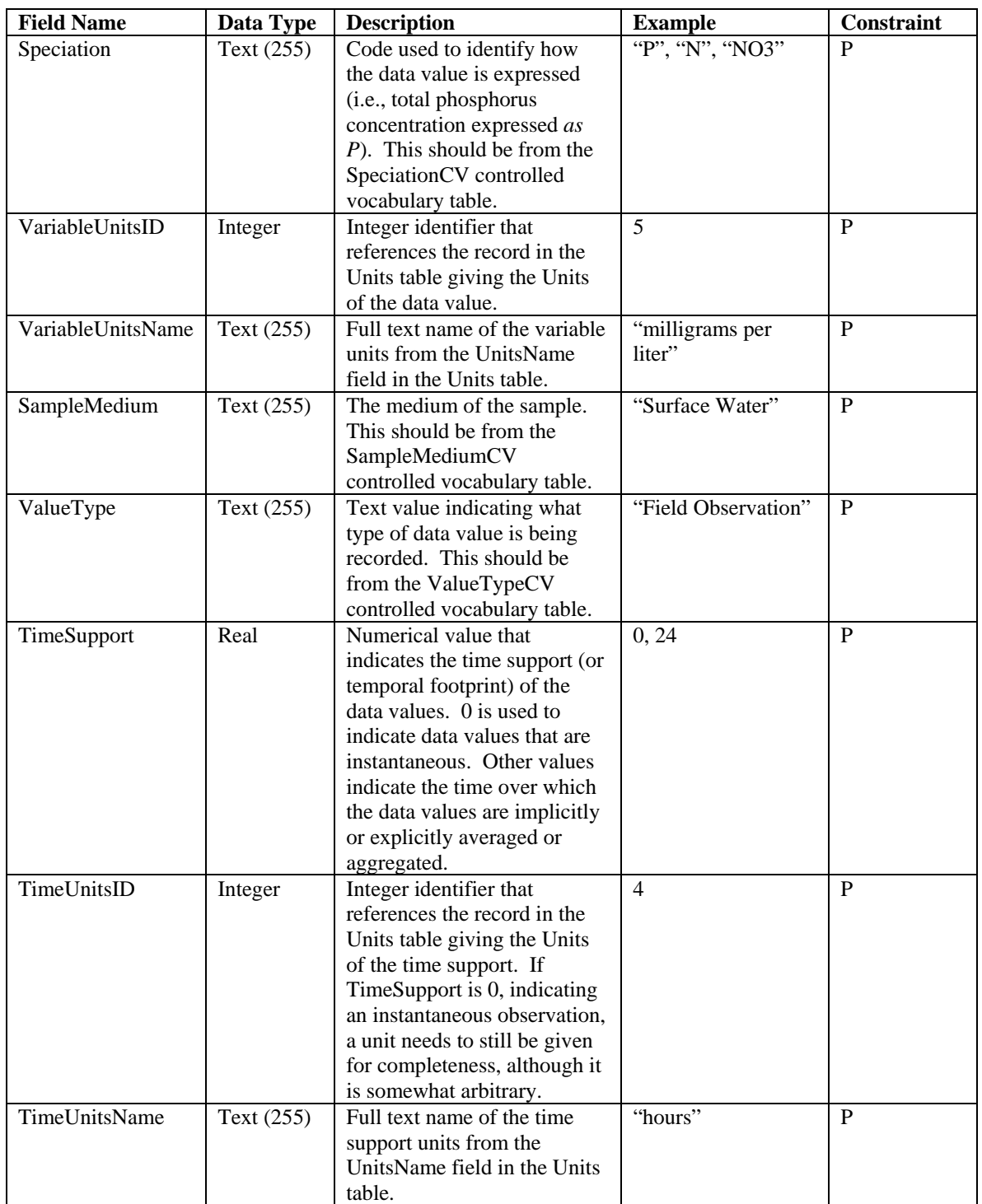

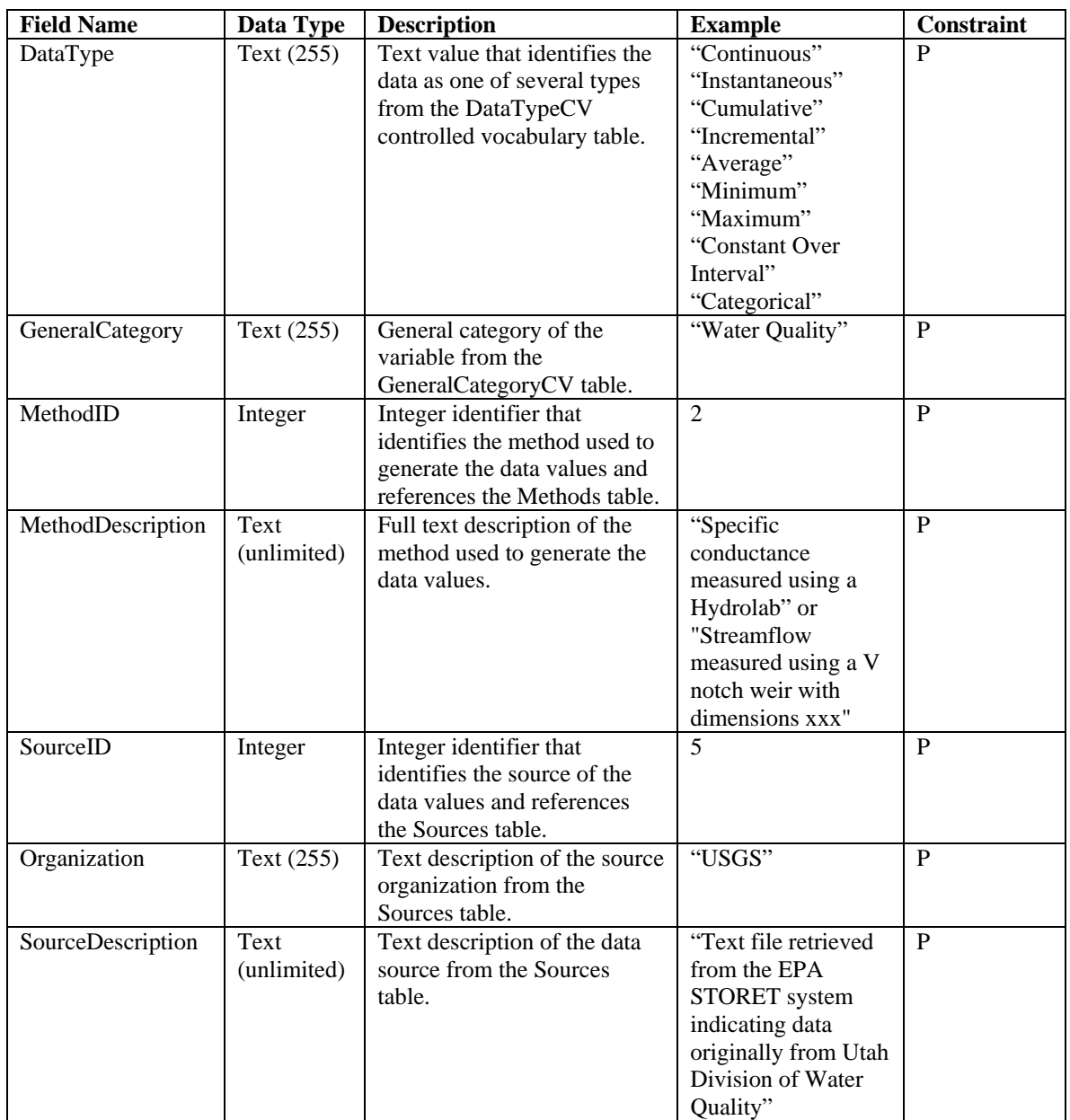

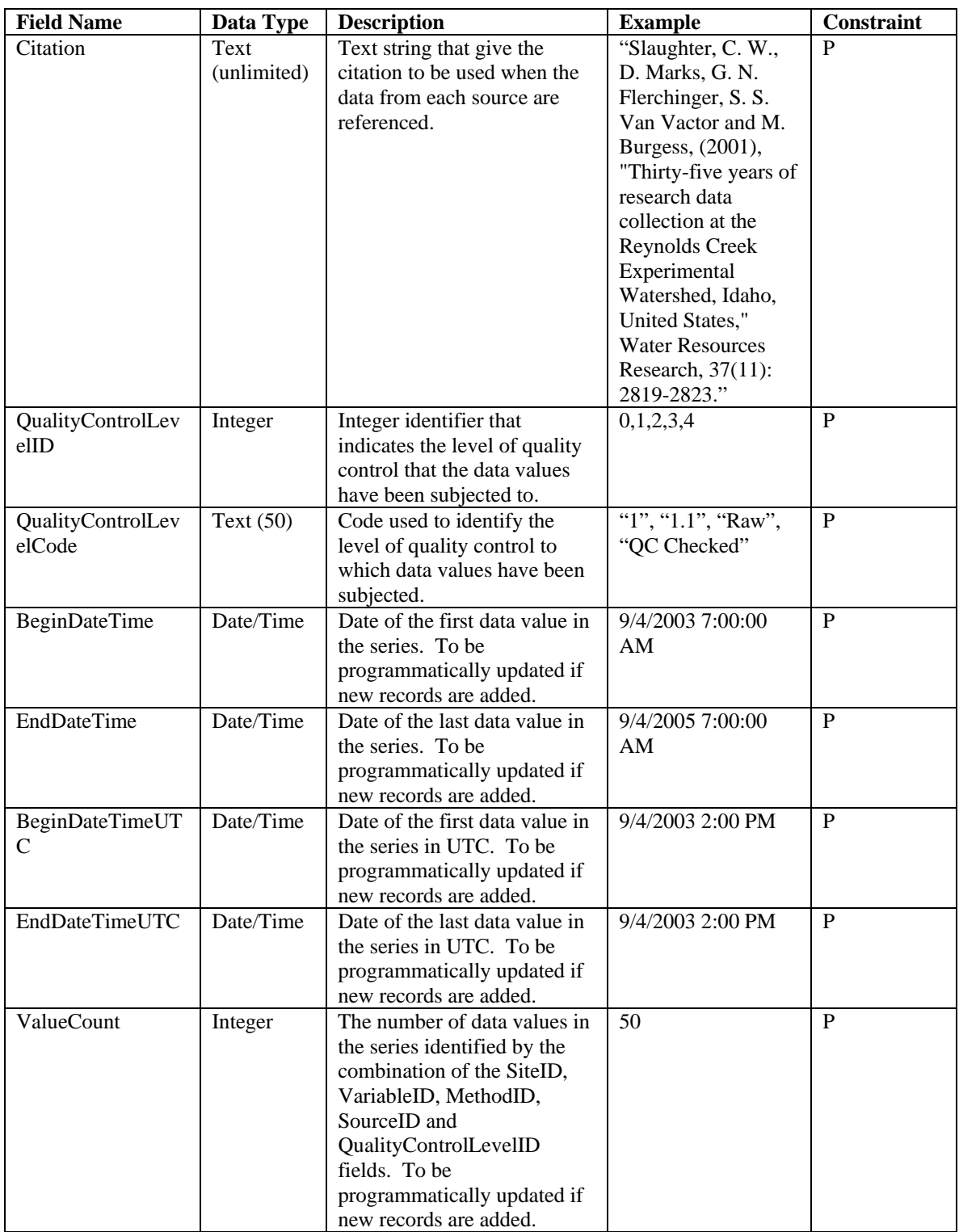
# **Table: Sites**

The Sites table provides information giving the spatial location at which data values have been collected.

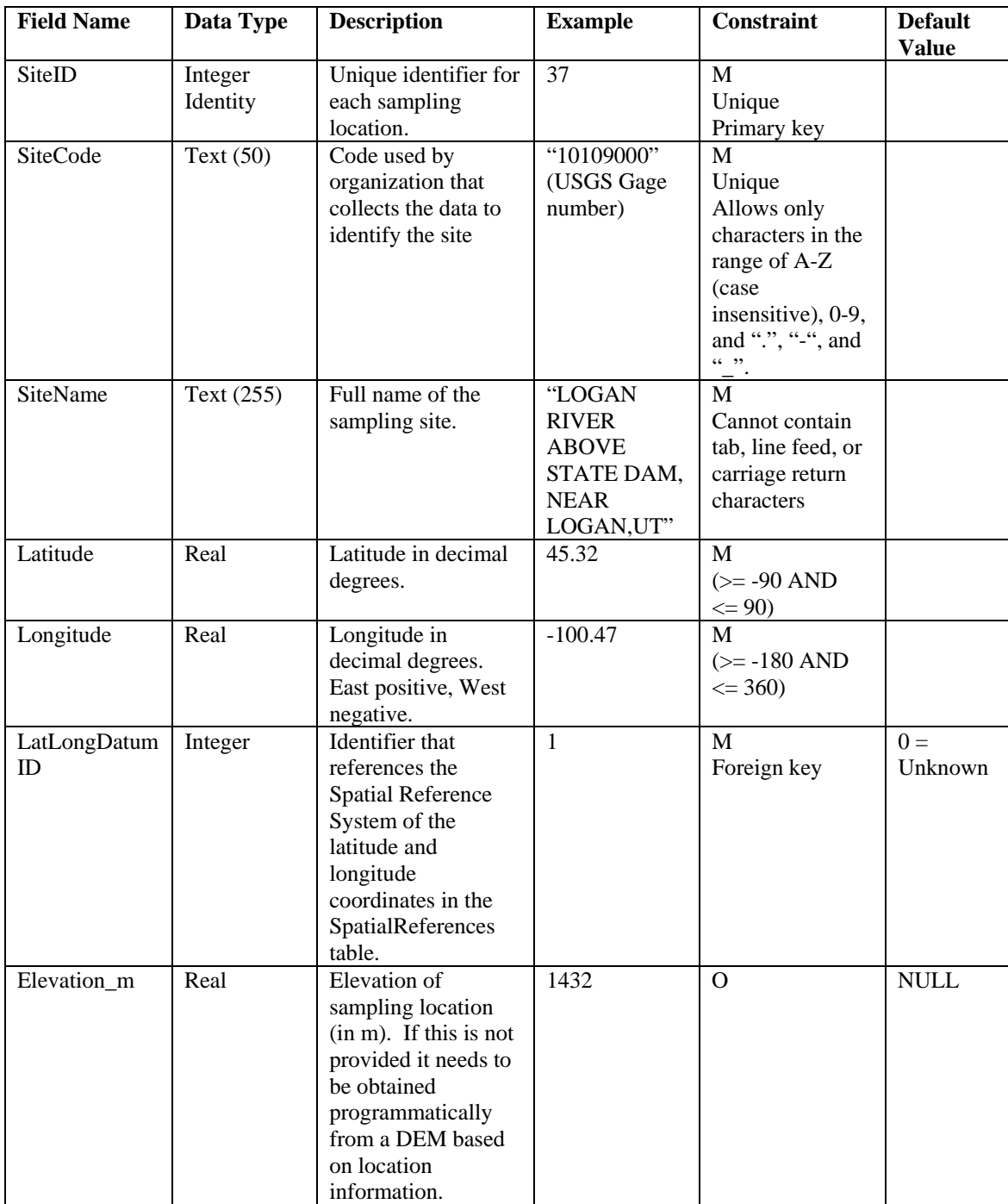

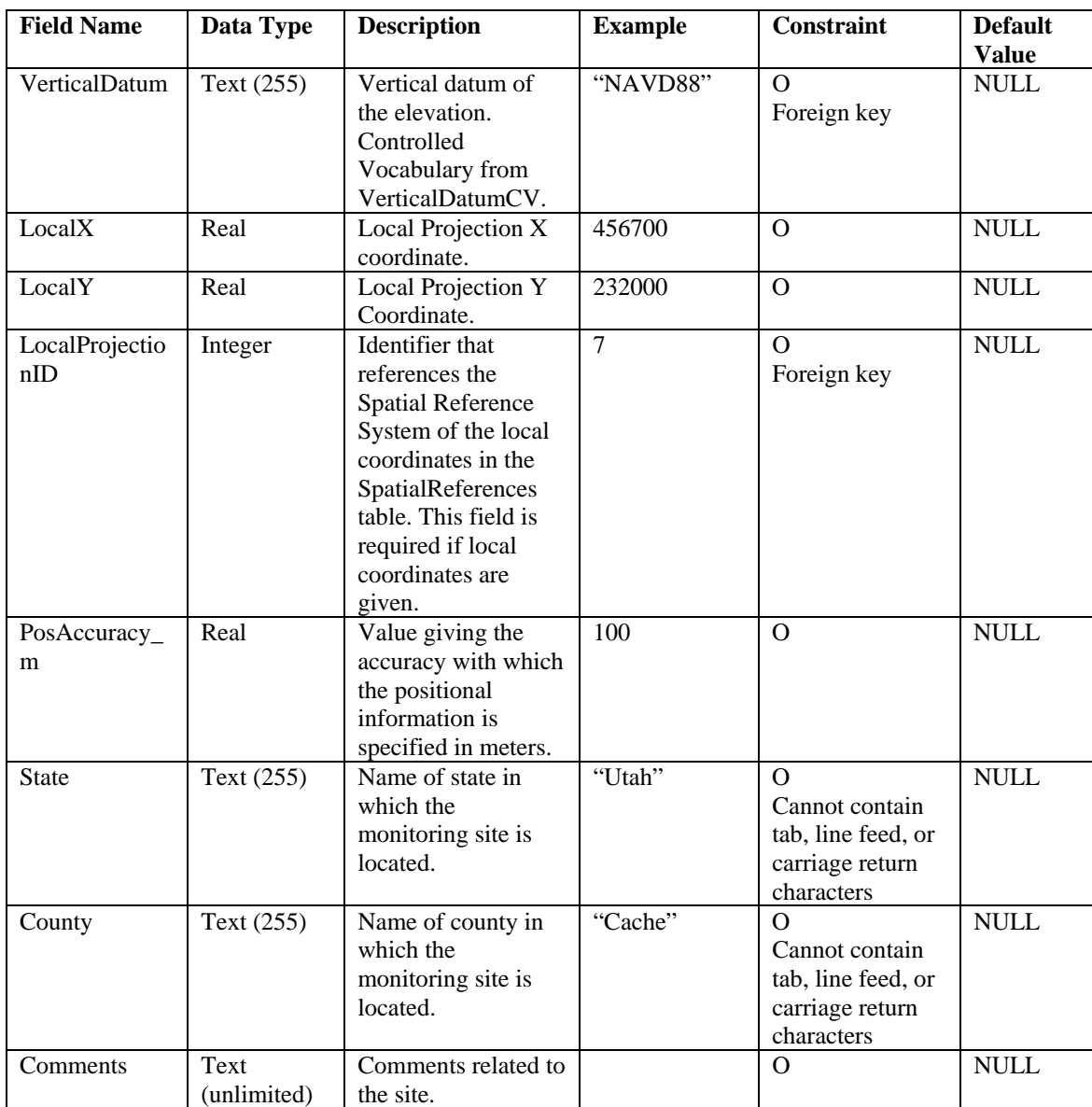

The following rules and best practices should be followed when populating this table:

- 1. The SiteID field is the primary key, must be a unique integer, and cannot be NULL. This field should be implemented as an auto number/identity field.
- 2. The SiteCode field must contain a text code that uniquely identifies each site. The values in this field should be unique and can be an alternate key for the table. SiteCodes cannot contain any characters other than A-Z (case insensitive), 0-9, period ".", dash "-", and underscore "\_".
- 3. The LatLongDatumID must reference a valid SpatialReferenceID from the SpatialReferences controlled vocabulary table. If the datum is unknown, a default value of 0 is used.
- 4. If the Elevation m field is populated with a numeric value, a value must be specified in the VerticalDatum field. The VerticalDatum field can only be populated using terms from the VerticalDatumCV table. If the vertical datum is unknown, a value of "Unknown" is used.
- 5. If the LocalX and LocalY fields are populated with numeric values, a value must be specified in the LocalProjectionID field. The LocalProjectionID must reference a valid SpatialReferenceID from the SpatialReferences controlled vocabulary table. If the spatial reference system of the local coordinates is unknown, a default value of 0 is used.

#### **Table: Sources**

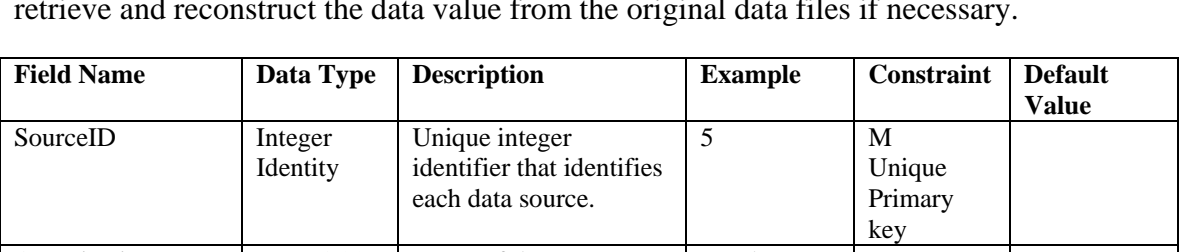

The Sources table lists the original sources of the data, providing information sufficient to retrieve and reconstruct the data value from the original data files if necessary.

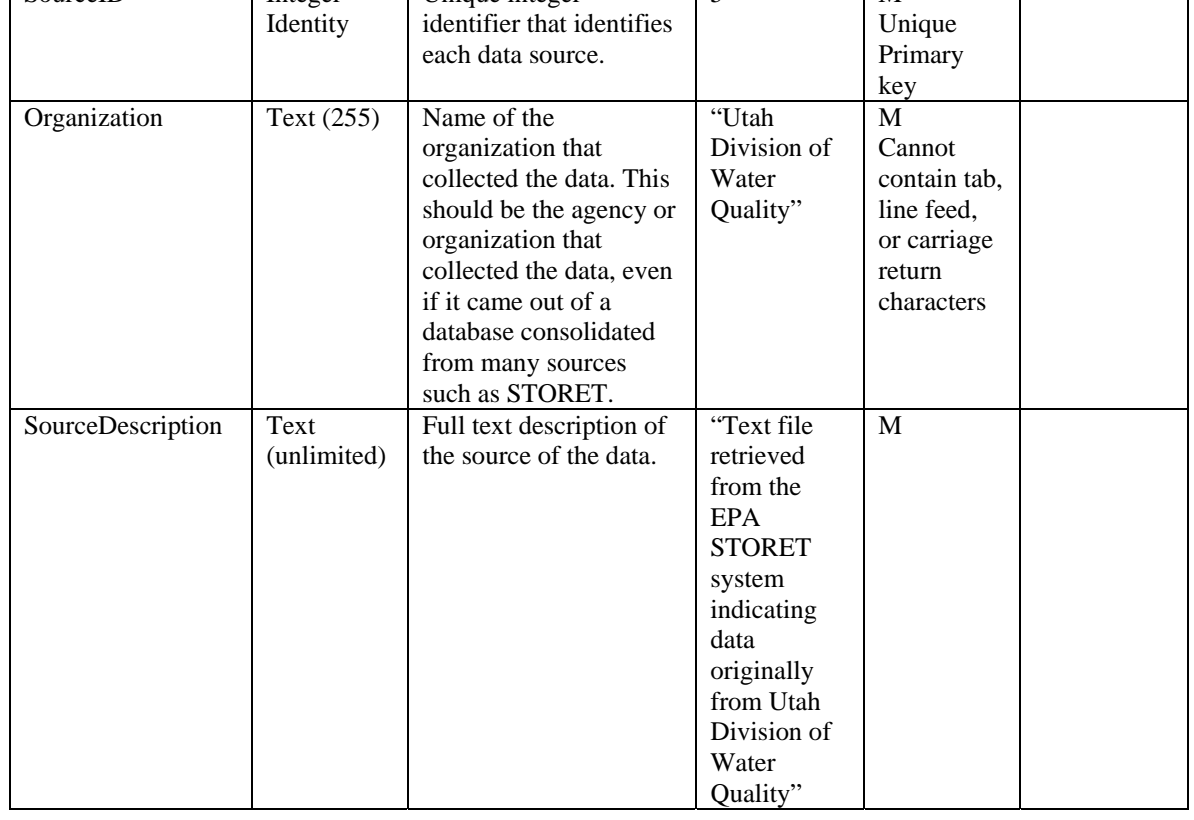

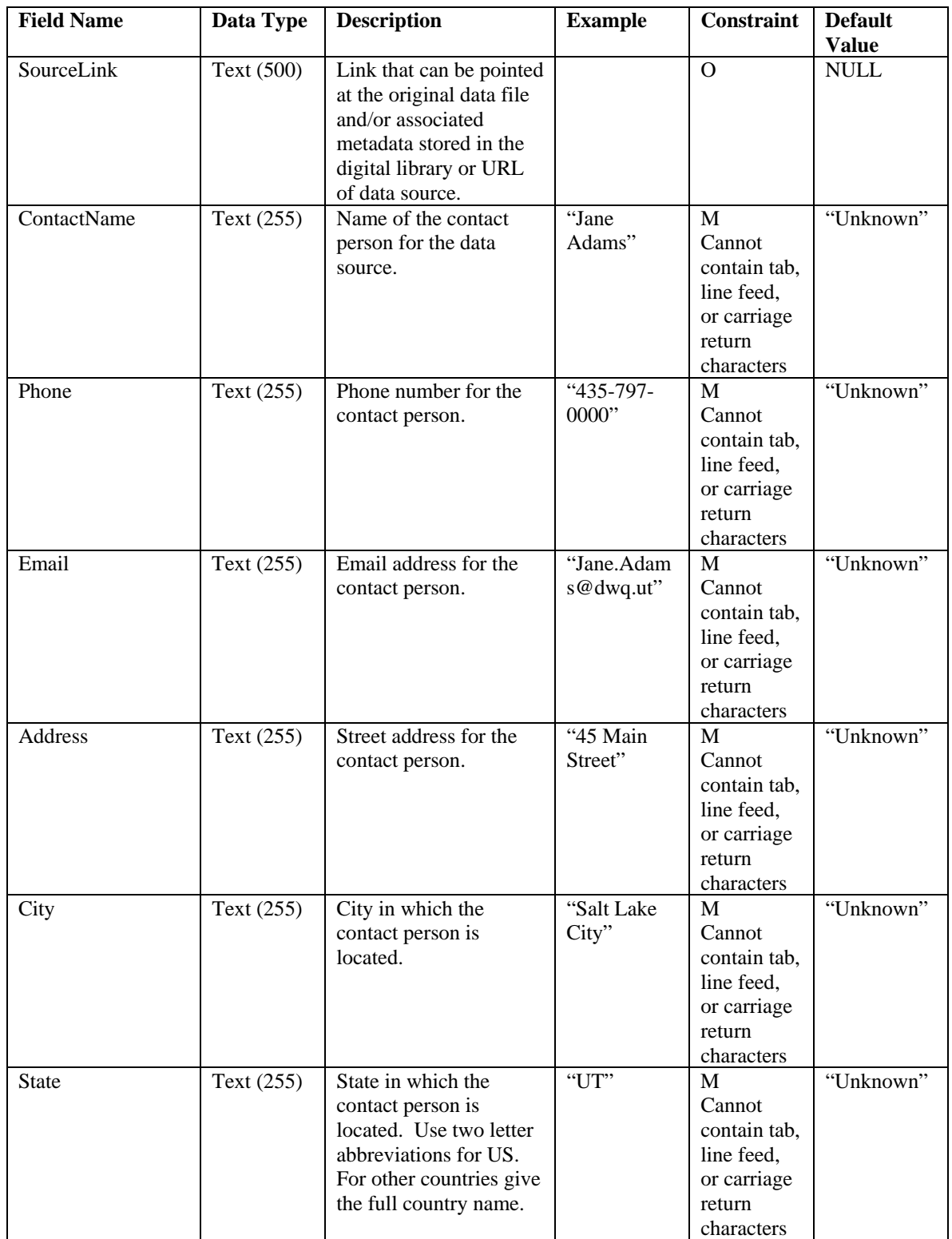

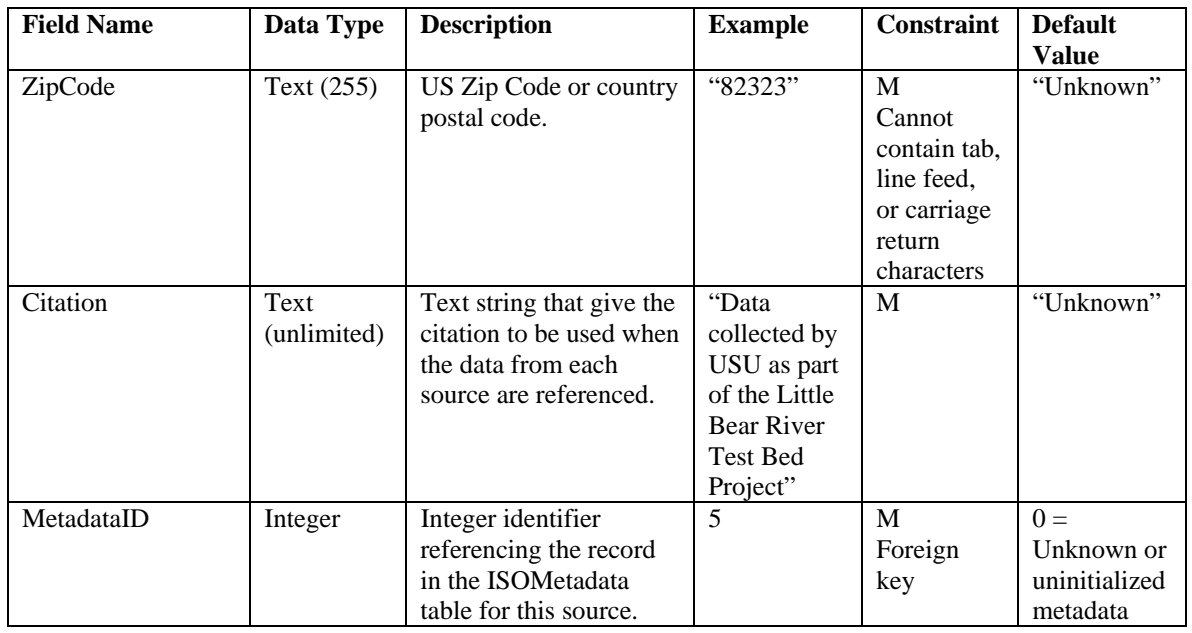

The following rules and best practices should be followed when populating this table:

- 1. The SourceID field is the primary key, must be a unique integer, and cannot be NULL. This field should be implemented as an auto number/identity field.
- 2. The Organization field should contain a text description of the agency or organization that created the data.
- 3. The SourceDescription field should contain a more detailed description of where the data was actually obtained.
- 4. A default value of "Unknown" may be used for the source contact information fields in the event that this information is not known.
- 5. Each source must be associated with a metadata record in the ISOMetadata table. As such, the MetadataID must reference a valid MetadataID from the ISOMetadata table. The ISOMetatadata table should be populated with an appropriate record prior to adding a source to the Sources table. A default MetadataID of 0 can be used for a source with unknown or uninitialized metadata.
- 6. Use the Citation field to record the text that you would like others to use when they are referencing your data. Where available, journal citations are encouraged to promote the correct crediting for use of data.

### **Table: SpatialReferences**

The SpatialReferences table provides information about the Spatial Reference Systems used for latitude and longitude as well as local coordinate systems in the Sites table. This table is a controlled vocabulary.

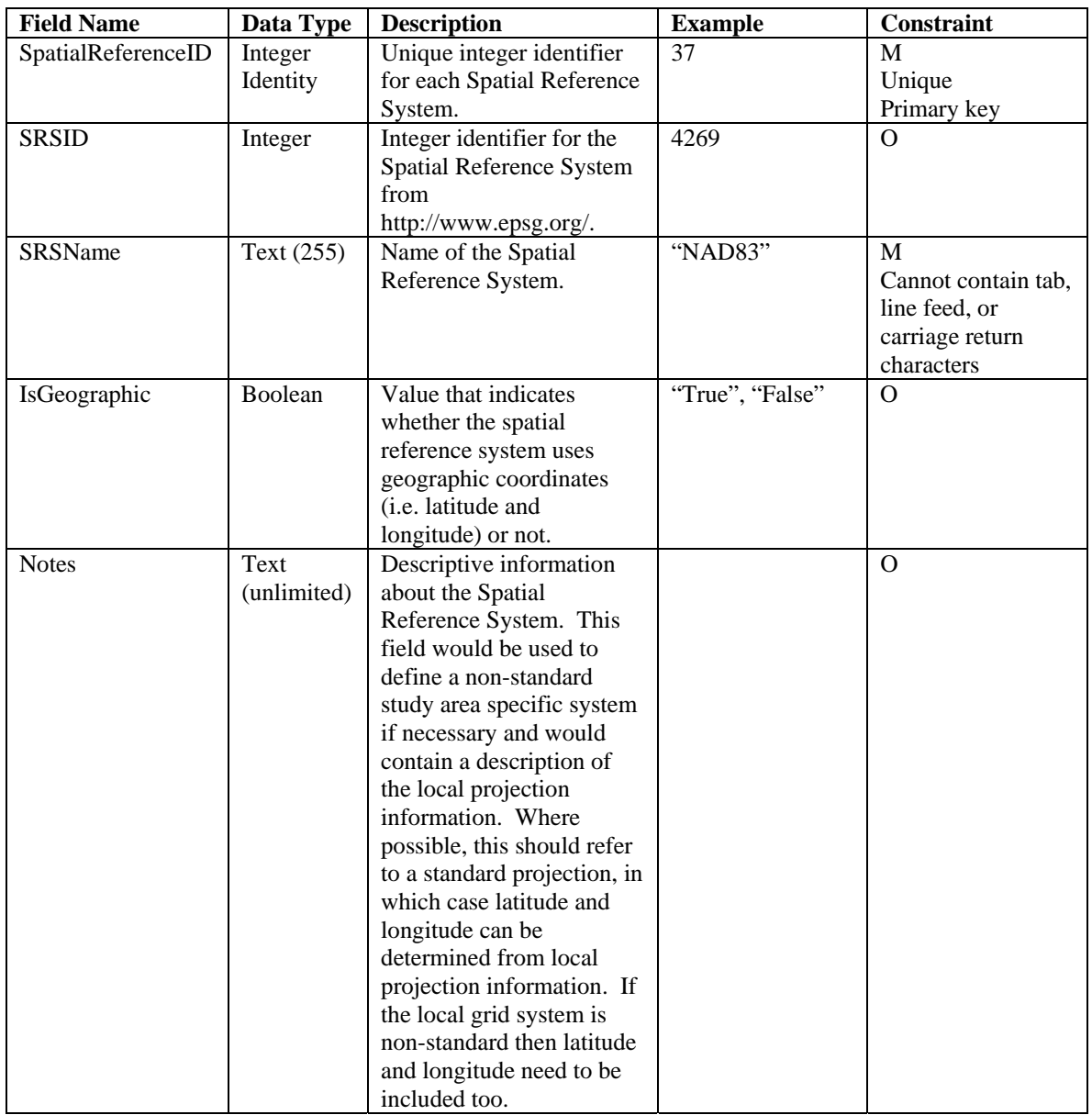

This table is pre-populated within the ODM. Changes to this controlled vocabulary can be requested at http://water.usu.edu/cuahsi/odm/.

## **Table: SpeciationCV**

The SpeciationCV table contains the controlled vocabulary for the Speciation field in the Variables table.

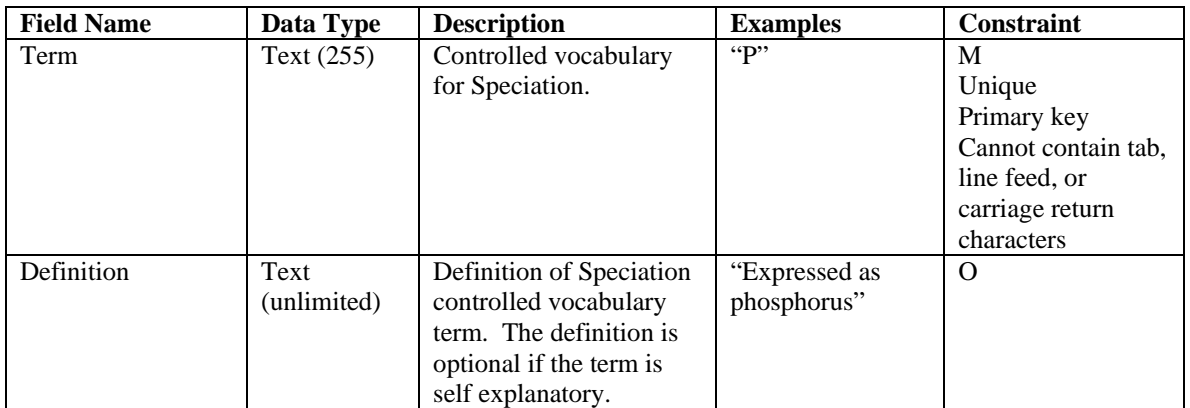

This table is pre-populated within the ODM. Changes to this controlled vocabulary can be requested at http://water.usu.edu/cuahsi/odm/.

### **Table: TopicCategoryCV**

The TopicCategoryCV table contains the controlled vocabulary for the ISOMetaData topic categories.

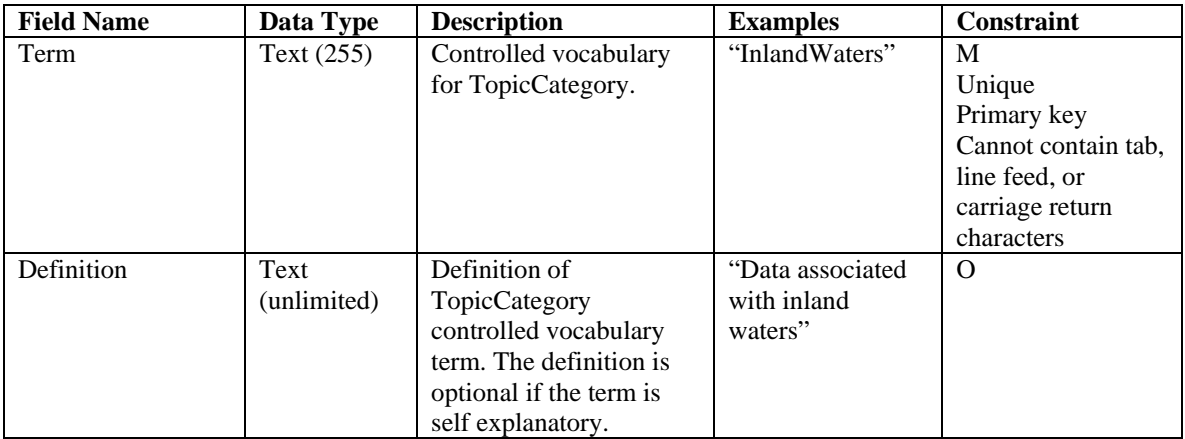

This table is pre-populated within the ODM. Changes to this controlled vocabulary can be requested at http://water.usu.edu/cuahsi/odm/.

### **Table: Units**

The Units table gives the Units and UnitsType associated with variables, time support, and offsets. This is a controlled vocabulary table.

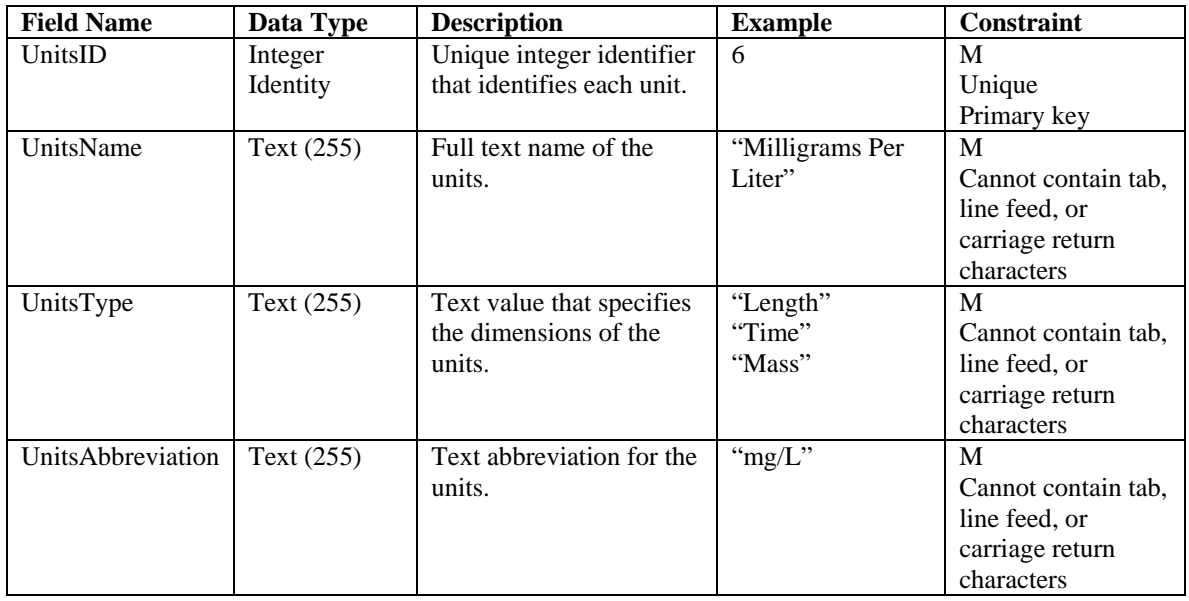

This table is pre-populated within the ODM. Changes to this controlled vocabulary can be requested at http://water.usu.edu/cuahsi/odm/.

# **Table: ValueTypeCV**

The ValueTypeCV table contains the controlled vocabulary for the ValueType field in the Variables and SeriesCatalog tables.

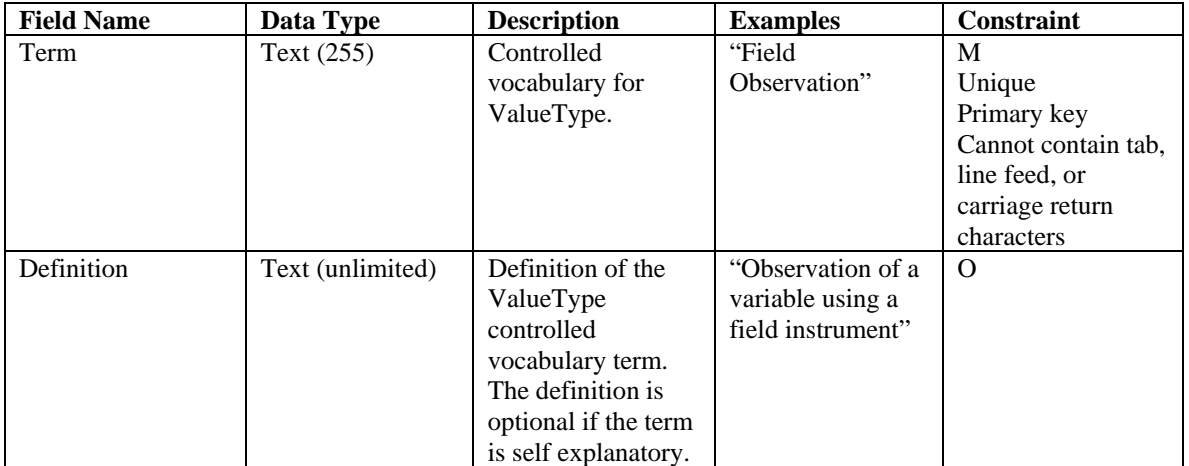

This table is pre-populated within the ODM. Changes to this controlled vocabulary can be requested at http://water.usu.edu/cuahsi/odm/.

## **Table: VariableNameCV**

The VariableName CV table contains the controlled vocabulary for the VariableName field in the Variables and SeriesCatalog tables.

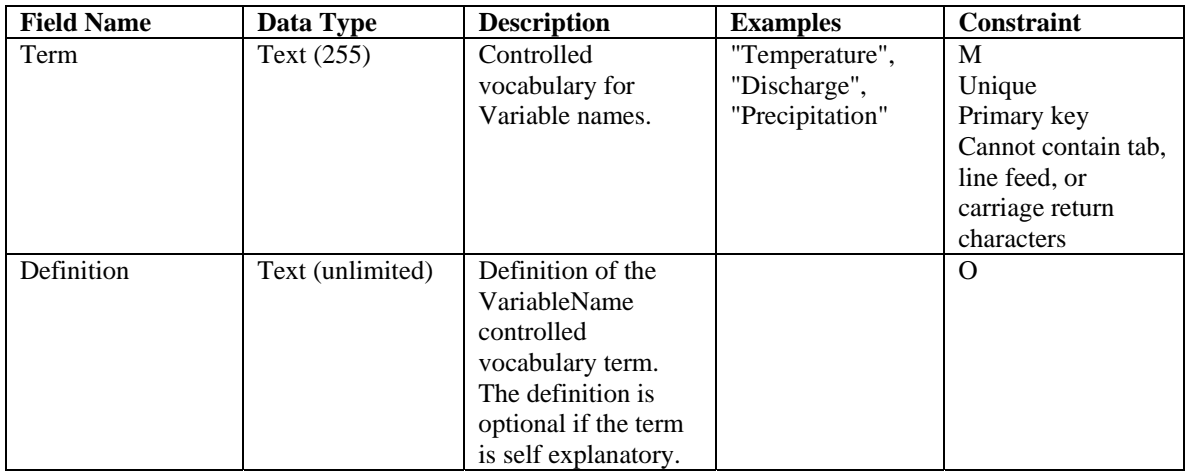

This table is pre-populated within the ODM. Changes to this controlled vocabulary can be requested at http://water.usu.edu/cuahsi/odm/.

## **Table: Variables**

The Variables table lists the full descriptive information about what variables have been measured.

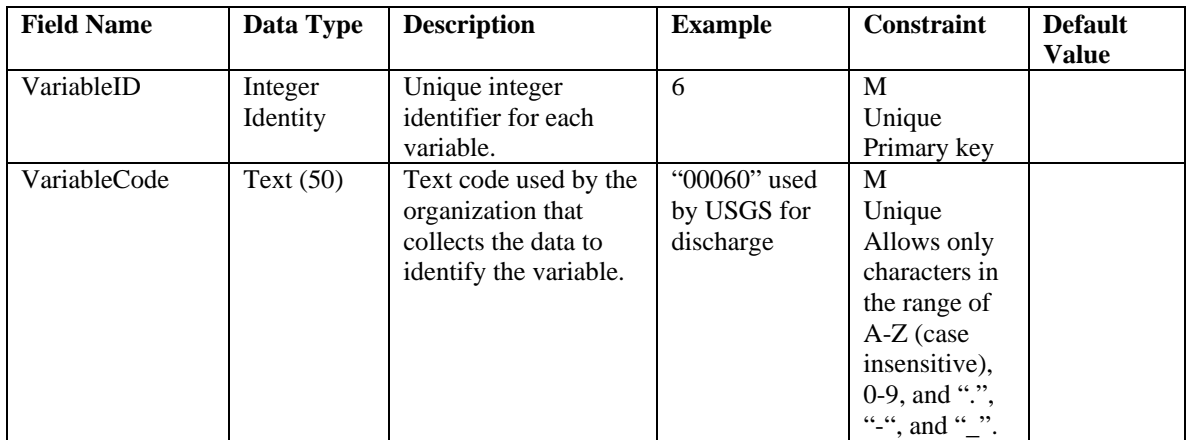

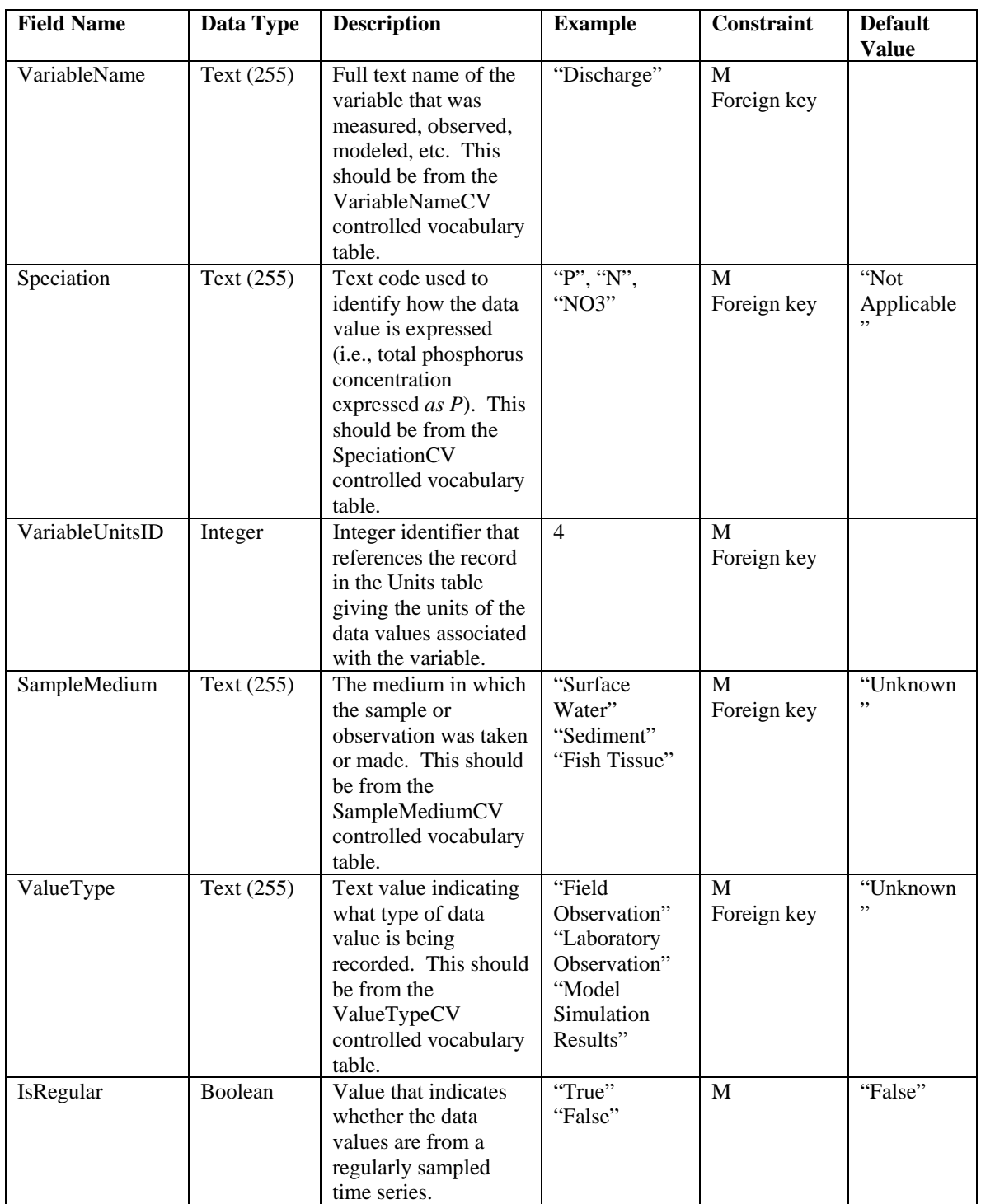

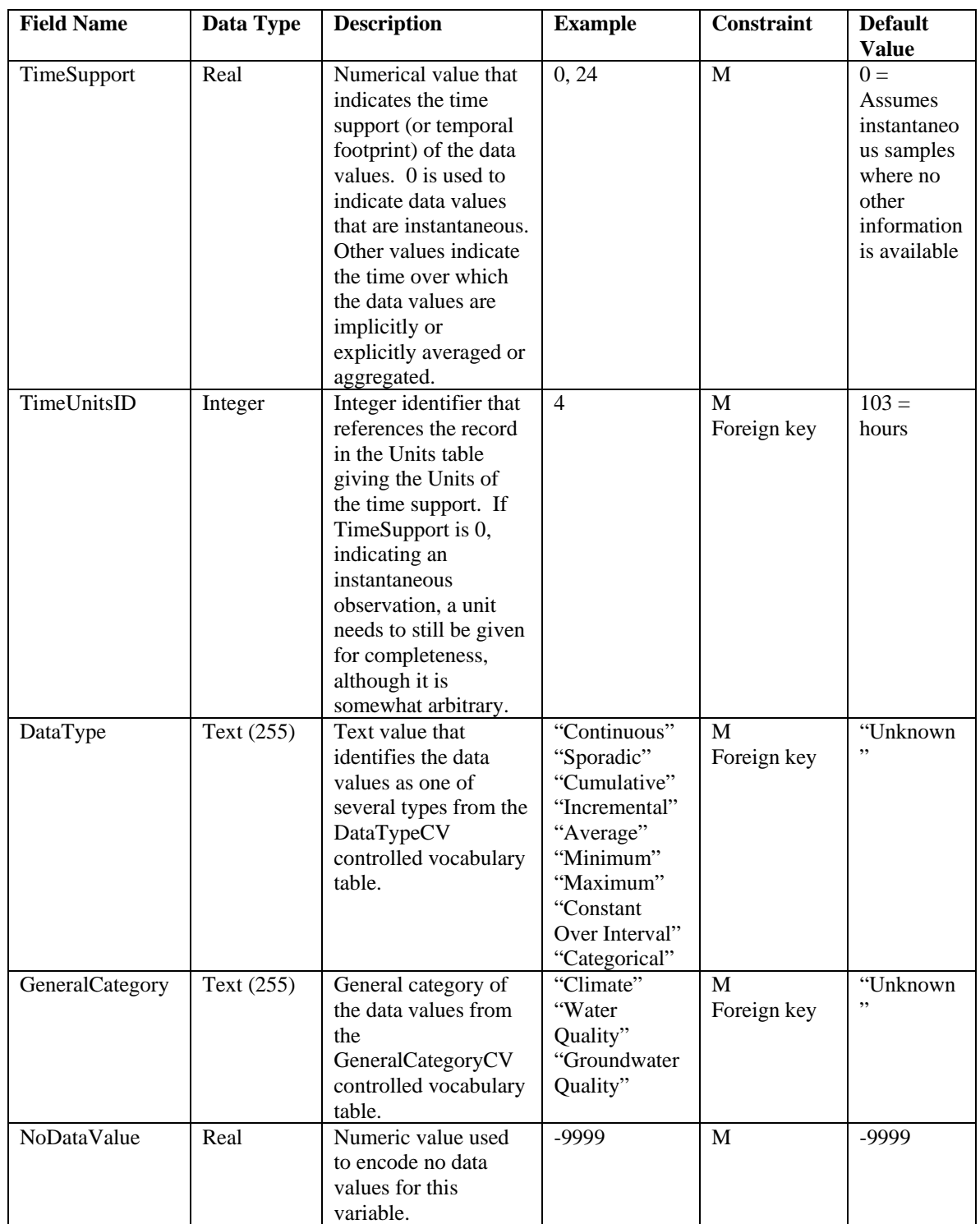

The following rules and best practices should be followed when populating this table:

- 1. The VariableID field is the primary key, must be a unique integer, and cannot be NULL. This field should be implemented as an auto number/identity field.
- 2. The VariableCode field must be unique and serves as an alternate key for this table. Variable codes can be arbitrary, or they can use an organized system. VaraibleCodes cannot contain any characters other than A-Z (case insensitive), 0- 9, period ".", dash "-", and underscore "\_".
- 3. The VariableName field must reference a valid Term from the VariableNameCV controlled vocabulary table.
- 4. The Speciation field must reference a valid Term from the SpeciationCV controlled vocabulary table. A default value of "Not Applicable" is used where speciation does not apply. If the speciation is unknown, a value of "Unknown" can be used.
- 5. The VariableUnitsID field must reference a valid UnitsID from the UnitsTable controlled vocabulary table.
- 6. Only terms from the SampleMediumCV table can be used to populate the SampleMedium field. A default value of "Unknown" is used where the sample medium is unknown.
- 7. Only terms from the ValueTypeCV table can be used to populate the ValueType field. A default value of "Unknown" is used where the value type is unknown.
- 8. The default for the TimeSupport field is 0. This corresponds to instantaneous values. If the TimeSupport field is set to a value other than 0, an appropriate TimeUnitsID must be specified. The TimeUnitsID field can only reference valid UnitsID values from the Units controlled vocabulary table. If the TimeSupport field is set to 0, any time units can be used (i.e., seconds, minutes, hours, etc.), however a default value of 103 has been used, which corresponds with hours.
- 9. Only terms from the DataTypeCV table can be used to populated the DataType field. A default value of "Unknown" can be used where the data type is unknown.
- 10. Only terms from the GeneralCategoryCV table can be used to populate the GeneralCategory field. A default value of "Unknown" can be used where the general category is unknown.
- 11. The NoDataValue should be set such that it will never conflict with a real observation value. For example a NoDataValue of -9999 is valid for water temperature because we would never expect to measure a water temperature of - 9999. The default value for this field is -9999.

## **Table: VerticalDatumCV**

The VerticalDatumCV table contains the controlled vocabulary for the VerticalDatum field in the Sites table.

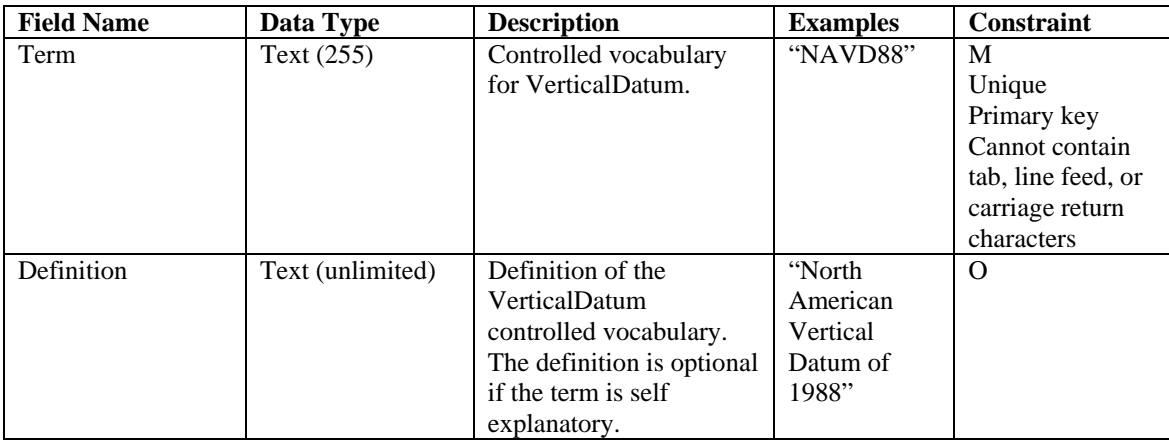

This table is pre-populated within the ODM. Changes to this controlled vocabulary can be requested at http://water.usu.edu/cuahsi/odm/.

# **APPENDIX C: SSIS DATA LOADING TUTORIAL**

The first step in uploading data through SSIS is to attach an ODM into your SQL Server. Do this by first creating a new file, let's call it SSIS-Tutorial in the SQLData file on the HIS "O" drive. (O:\SQLData\SSISTutorial). Once created download a blank ODM 1.1 database and log file from the CUAHSI website into this file. Once this is completed the file should appear as this;

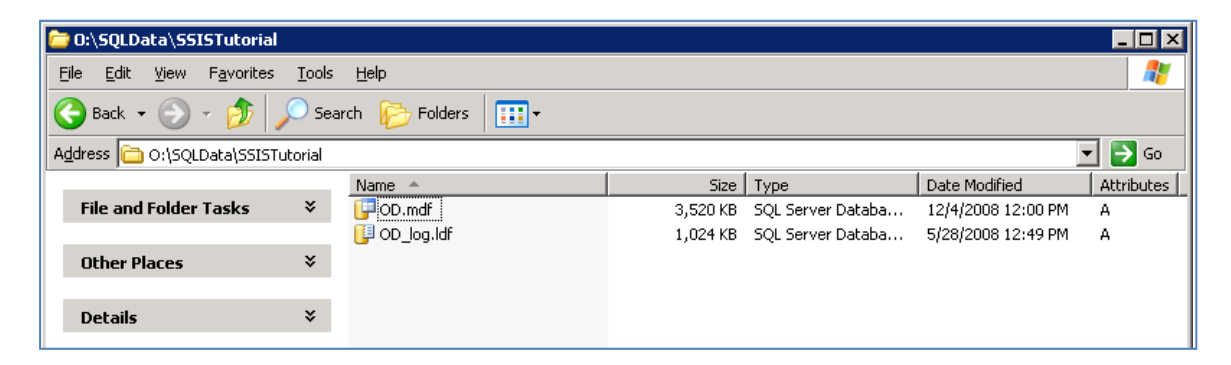

 Next open SQL Server Management studios from the start menu (Start>Programs>SQL Server 2005>SQL Server Management Studio) and click connect to get past the initial check in. Once in management studios we need to attach our downloaded ODM database within SQL Server. Right click on the databases tab and click "Attach…".

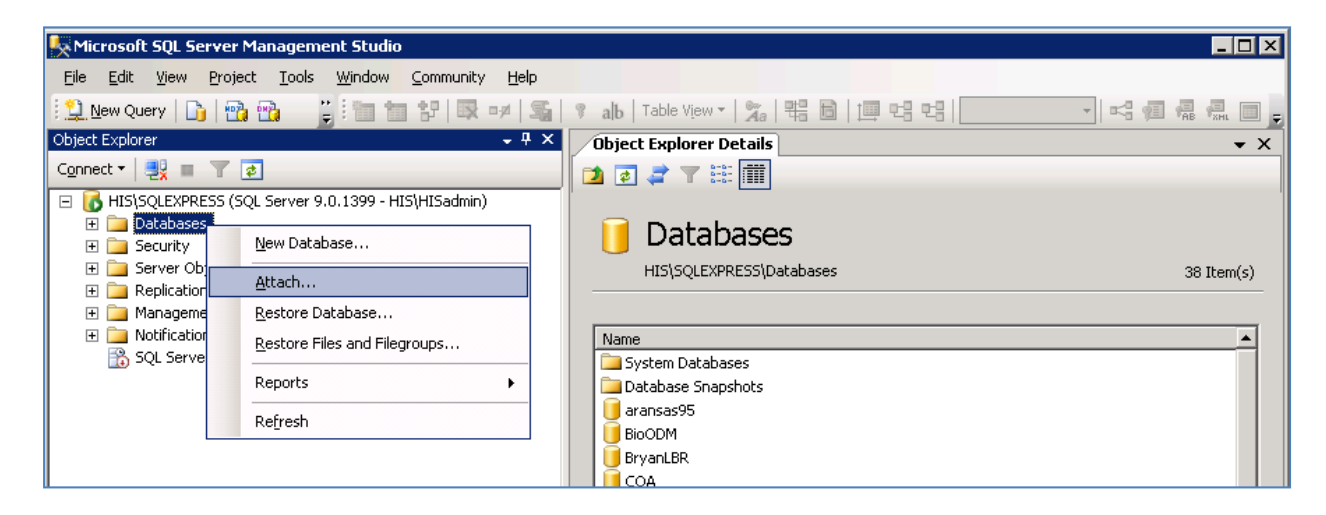

Click on the "Add" button in the Attach Databases window and navigate to the newly downloaded ODM. Click ok to get back to the Attach Databases window and under "Attach As" click to rename your database to whatever you choose, here I name mine SSISTutorial.

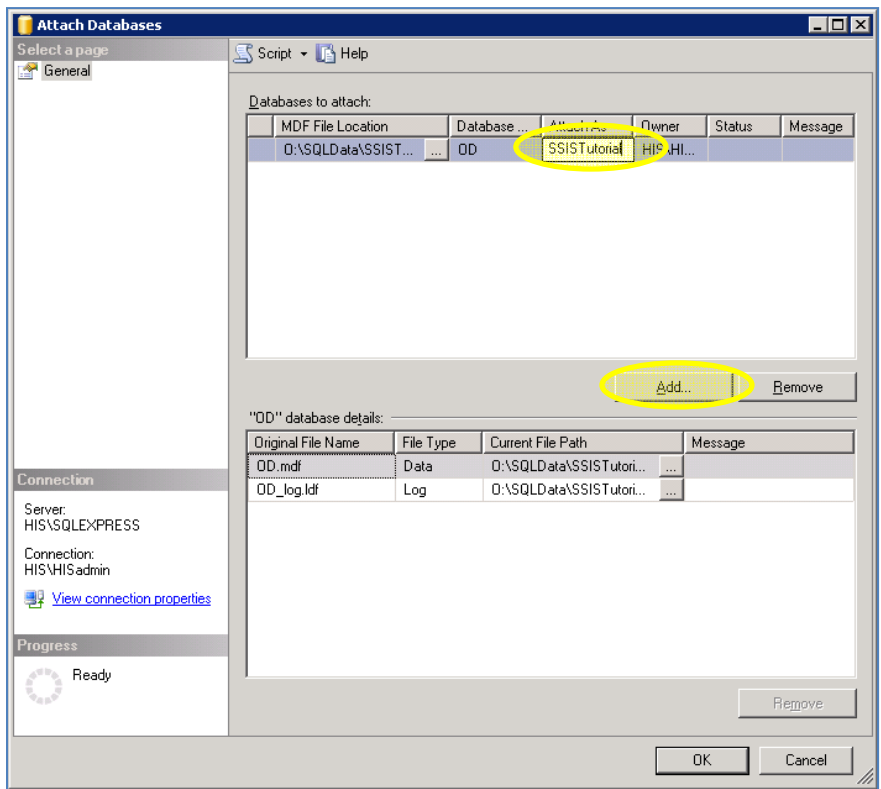

Exit out of SQL Server management Studios and open SQL Server Business Intelligence Development Studio and create a new SSIS project. (File>New>Project). Once the new project window is displayed select the Integration Services Project template under the Business Intelligence Services tab, input a project name and browse to where you want to house your SSIS files. Once a project is opened drag and drop a Data Flow Task icon to the Control Flow work area.

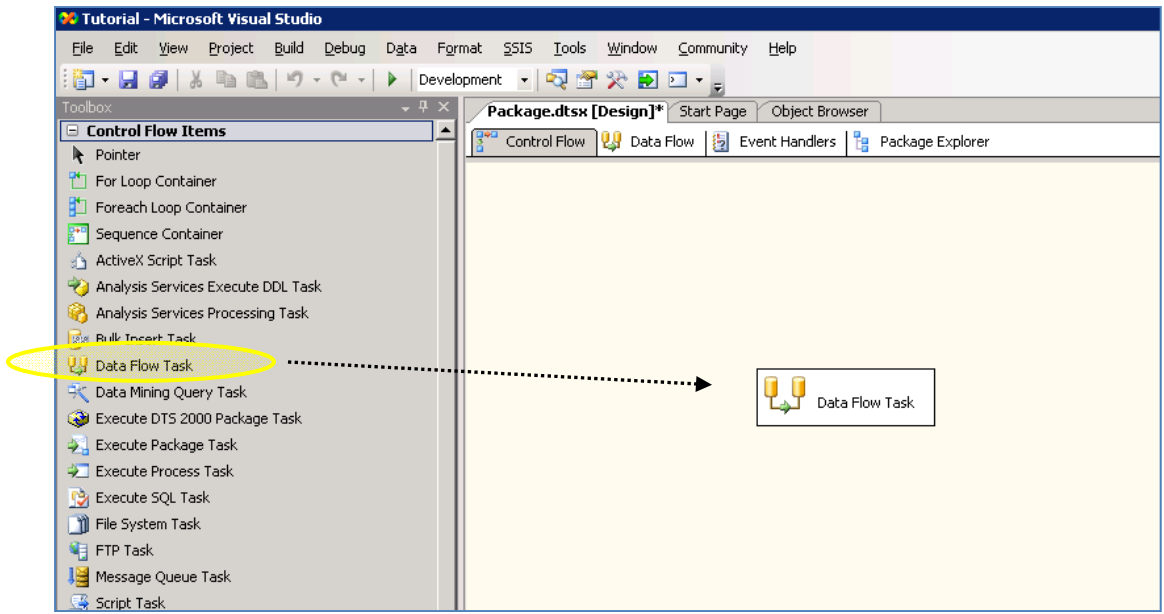

This Data Flow Task can be renamed for later ease of use by single clicking on the name and typing in the desired name.

 Double click on the Data Flow Task icon to enter the Data Flow work environment. Drag and drop the Flat File Source icon from the Data Flow Sources toolbox. This allows you to upload documents from a flat file such as a .csv or .txt file.

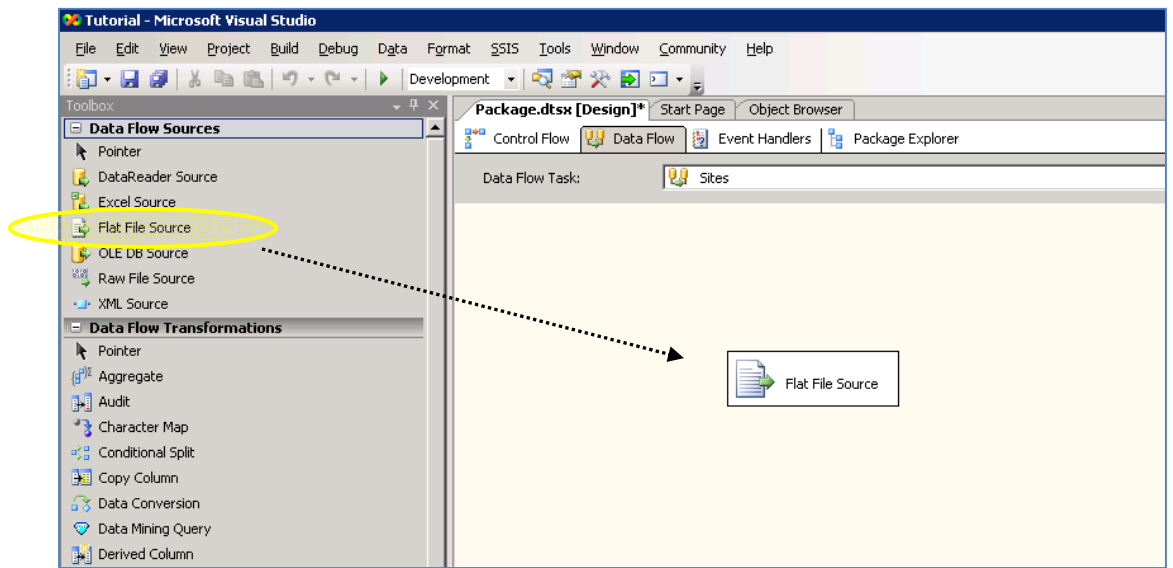

Open the Flat File Source Editor by double clicking on the icon and chose to create a new connection. Assign a descriptive name, such as Tutorial Site Source and browse to the file you want to upload.

Here our sample file, Tutorial Sites, is a text file with a fixed width format and column names in the first row.

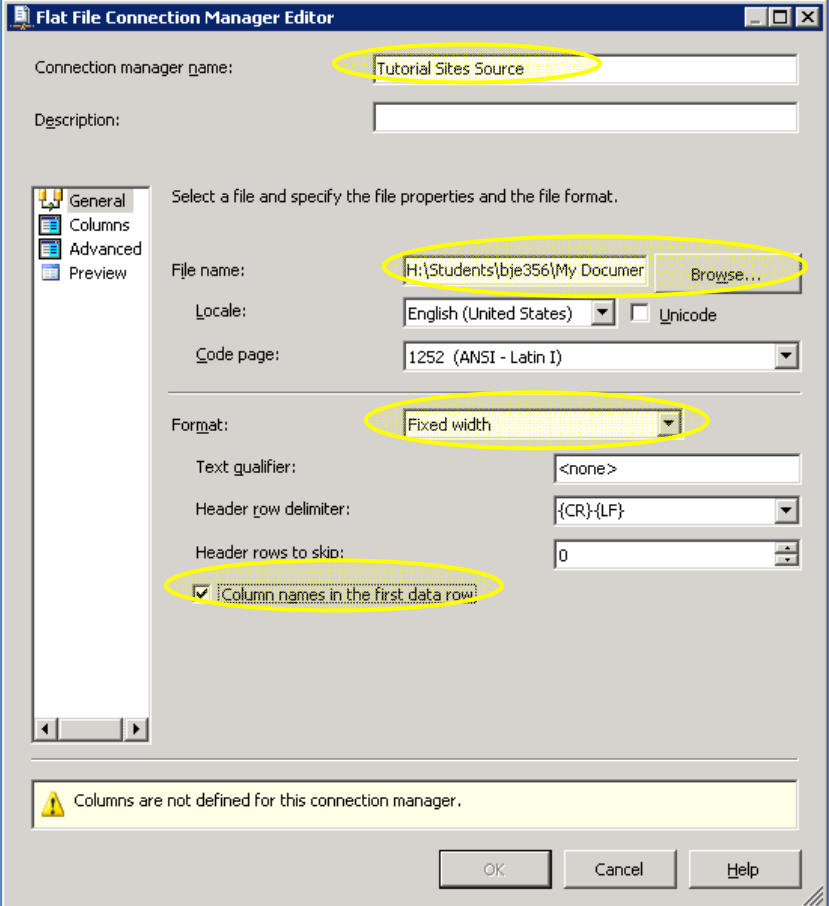

After selecting the columns tab on the left side of the Flat File Connection Manager, drag the red line marker so the end of each row lines up, signified here by the black boxes. Then click on the ruler at each desired dividing point. Ignore titles; these can be fixed at a later time. In this case there should be eight columns, seven dividers.

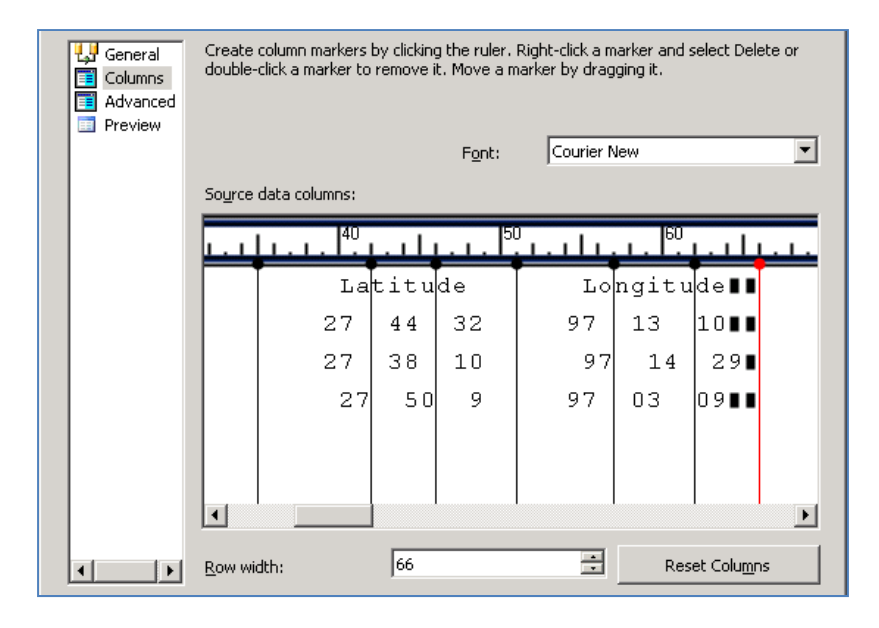

Click on the advanced tab to set each column name and rename each site so it can be later identified. Clicking on the current name for the column will allow you to change the name by editing the Name box. After editing you can preview the data or just click OK to save your changes.

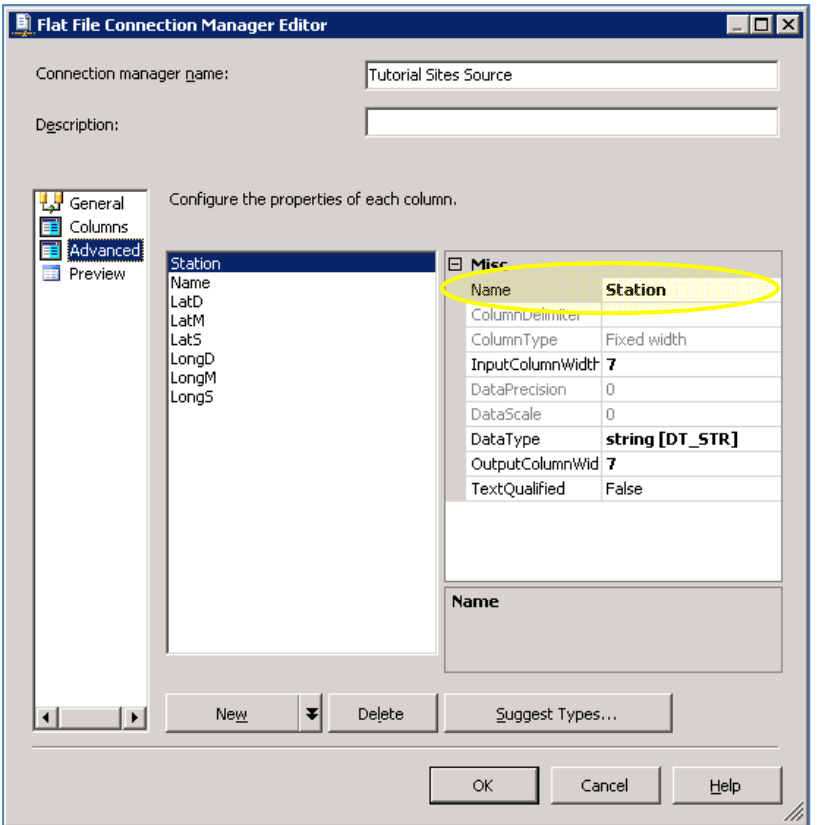

The next step in this process is data transformation. Drag and drop the Script Component icon and then link the two icons by dragging the green arrow from the Flat File Source icon to the Script Component.

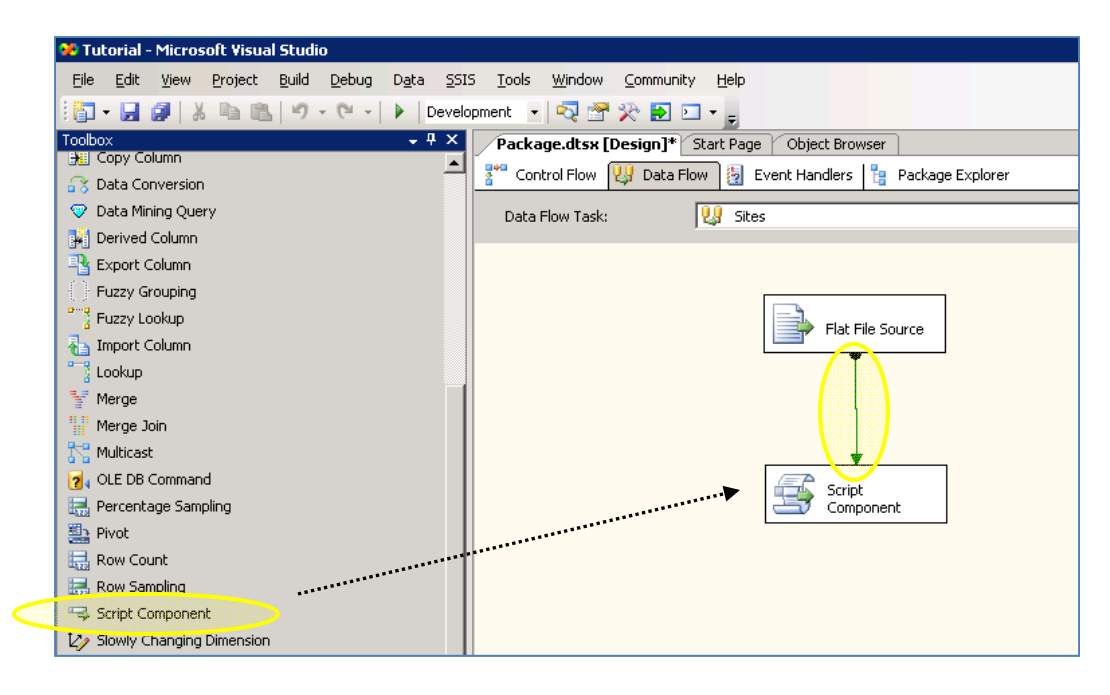

Open the Script Component Editor by double clicking on the icon, choose to create a transformation script and select all the available columns as inputs by clicking the check box next to their names. Click on the "Inputs and Outputs" tab on the left side of the window, then click on the "Output 0" tab and switch the "SynchronousInputID" tab from input "input 0" to "None". This allows for new rows to be created in your output.

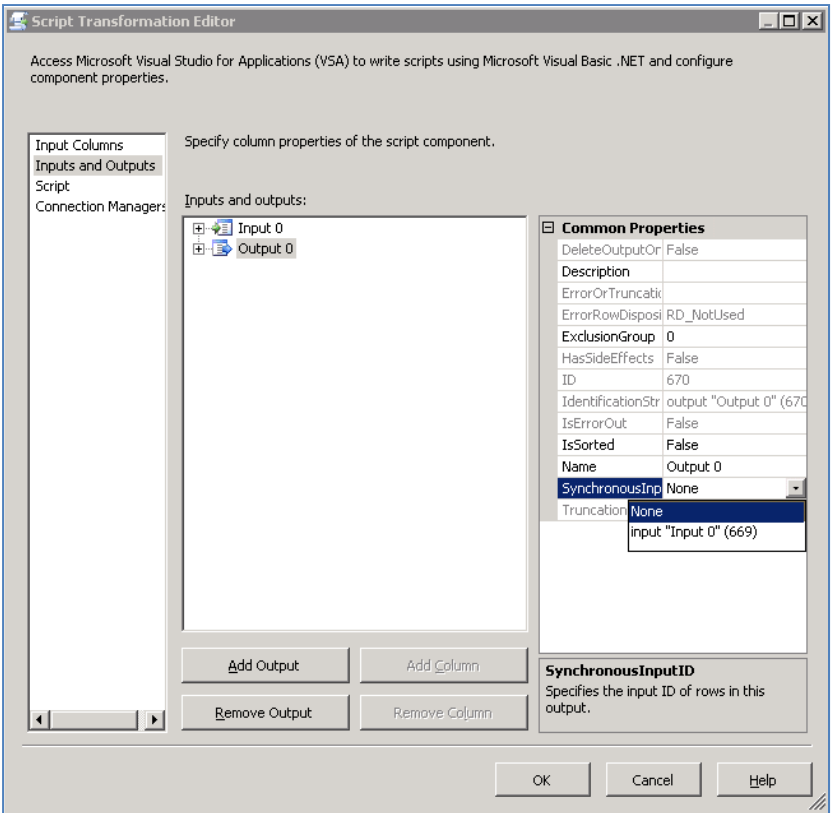

Expand the "Output 0" tab and add the following columns and edit their data types accordingly:

SiteName (Unicode string [DT\_WSTR) SiteCode (Unicode string [DT\_WSTR]) Latitude (double-precision float [DT\_R8]) Longitude (double-precision float [DT\_R8]) LatlongDatumID (four-byte signed integer [DT\_I4]) State (Unicode string [DT\_WSTR])

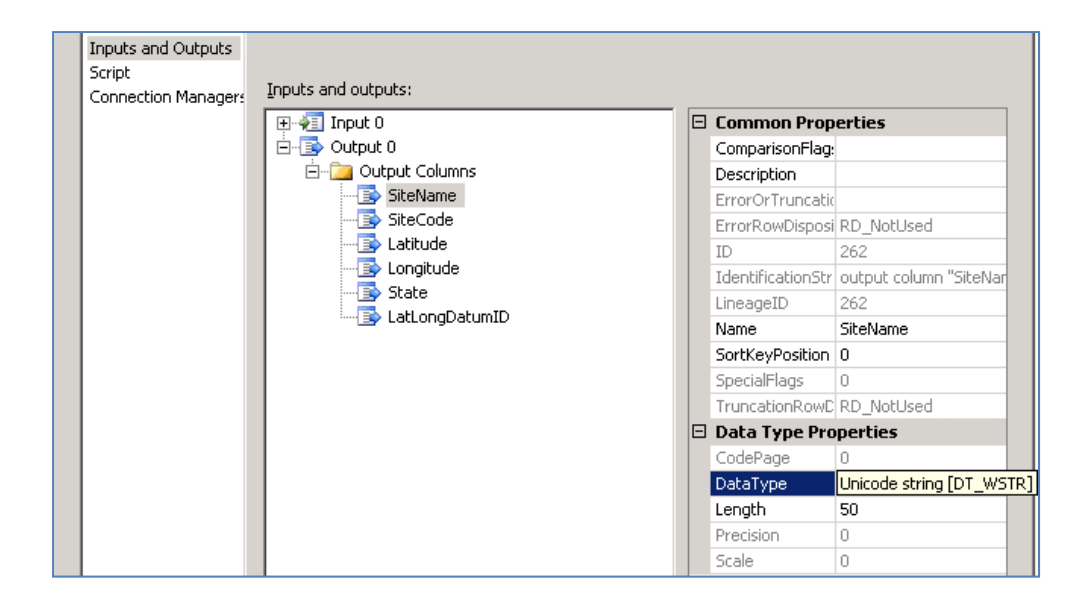

Click on the Script tab on the left side of the window and click "Design Script" to bring up the script editor. To transform our data into the ODM ready format paste the following script within the "Public Overrides Sub" section of the text.

```
Public Overrides Sub Input0_ProcessInputRow(ByVal Row As Input0Buffer) 
'ADD EVERYTHING FROM HERE: 
        ' This ensures that no row of "false" data is uploaded into our 
editor. If each site must possess a station ID, and this function 
ensures that if a row does not have a Station ID it will not be 
uploaded. This reads each row and makes sure that the Station column 
has a length greater than 0 
         If Row.Station.Length > 0 Then 
             Dim LatD, LatM, LatS, LongD, LongM, LongS, Lattrans, 
Longtrans As Double 
             'Transforms latitude to degrees decimal and ensures that no 
extra spaces are included in each term. 
             LatD = Row.LatD.Trim 
             LatM = Row.LatM.Trim 
             LatS = Row.LatS.Trim 
            Lattrans = LatD + LatM / 60 + LatS / 3600
             'transform longitude to degrees decimal
```

```
 LongD = Row.LongD.Trim 
              LongM = Row.LongM.Trim 
              LongS = Row.LongS.Trim 
             Longtrans = -( LongD + LongM / 60 + LongS / 3600)
              'Create an output table for the ODM .Addrow() allows for 
the creation of the rows that were stated earlier 
              With Output0Buffer 
                  .AddRow() 
                  .SiteCode = "Tutorial" & Row.Station.Trim 
                  .SiteName = Row.Name.Trim 
                  .LatLongDatumID = 2 
                  .Latitude = Lattrans 
                  .Longitude = Longtrans 
                  .State = "Texas" 
              End With 
         End If 
'TO HERE 
     End Sub
```
After entering the Script exit the editor and return to the main screen by clicking ok. Your edits will be saved once ok is clicked.

Drag the Flat File Destination icon from toolbar and connect it to the Script Component icon box. This step writes your file to an output file which allows the user to check to ensure that the output is correct before inserting it into the ODM.

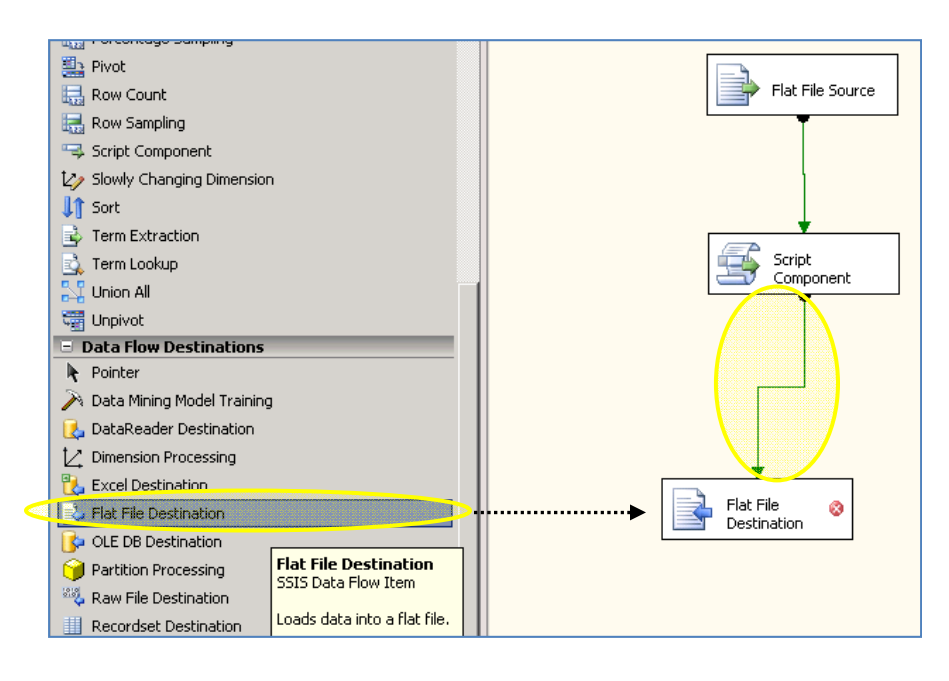

Open the Flat File Destination Editor and create a new "TestOutput" by clicking ok, selecting, delimited file and browsing to a place on the desktop to house the file. Click on the mapping tab to ensure that the proper mappings are created.

Run the program by clicking the green play button in the task bar … Cross Your Fingers!!!!!!!!!!!!!!!

A successful run will result each box turning a bright shade of green. After a successful run, delete the Flat File Destination box and drag and drop and the SQL Server Destination icon in its place. Connect to the database that was created and chose the sites database to input into. Make sure that the mappings are correct and then run the program again. This time the final result will be the insertion of data into the ODM. Once the program is run correctly exit out and open the ODM Sites table to ensure the data was inserted into the database successfully.

This same process is used when loading variable information and data values. The only changes that are made are with each script. Variable data is typically loaded quicker when manually loaded into the ODM but SSIS can still be used, for this demo I already loaded the variable and the source data into the ODM.

For the Data value data make sure to import the correct file and skip the first 2 lines of text. After separating the columns, they should be named as the following: Station, yymmdd, Time, Temp, pH, Conductivity, Salinity, do and nothing.

The following script is the script used when loading data values.

```
'option strict off allows for more freedom in datatype usage 
Option Strict Off 
Imports System 
Imports System.Data 
Imports System.Math 
Imports Microsoft.SqlServer.Dts.Pipeline.Wrapper 
Imports Microsoft.SqlServer.Dts.Runtime.Wrapper 
Public Class ScriptMain 
     Inherits UserComponent 
    Public Overrides Sub Input0 ProcessInputRow(ByVal Row As
Input0Buffer) 
'This parses out the date in the correct format for the ODM:
```

```
 Dim Month, day, year, hour, min As Integer 
              Dim rowDateTime As String 
             Dim AmPm As String 
             Month = Row.yymmdd.Trim.Substring(2, 2) 
             day = Row.yymmdd.Trim.Substring(4, 2) 
             year = Row.yymmdd.Trim.Substring(0, 2) 
              If Row.Time.Trim.Length = 4 Then 
                  hour = Row.Time.Trim.Substring(0, 2) 
                  If hour > 12 Then 
                     hour = hour - 12AmPm = "pm" Else 
                     AmPm = "am" End If 
                  If hour = 12 Then AmPm = "pm" 
                  min = Row.Time.Trim.Substring(2, 2) 
              ElseIf Row.Time.Trim.Length = 3 Then 
                 hour = Row.Time.Trim.Substring(0, 1)
                  If hour > 12 Then 
                     hour = hour - 12AmPm = "pm" Else 
                     AmPm = "am" End If 
                  If hour = 12 Then AmPm = "pm" 
                  min = Row.Time.Trim.Substring(1, 2) 
             Else 
                min = 0hour = 0 End If 
             rowDateTime = CStr(DateSerial(year, Month, day)) & " " & 
hour & ":" & min & AmPm 
'This section writes a new line in the ODM for each variable used 
             With Output0Buffer
```

```
123
 'Variable Salinity 
 .AddRow() 
 'Set the values of each of our output buffer columns 
 .DataValue = Row.Salinity 
 .LocalDateTime = rowDateTime 
 .DateTimeUTC = CDate(rowDateTime).AddHours(-6) 
 .VariableID = 48 
 .SiteID = Row.Station.Trim.Substring(1, 1) + 9 
 .SourceID = 1 
 .CensorCode = "nc" 
 .MethodID = 0 
 .QualityControlLevel = -9999 
.UTCOffset = -6 ' Variable Ph 
 .AddRow() 
 .DataValue = Row.pH 
 .LocalDateTime = rowDateTime 
.DateTimeUTC = CDate(rowDateTime).AddHours(-6)
 .VariableID = 45 
 .SiteID = Row.Station.Trim.Substring(1, 1) + 9 
 .SourceID = 1 
 .CensorCode = CStr("nc") 
 .MethodID = 0 
 .QualityControlLevel = -9999 
.UTCOffset = -6 'Variable temp 
 .AddRow() 
 .DataValue = Row.Temp 
 .LocalDateTime = rowDateTime 
 .DateTimeUTC = CDate(rowDateTime).AddHours(-6) 
 .VariableID = 46 
 .SiteID = Row.Station.Trim.Substring(1, 1) + 9 
 .SourceID = 1 
 .CensorCode = "nc" 
 .MethodID = 0 
 .QualityControlLevel = -9999 
.UTCOffset = -6 'Variable Conductivity 
 .AddRow() 
 .DataValue = Row.Cond 
 .LocalDateTime = rowDateTime 
 .DateTimeUTC = CDate(rowDateTime).AddHours(-6) 
 .VariableID = 47 
 .SiteID = Row.Station.Trim.Substring(1, 1) + 9 
 .SourceID = 1 
 .CensorCode = CStr("nc")
```

```
 .MethodID = 0 
 .QualityControlLevel = -9999 
.UTCOffset = -6 'Variable Disolved Oxygen 
 .AddRow() 
 .DataValue = Row.do 
 .LocalDateTime = rowDateTime 
.DateTimeUTC = CDate(rowDateTime).AddHours(-6)
 .VariableID = 49 
 .SiteID = Row.Station.Trim.Substring(1, 1) + 9 
 .SourceID = 1 
 .CensorCode = CStr("nc") 
 .MethodID = 0 
 .QualityControlLevel = -9999 
UTCOffset = -6
```
End With

#### End Sub

```
 Public Overrides Sub CreateNewOutputRows() 
and the state of the
          ' Add rows by calling AddRow method on member variable called 
"<Output Name>Buffer" 
          ' E.g., MyOutputBuffer.AddRow() if your output was named "My 
Output" 
and the state of the
     End Sub
```
#### End Class

This script is written for the following outputs:

QualityControlLevel: 4-byte signed integer DT\_I4 MethodID: 4-byte signed integer DT\_I4 SiteID: 4-byte signed integer DT\_I4 UTCOffset: Double Precision Float DT\_R8 LocalDatetime: Database timestamp [DT\_DBTIMESTAMP] DateTimeUTC: Database timestamp [DT\_DBTIMESTAMP] DataValue: Double Precision Float DT\_R8 SourceID: 4-byte signed integer DT\_I4 VariableID: 4-byte signed integer DT\_I4 CensorCode: Unicode String DT\_WSTR

## **APPENDIX D: SSIS DATA LOADING TUTORIAL**

The Hydrologic Information System is only as strong as the services that it can provide. For this reason we are continually looking for willing participants with data to contribute to help quench the thirst for knowledge in the hydrologic community. This tutorial guides you through the steps of installing an ODM database onto SQL Server and populating the database through the use of the ODM Data Loader. This tutorial is based off multiple HIS documents created by CUAHSI that can be found on the his.cuahsi.org website.

 Before jumping into any data loading action, we need to make sure that your machine is configured to run all necessary components of the process. Though there are multiple techniques that can be used to load data, this tutorial is written to instruct loading using the following software:

- **Windows XP Operating System**
- .Net Framework
- **Microsoft SQL Server**
- **Microsoft Excel**
- ODM Data Loader 1.1

 Most of this software can be downloaded without charge from the internet or comes standard with most PC's. Most computers only require the addition of the ODM Data Loader 1.1 and Microsoft SQL Server, in which case SQL Server Lite can be downloaded as a free alternative from Microsoft's website and the ODM Data Loader can be downloaded from the his.cuahsi site.

#### **INSTALLING AN ODM DATABASE ONTO SQL SERVER:**

Outline of Procedure: 1. Download the ODM 2. Attach the ODM to SQL Server

3. Examine the ODM

Before actually loading, we need a place where data can be stored. The HIS uses a database call the Observations Data Model (ODM) to house datasets. The ODM is a relational database that uses identifiers to link metadata to data values. If you want to find out more about the ODM documentation for Version 1.1 can be found at the follow URL: http://his.cuahsi.org/documents/ODM1.1DesignSpecifications.pdf

So let's get started….

The first step in attaching an ODM to SQL Server is retrieving a blank ODM database and log file from the his.cuahsi at the following address:

http://his.cuahsi.org/software/ODM1.1BlankSQLServerSchema.zip

1. Create a folder "HISTutorial" to download and unzip the folder's contents into. It should contain an OD.mdf and OD\_log.ldf file. It should look similar to the screen shot below:

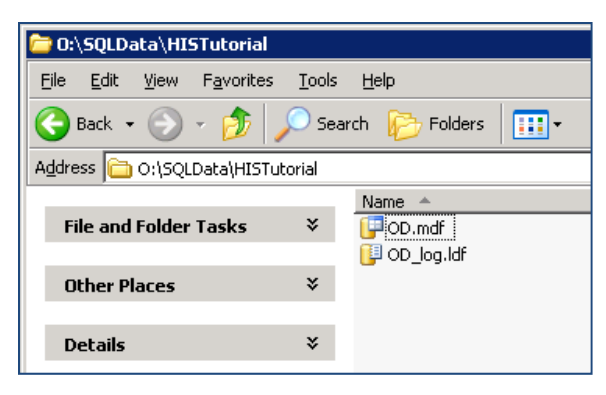

The "HISTutorial" folder should be at a location that can be accessed by SQL Server. Our server has a "SQLData" directory in which we store folders containing ODM files.

2. Next we want to attach the ODM to SQL Server.

a. Open SQL Server Management studios from the start menu (Start>Programs>SQL Server 2005>SQL Server Management Studio) and click "connect" to get past the initial check in. d<br>te

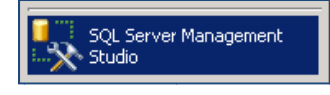

b. Once in management studios, we need to attach our downloaded ODM database. Right click on the databases tab and click "Attach...".

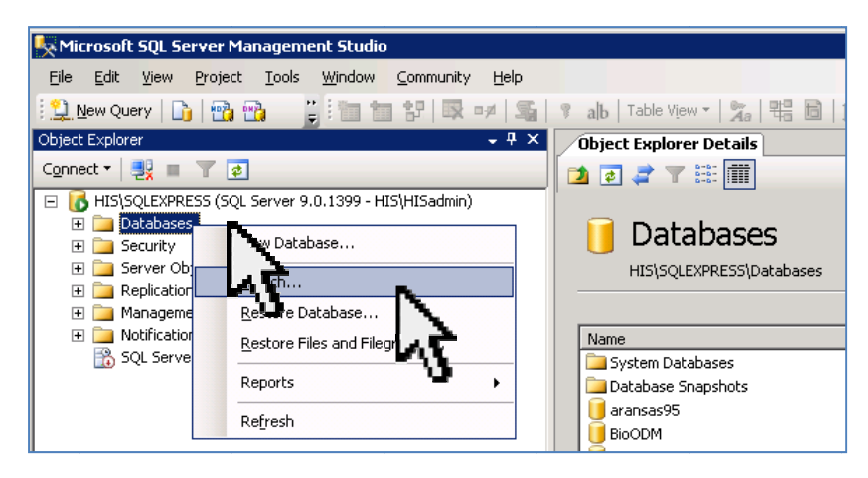

c. Click on the "Add" button in the "Attach Databases" window and navigat to the newly downloaded ODM within your "HISTutorial" folder.

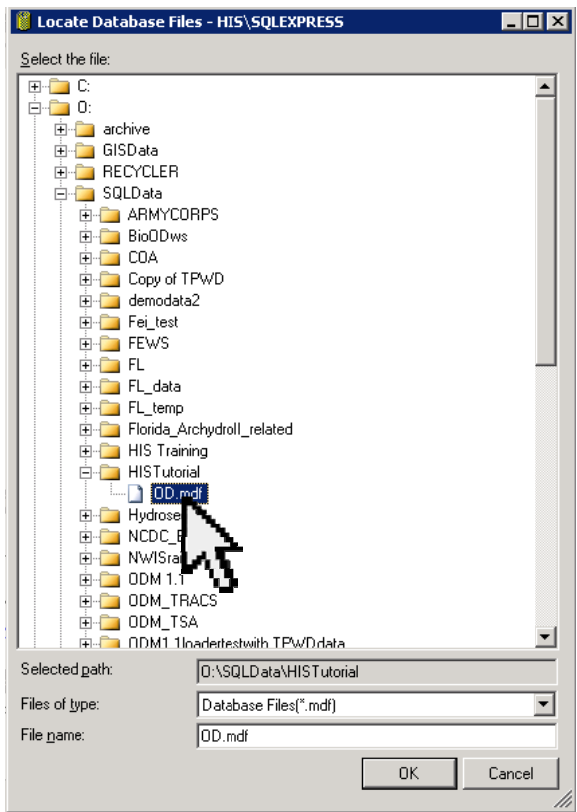

d. Click "ok" to get back to the "Attach Databases" window and under "Attach As" click to rename your database to whatever you choose, here I name mine "HISTutorial, and click "Ok".

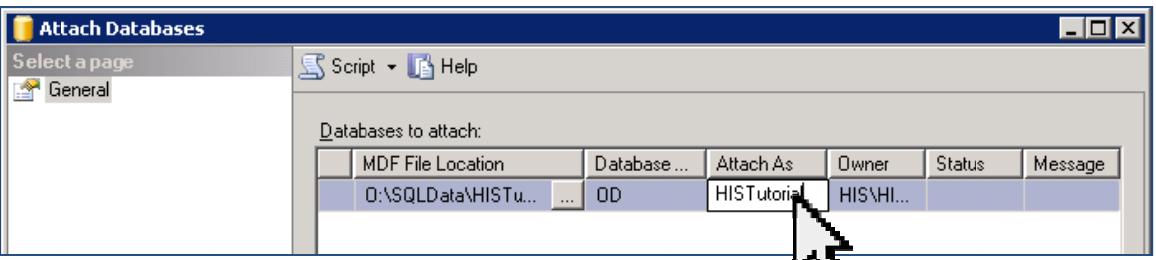

That's it! Your ODM is attached and ready to hold your data!!

You might want to explore the ODM and check to ensure it was loaded correctly.

3. Expand the Databases tab and scroll down to find your ODM in the list that appears.

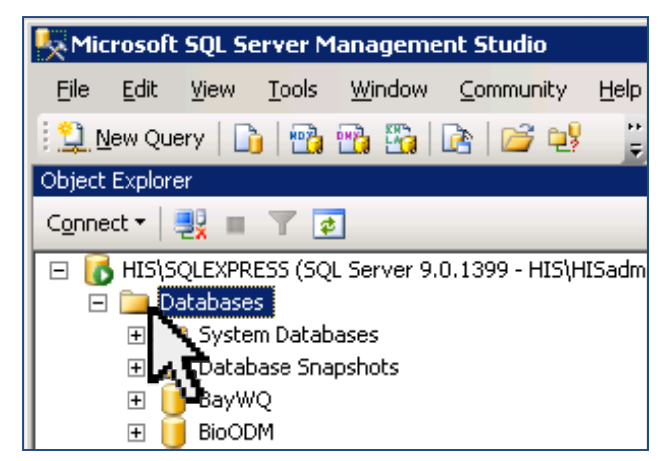

a. To look at the different tables within the ODM expand the tab next your "HISTutorial" database, expand the "Tables" tab and right click on a table and click "Open Table" to have the table come up. All tables are currently empty except the Controlled Vocabulary tables, marked with a CV. These tables contain CUAHSI preset vocabulary that is used to fill in different fields within the ODM such as Variable Name and Units. le<br>y<br>e

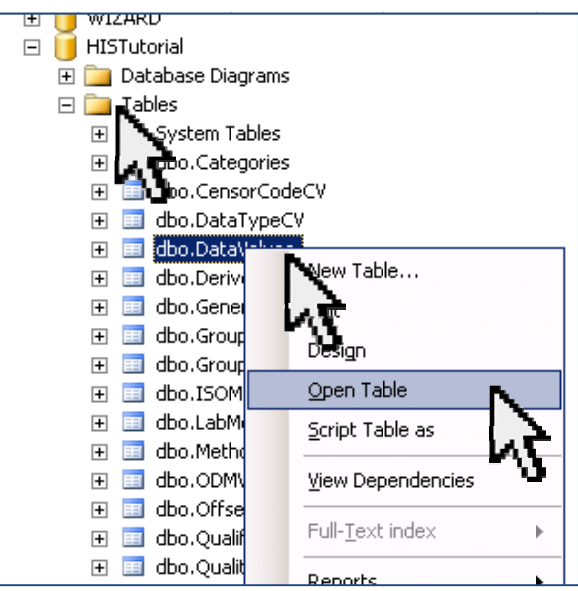

Now that you have attached and examined your ODM Database, it is ready to be put to good use and filled with data. Exit out of SQL Server and move on to the next section!

#### **LOADING DATA INTO THE ODM**

Outline of Procedure:

- 1. Transform data into correct format
- 2. Provide missing metadata information
- 3. Load Data into the ODM with the ODM Data Loader

This tutorial will walk you through loading data using the ODM Data Loader 1.1. Though other methods are available to load data into the ODM, the Data Loader is a user friendly program that does not require any programming knowledge. The ODM requires data to be loaded in a specific order and format and the Data Loader was especially designed to assist the user in accomplishing this. To assist with the tutorial, in the accompanying file with this tutorial I have provided sample data to go through the process. Sample tables of this data are shown below: Sample Data Table

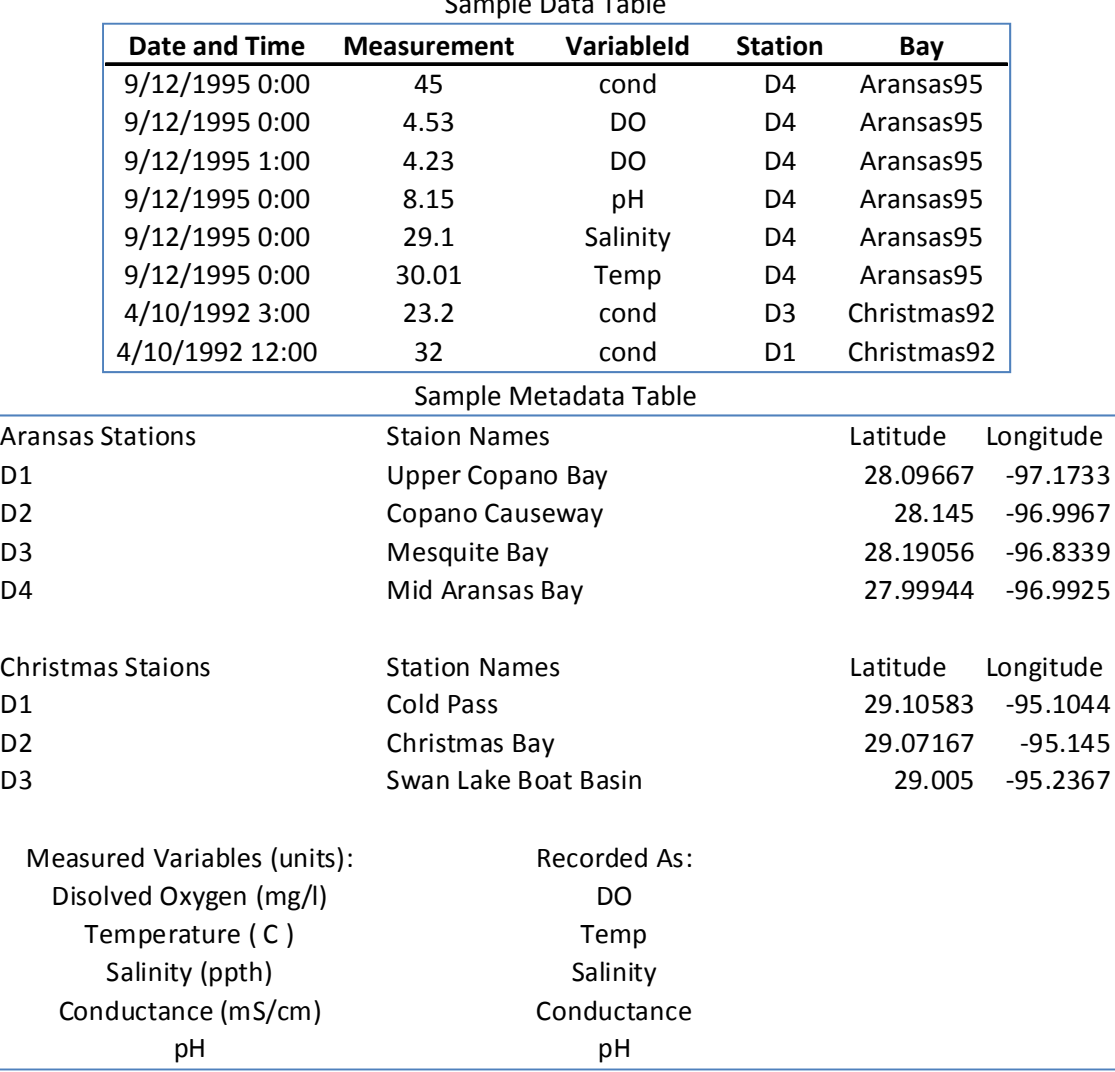

Hydrologic data comes in many formats depending on the agency providing data and the information being stored. For this reason the ODM Data Loader requires data to be transformed into a standard format prior to loading into the ODM. This section will give a demonstration of transforming data to prior to loading it with the ODM Data Loader. To do this we will use Microsoft Excel and then save the files in a .csv file for the Data Loader to read. The ODM is an extremely versatile database and thus has many tables to allow for multiple different types of data to be loaded. This exercise however will only look to loading data into the following tables:

- **variable**
- **Site**
- **Source**
- DataValues
- 1. Transforming Data

Our first step in readying our data for upload is to create Variable, Site and DataValues tables. This process can all be performed within Excel. To start let's look at the Variables table.

a. Creating a Variable Table

From the ODM Data Loader 1.1 software manual found here:

http://his.cuahsi.org/documents/ODMDL 1 1 Software Manual.pdf

We can learn what fields are required for the Variables Table. The below table lists all the columns that are required within the Variables Table.

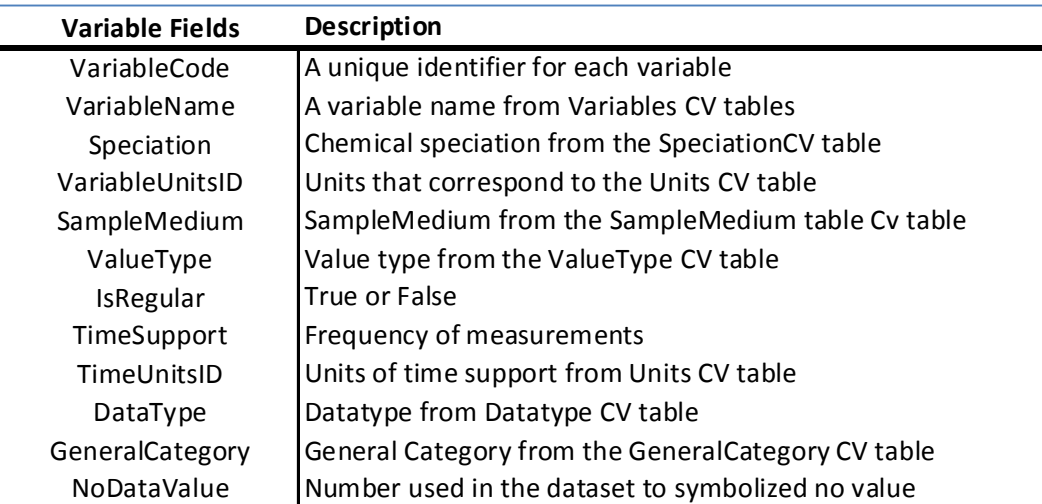

From the data provided in our metadata table, controlled vocabulary tables and knowledge about this data, the following table can be created.

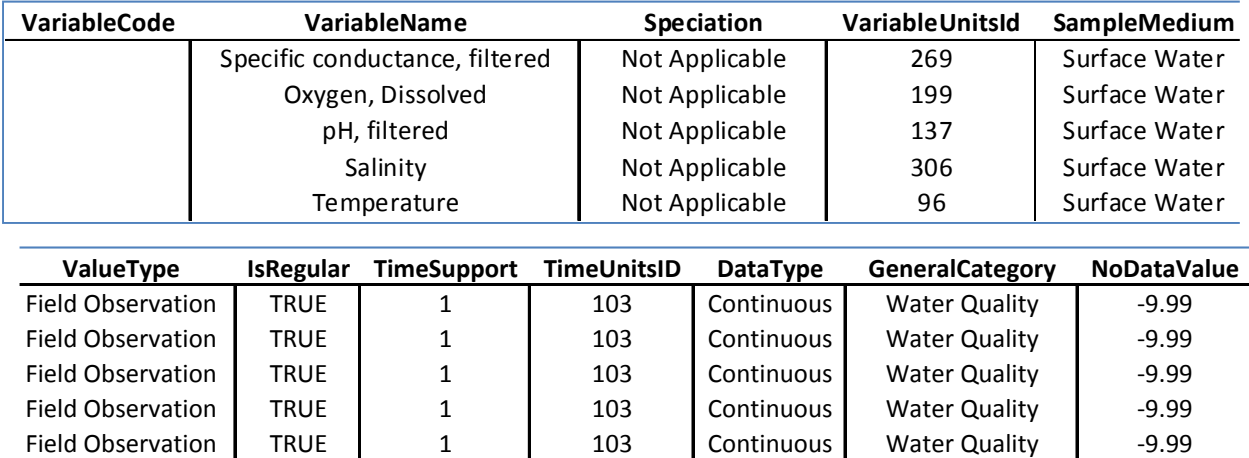

We still need to populate the VariableCode field to complete this table. In many agencies standard codes are created for variables throughout all studies. These codes, as long as any unique designation can be used as a variable code. Since the ODM Data Loader can use VariableCodes to link a data value to a variable in the variable table let's use the VariableIDs already used in this dataset. Implementing these identifiers within the table our completed Variable Table is completed and ready to be uploaded with the Data Loader.

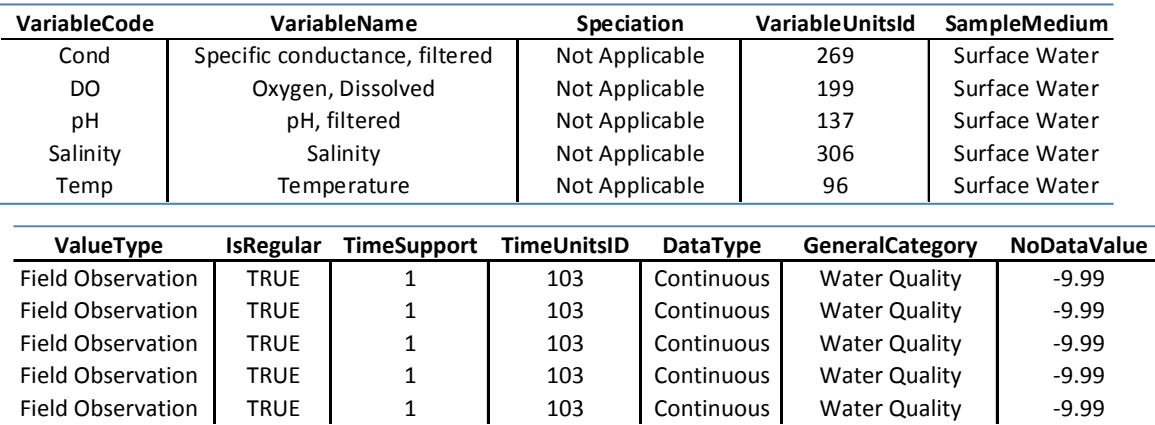

Save this table and let's move on to creating the Sites Table.

#### b. Creating a Sites Table

Creating a Sites Table requires the same basic steps as outlined above. The Sites Table has more fields than the Variable Table but not all are required to be populated. The following table demonstrates all the fields in the Sites Table with required fields in bold.

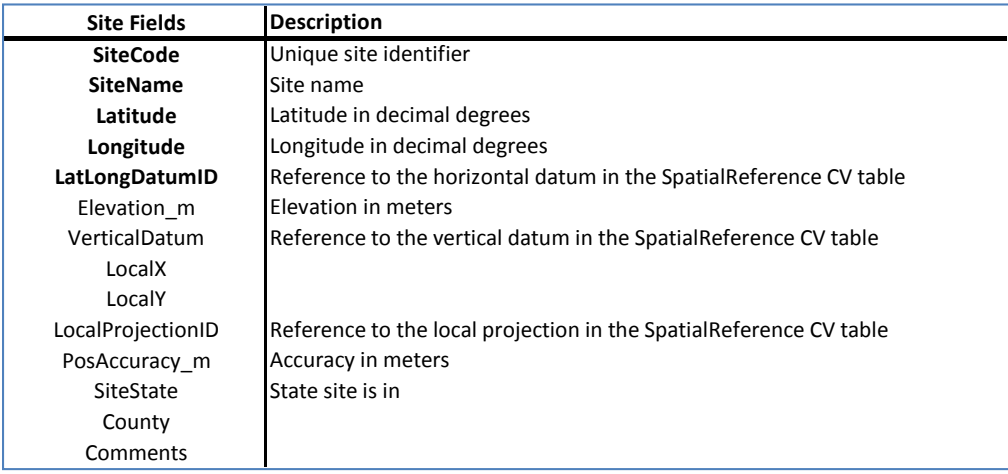

As with the Variable Table the only derived field that's needs to be created is the SiteCode field. Again this should be a unique identifier that links every data value to a unique site in the Sites Table. The data currently is related to a site based on bay name, study year and station. Since these stations are not unique on their own, a combination of bay, year and station would make for an adequate site code. The Datum this information is based off is the North American Datum of 1983 which has a LatLongDatumID of "2" in the Spatial Reference Controlled Vocabulary Table. Combining this information results in the following Sites Table:
1. Creating DataValues Tables

Again to create a DataValues table we need to refer to the require fields layed out in the ODM Data Loader specifications. The DataValues table, being the central table within the ODM has a primary job of housing data values and linking them to other metadata tables. For this reason many of the fields within the DataValues Table act as connectors to other tables. Again the required fields are in bold, but it is recommended as many fields be filled out so as best describe the data.

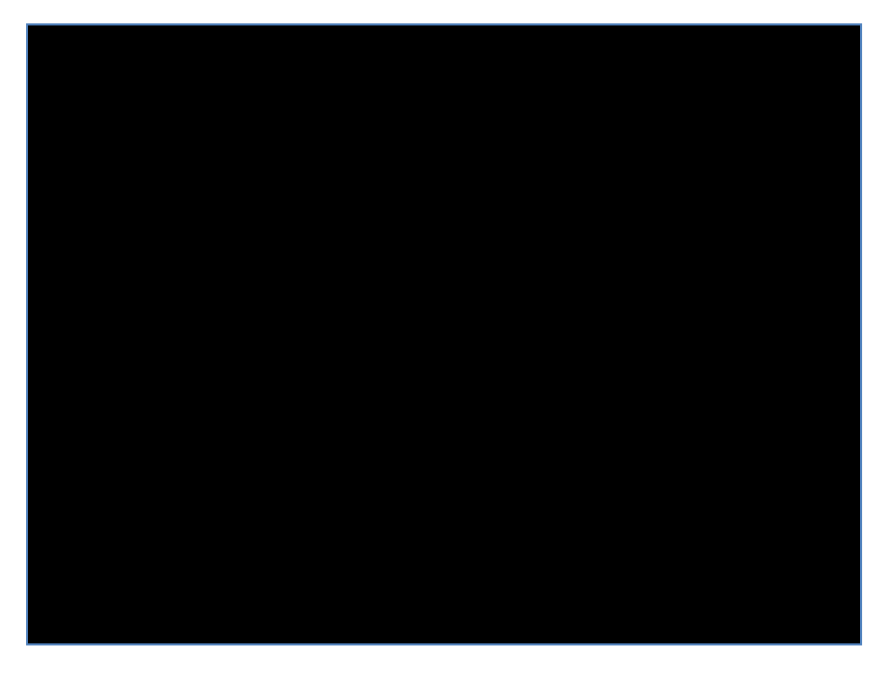

For our data the only fields we need to add to the existing DataValues table is CensorCode, MethodID, SourceID and QualityControlLevel ID.

Since none of our values are censored, we will use the censor controlled vocabulary term "nc" which stands for not censored. Again, all controlled vocabulary tables are housed within the ODM and can be opened as any other table in the ODM using the procedure outlined in section one. A Source ID and MethodID also need to be created. Since these tables are relatively small compared to the others we have already created we may just want to manually input this information into the ODM.

Reopen SQL Server and navigate to and expand your ODM. Expand the Tables tab and navigate down to the Source tab, right click and choose "open table".

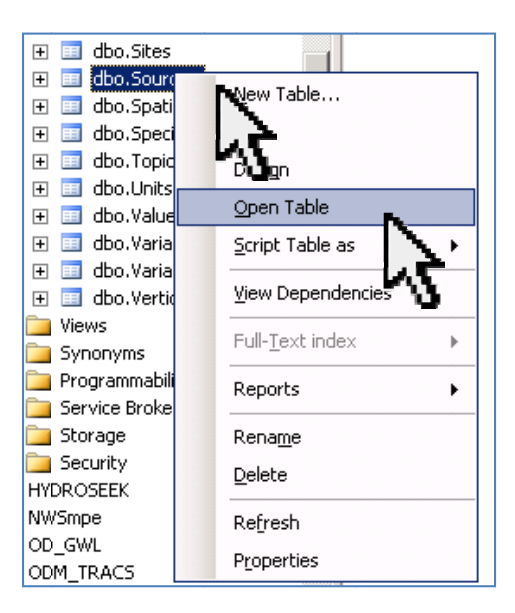

In the table that opens, click under the "Organization" field title (skip the SourceID field, this will automatically fill in) and enter the source information provided below or your own variation. Don't be alarmed if you see red warning circles, these are simply telling you to continue writing since you have yet to fill in all the required source information. The MetadataID refers to another table of citation information. Since we will not be filling out this table we can put a 0 for our MetadataID meaning that the MetaData is unknown.

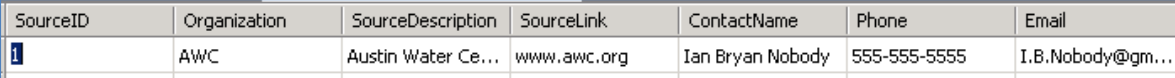

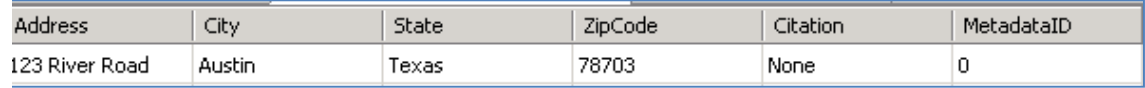

Like the Metadata table we do not have information on the methods used to collect this data so our MethodID will also be 0. While we have the ODM open, let's open the QualityControlLevel Table to view what we best think describes our data. The table looks similar to the one below. As you can see we have several quality levels to chose from.

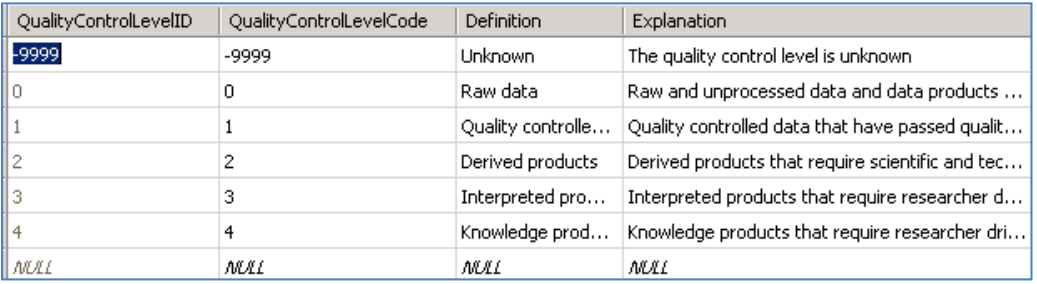

For this data the most suitable would be level 1, "Raw Data" since there has been no quality control performed on the data, thus the QualityControlLevelID would be 1.

The final field we need to fill in is either the UTCoffset or DateTimeUTC. We only need to complete one of these fields and the ODM Data Loader will automatically populate the other. Since this data comes from the Central Time Zone, its UTCoffset for every point is ‐6. This data has been corrected for differences in daylight savings time but be aware in the future for data that has not.

Finally putting all these fields together we should create a DataValues Table that looks something like the following:

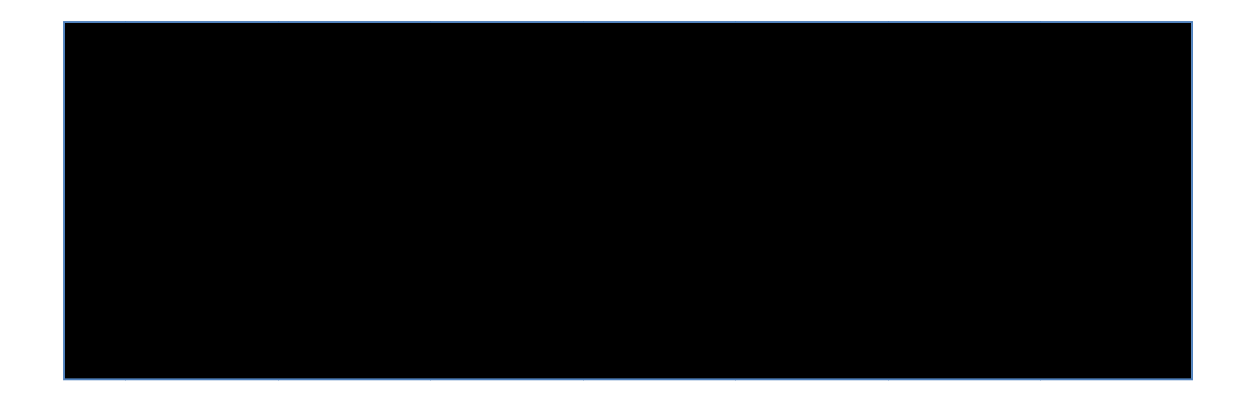

Great work! After making sure each of these tables is saved in its own .csv file, we will be ready to go ahead and load this data!

#### 2. Loading Data

We will be using the ODM Data Loader version 1.1 to load these three tables so our first task is finding it and opening up the software. To access the program go to Start>All Programs>CUAHSI HIS>ODM DL 1.1.

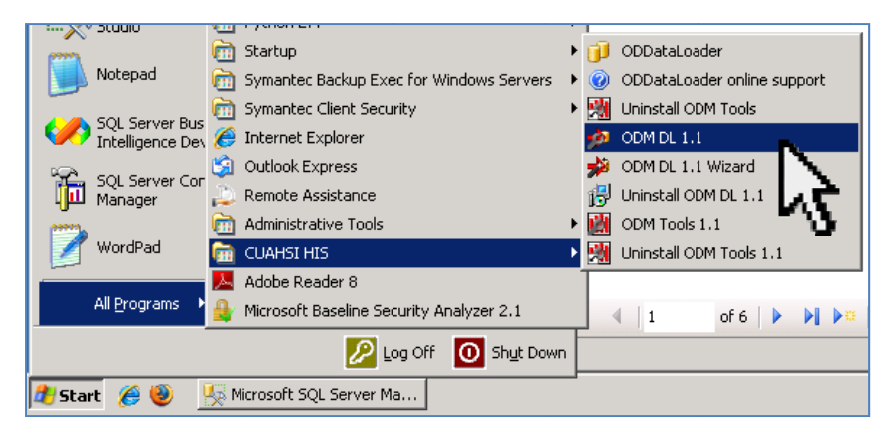

A "New Database Connection" box appears that allows the ODM Data Loader to connect to your ODM being served on SQL Server. Fill in the address of you server, ODM Name and user ID and password and click "Save Changes".

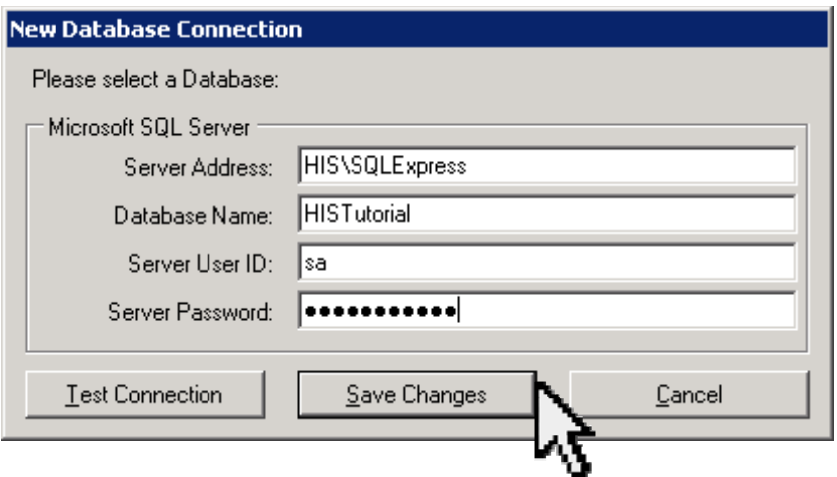

If everything was input correctly the ODM Data Loader screen should come up. Click the "Open" button and navigate to your sites .csv file. It is good practice to save your data tables within the same folder as the ODM but as long as they are able to be accessed through the ODM Data Loader they can be anywhere.

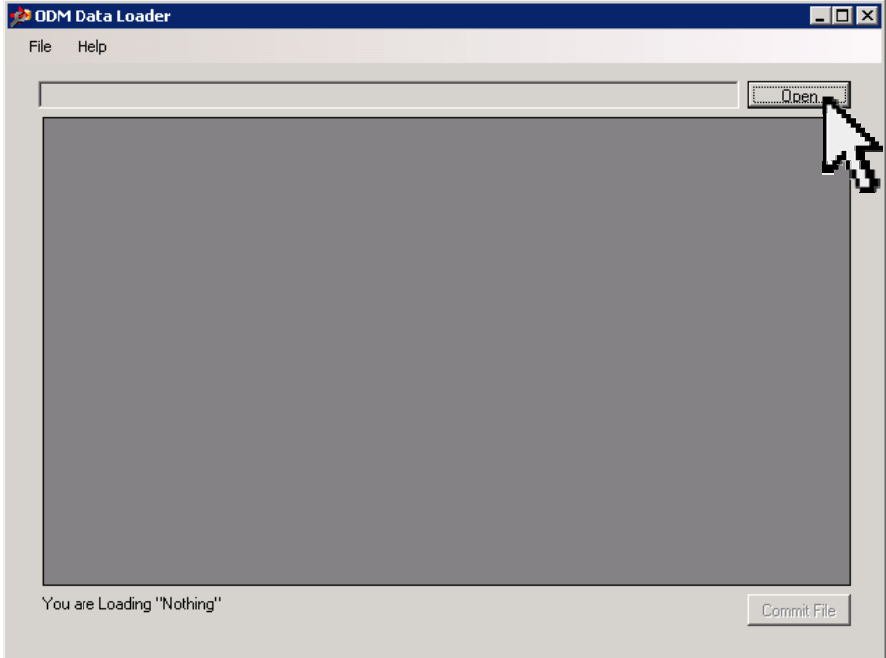

Clicking on your sites file will bring the sites table into the Data Loader Window. Notice how in the bottom left of the screen it recognizes you are loading the Sites Table. If this does not

happen recheck your field headings making sure that they are identical to the required field headings and do not contain any spaces.

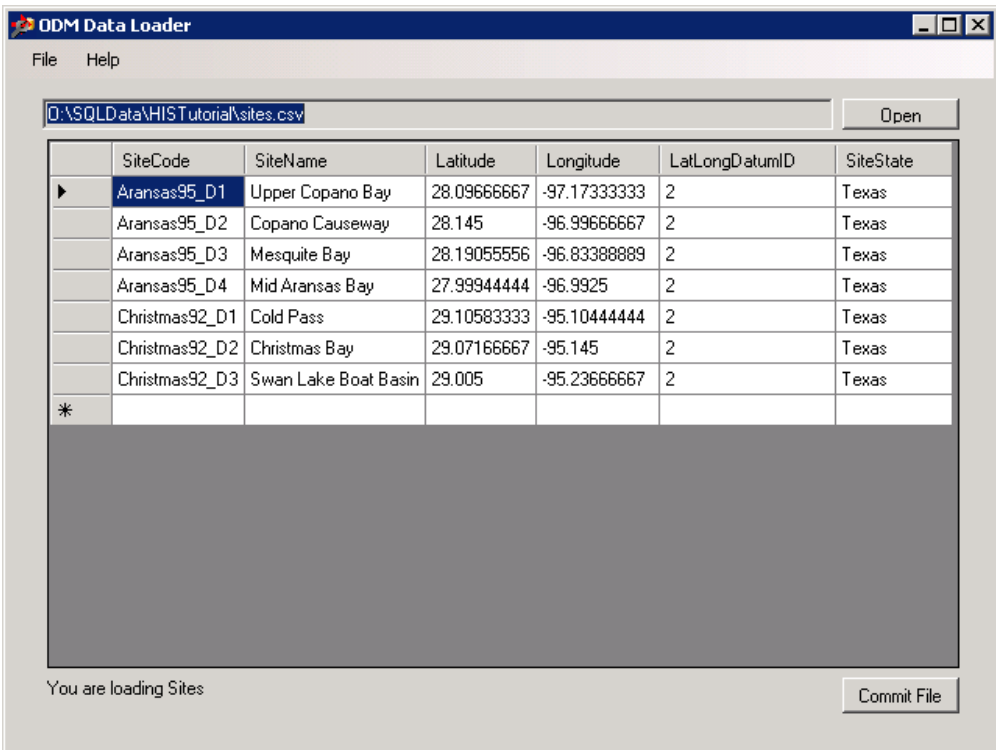

Click "Commit File" and if successful the following box will come up to congratulate you.

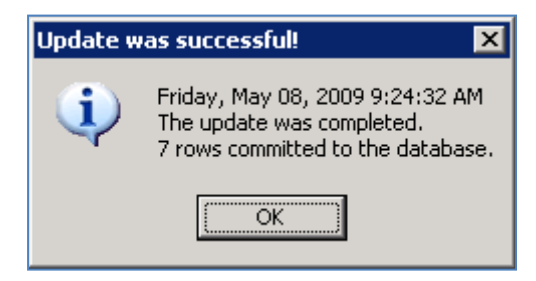

Repeating these steps for the Variable Table should will bring that up in the loading window.

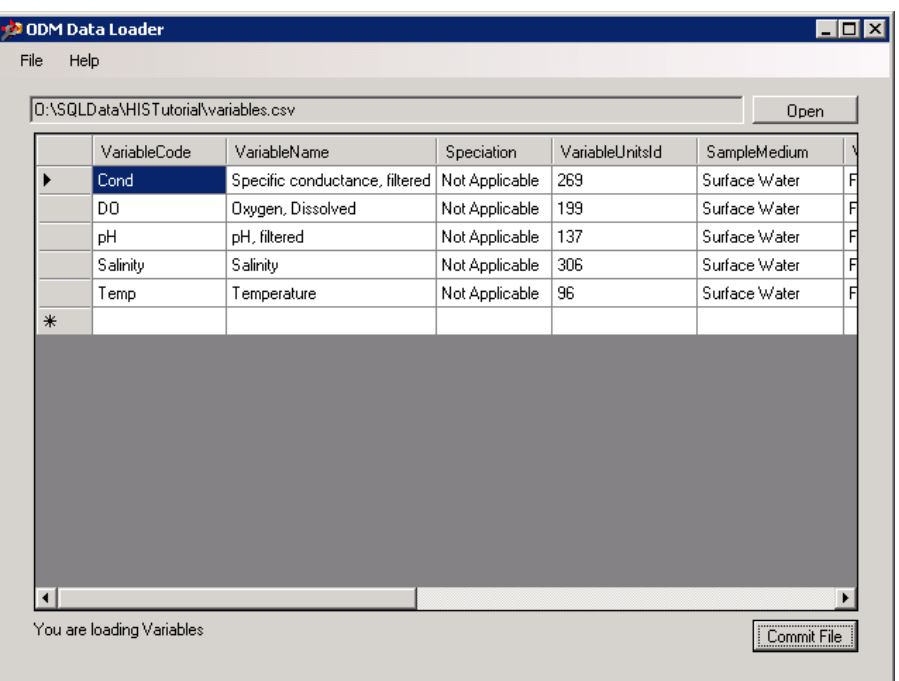

Again click "Commit File" to load this into your ODM. Finally, open your DataValues Table and commit this file to your database.

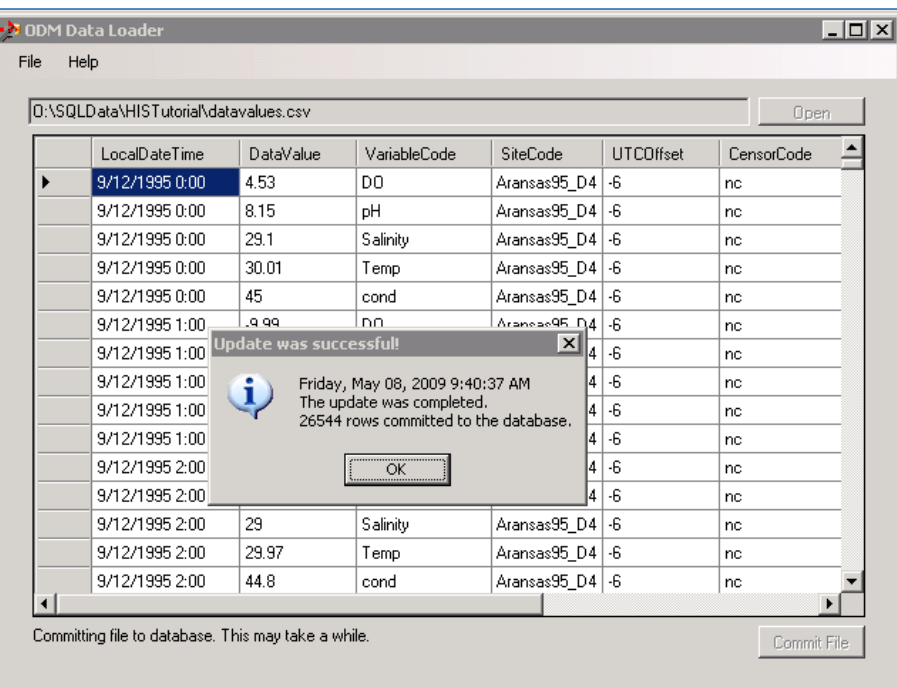

After a couple of second all 26,544 data values are loaded into your ODM

Congratulations you have loaded data into an ODM Database! Feel free to examine the ODM tables now populated with your data in the methods described above.

## **GLOSSARY:**

Data Manager: A person responsible for the upload and upkeep of data on an HIS Server

Data Service: An online database accessible through web services

Data Value: A recorded value

HIS: A generic term used to describe a system for accessing and synthesizing hydrologic information

HIS Central: A catalog of HIS Registry metadata

HIS Desktop: A desktop application that can be utilized for hydrologic data access and discovery

HIS Registry: A registry of HIS data services

HIS Server: A server used to host and publish HIS data services

Metadata: Descriptive data about a data service such as variable name and method

Observation Data Model: A relational database built to store hydrologic temporal data

Relational Database: A database structure that relies on linked tables

WaterOneFlow: A set of four functions used to read the ODM whose output is in WaterML

Web Services: Software that allows machine to machine interaction through the web

# **BIBLIOGRAPHY**

Alameda, J. C. (2006). Web Services. In P. Kumar, J. C. Alameda, P. Bajcsy, M. Folk, & M. Markus, *Hydroinformatics* (p. 171). Boca Rotan, Fl: Taylor and Francis Group. Beran, B. (2007). *HydroSeek: An Ontology-Aided Data Discovery System for Hydrologic.* Retrieved from http://idea.library.drexel.edu/bitstream/1860/1873/1/Beran\_Bora.pdf Center for Spatial Information Science and System. (n.d.). *GeoBrain Online Analysis System (GeOnAS) User Guide.* Retrieved from http://geobrain.laits.gmu.edu:8099/OnAS/User\_Guide.pdf Dicks, S. (Nov. 2008). An Integrated Approach to Water Managing Water Resources Data at the Southwest Florida Water Management District. *Water Resources Impact* , 10- 13. Han et al. (2008). *Design and Implementation of GeoBrain Online Analysis.* Retrieved from http://www.springerlink.com/content/c303j5070l742358/fulltext.pdf Horsburgh, J. &. (2008). *ODM Data Loader Version 1.1.* Retrieved from http://his.cuahsi.org/documents/ODMDL\_1\_1\_Software\_Manual.pdf Jantzen, T. L. (2007). *Implementation of a State Hydrologic Information System.* Austin, Tx: Center for Research of Water Resources at the University of Texas Austin. Kumar et al. (2006). *Hydroinformatics.* Boca Raton, FL: Taylor & Francis. Maidment, D. (2008). *CUAHSI Hydrologic Information System: Overview of Version 1.1.* Retrieved from http://his.cuahsi.org/documents/HISOverview.pdf Maidment, D. (2008). *CUAHSI Hydrologic Information System: Overview of Version 1.1.* Austin, Tx: University of Texas at Austin. Maidment, D. (2005). *Hydrologic Information System Version 1.* National Research Council. (1991). *Oppertunities in the Hydrologic Sciences.* Washington DC: National Academy Press. Tarboton et al. (2008). *ODM 1.1 Design Specification.* Valentine, D., Whitenack, T., Whiteaker, T., & To, E. (2008). *Configuring Web Services for an Observations Database, Version 1.* Whiteaker, T. (2008). *HydroExcel 1.1 Software Manual.* University of Texas at Austin Center for Research in Water Resources . Zaslavsky, I., Valentine, D., & Whiteaker, T. (2007). *CUAHSI WaterML.* Open Geospatial Consortium.

## **VITA**

Bryan Jacob Enslein was born on October 23, 1984 in North Haven, Connecticut to Mark and Marianne Enslein, and is the younger brother of Kristin Enslein. He graduated from North Haven High School in 2003 and attended Villanova University where he achieved a degree in Civil and Environmental Engineering in 2007. There he became interested in Water Resources while taking part in several international service projects. Between studies, Bryan worked for the Northwest Youth Corps where he led a troupe of teenage boys working on environmental restoration projects along the Oregon Coast. Upon graduating the University of Texas, Bryan plans on working overseas with the Peace Corps.

Permanent Address: 75 Round Hill Road North Haven, CT 06473

This thesis was typed by the author.